IBM Predictive Solutions Foundation on Cloud Dernière mise à jour : 04/03/2016

*Guide d'utilisation*

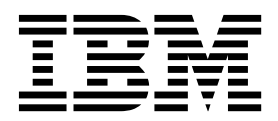

#### **Important**

Avant d'utiliser le présent document et le produit associé, prenez connaissance des informations générales figurant à la section [«Remarques», à la page 89.](#page-94-0)

Certaines illustrations de ce manuel ne sont pas disponibles en français à la date d'édition.

LE PRESENT DOCUMENT EST LIVRE EN L'ETAT SANS AUCUNE GARANTIE EXPLICITE OU IMPLICITE. IBM DECLINE NOTAMMENT TOUTE RESPONSABILITE RELATIVE A CES INFORMATIONS EN CAS DE CONTREFACON AINSI QU'EN CAS DE DEFAUT D'APTITUDE A L'EXECUTION D'UN TRAVAIL DONNE.

Ce document est mis à jour périodiquement. Chaque nouvelle édition inclut les mises à jour. Les informations qui y sont fournies sont susceptibles d'être modifiées avant que les produits décrits ne deviennent eux-mêmes disponibles. En outre, il peut contenir des informations ou des références concernant certains produits, logiciels ou services non annoncés dans ce pays. Cela ne signifie cependant pas qu'ils y seront annoncés.

Pour plus de détails, pour toute demande d'ordre technique, ou pour obtenir des exemplaires de documents IBM, référez-vous aux documents d'annonce disponibles dans votre pays, ou adressez-vous à votre partenaire commercial.

Vous pouvez également consulter les serveurs Internet suivants :

- v [http://www.fr.ibm.com \(serveur IBM en France\)](http://www.fr.ibm.com)
- v [http://www.ibm.com/ca/fr \(serveur IBM au Canada\)](http://www.ibm.com/ca/fr)
- [http://www.ibm.com \(serveur IBM aux Etats-Unis\)](http://www.ibm.com)

*Compagnie IBM France Direction Qualité 17, avenue de l'Europe 92275 Bois-Colombes Cedex*

Le présent document s'applique à Predictive Solutions Foundation on Cloud et peut également s'appliquer aux éditions ultérieures.

Licensed Materials - Property of IBM. Eléments sous licence - Propriété d'IBM.

**© Copyright IBM Corporation 2015, 2016.**

# **Table des matières**

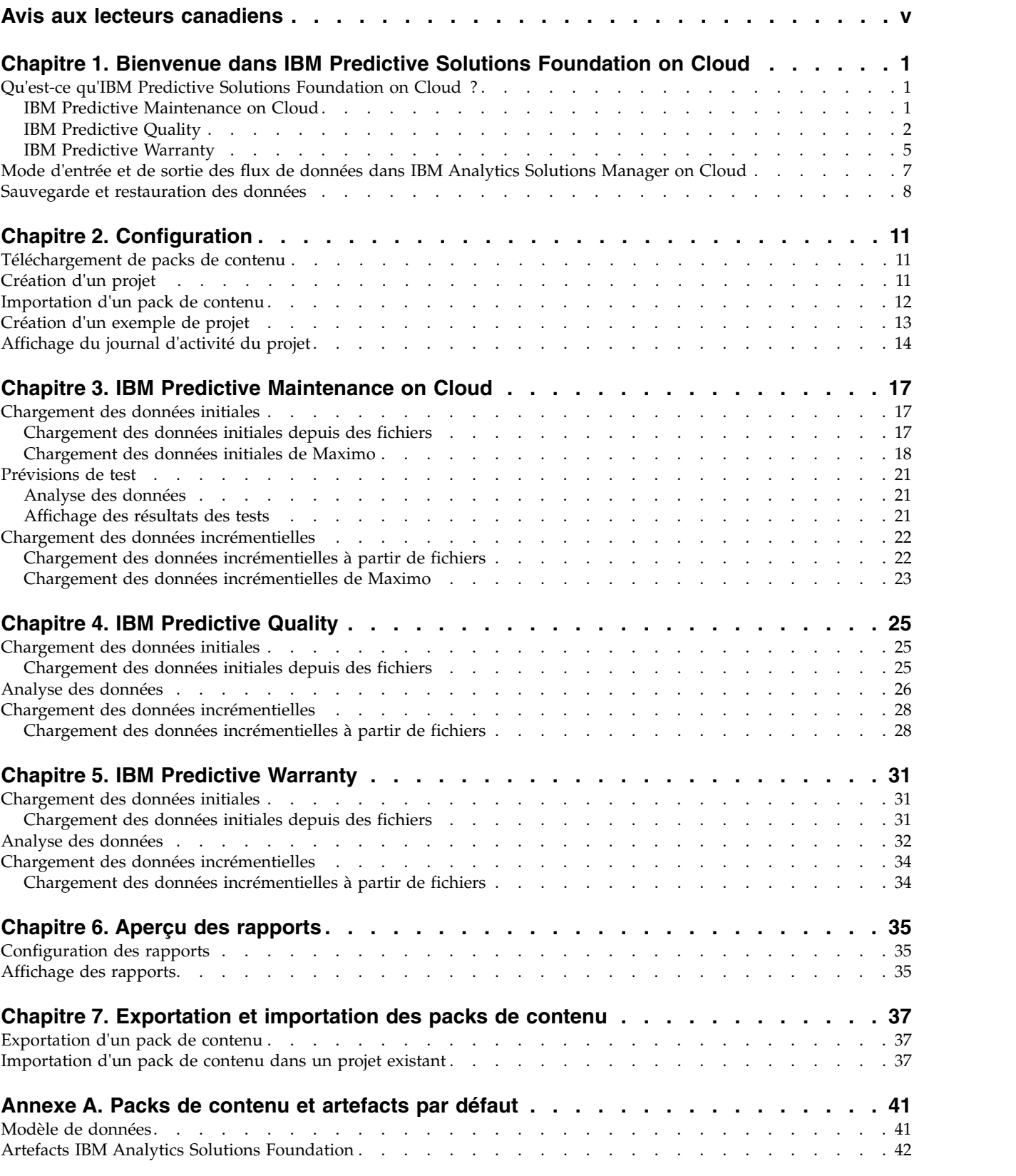

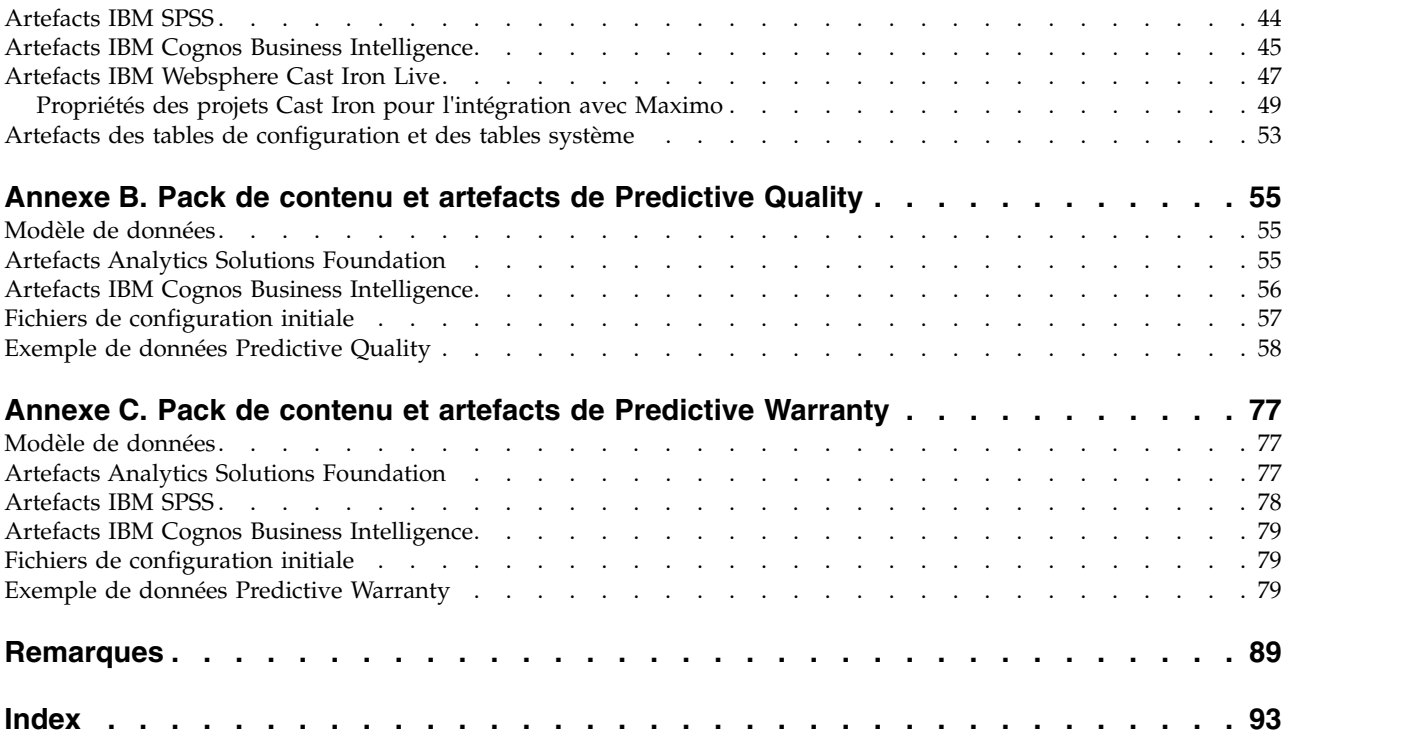

# <span id="page-4-0"></span>**Avis aux lecteurs canadiens**

Le présent document a été traduit en France. Voici les principales différences et particularités dont vous devez tenir compte.

#### **Illustrations**

Les illustrations sont fournies à titre d'exemple. Certaines peuvent contenir des données propres à la France.

### **Terminologie**

La terminologie des titres IBM peut différer d'un pays à l'autre. Reportez-vous au tableau ci-dessous, au besoin.

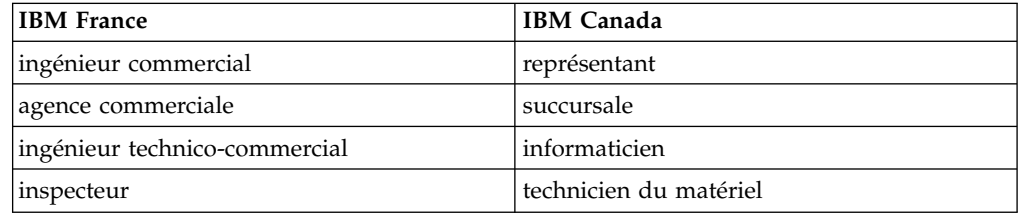

## **Claviers**

Les lettres sont disposées différemment : le clavier français est de type AZERTY, et le clavier français-canadien de type QWERTY.

## **OS/2 et Windows - Paramètres canadiens**

Au Canada, on utilise :

- v les pages de codes 850 (multilingue) et 863 (français-canadien),
- le code pays 002,
- le code clavier CF.

## **Nomenclature**

Les touches présentées dans le tableau d'équivalence suivant sont libellées différemment selon qu'il s'agit du clavier de la France, du clavier du Canada ou du clavier des États-Unis. Reportez-vous à ce tableau pour faire correspondre les touches françaises figurant dans le présent document aux touches de votre clavier.

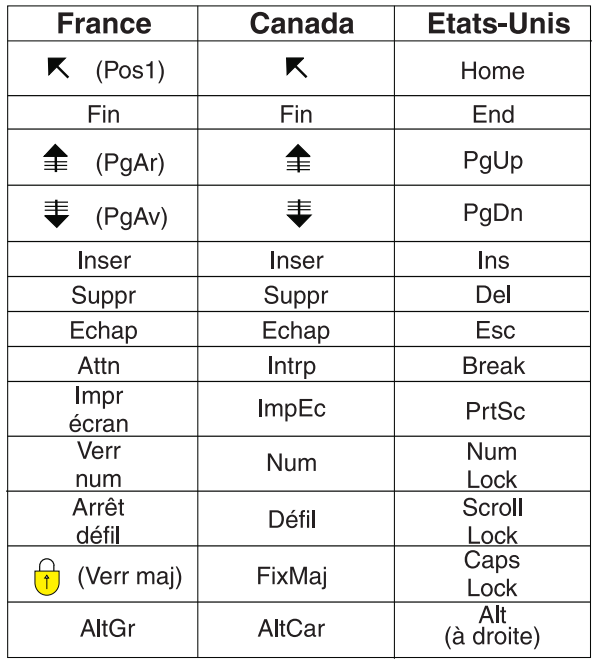

#### **Brevets**

Il est possible qu'IBM détienne des brevets ou qu'elle ait déposé des demandes de brevets portant sur certains sujets abordés dans ce document. Le fait qu'IBM vous fournisse le présent document ne signifie pas qu'elle vous accorde un permis d'utilisation de ces brevets. Vous pouvez envoyer, par écrit, vos demandes de renseignements relatives aux permis d'utilisation au directeur général des relations commerciales d'IBM, 3600 Steeles Avenue East, Markham, Ontario, L3R 9Z7.

## **Assistance téléphonique**

Si vous avez besoin d'assistance ou si vous voulez commander du matériel, des logiciels et des publications IBM, contactez IBM direct au 1 800 465-1234.

# <span id="page-6-0"></span>**Chapitre 1. Bienvenue dans IBM Predictive Solutions Foundation on Cloud**

# **Qu'est-ce qu'IBM Predictive Solutions Foundation on Cloud ?**

IBM® Predictive Solutions Foundation on Cloud est une solution de cloud qui permet au personnel des services d'exploitation, de fabrication, de production et de maintenance des secteurs à fort niveau d'équipement d'utiliser l'analyse prédictive pour améliorer la disponibilité des actifs, augmenter leur capacité de traitement, réduire les indisponibilités non prévues et faire baisser les coûts de maintenance.

IBM Analytics Solutions Manager on Cloud est une application qui fournit l'interface utilisateur de Predictive Solutions Foundation on Cloud et vous permet de charger des données, de les analyser, de produire et de tester des prévisions, et de prévisualiser des rapports et des tableaux de bord.

# **IBM Predictive Maintenance on Cloud**

Predictive Maintenance on Cloud est une fonction de Predictive Solutions Foundation on Cloud qui tente d'identifier des schémas dans l'utilisation de vos biens d'équipement et dans leur environnement de fonctionnement. Elle corrèle ensuite ces informations avec les pannes connues des matériels. Ces corrélations permettent d'évaluer les nouvelles données relatives aux biens d'équipement et de produire des évaluations prédictives sur la santé des matériels et la probabilité des pannes à venir.

La capacité à déterminer le moment opportun pour les opérations de maintenance sur les biens d'équipement apporte à l'entreprise les bénéfices suivants :

- v Vous pouvez estimer et augmenter la durée de vie de vos actifs.
- Vous pouvez augmenter leur retour sur investissement.
- v Vous pouvez optimiser la planification de la maintenance, des stocks et des ressources.

Predictive Maintenance on Cloud va au-delà de la maintenance préventive et de la maintenance régulière planifiée pour garantir les performances des actifs. Elle optimise au maximum chaque étape du processus. Predictive Maintenance on Cloud permet d'effectuer les tâches suivantes :

- v Prévoir la défaillance d'un actif instrumenté, pour éviter les indisponibilités imprévues et coûteuses.
- v Ajuster les plannings et les tâches de maintenance prédictive afin de réduire les coûts de réparation et de diminuer la durée d'immobilisation.
- v Déterminer les cycles de maintenance les plus efficaces.
- v Identifier la cause de la défaillance d'un actif plus rapidement, pour pouvoir prendre des mesures correctives.

Les actifs instrumentés génèrent des données telles que l'ID d'un périphérique, l'horodatage, la température et le code de statut.

<span id="page-7-0"></span>Le matériel de production, d'exploitation minière, de forage, le matériel agricole, le matériel de sécurité, les voitures, les camions, les trains, les hélicoptères, les moteurs, les grues, les plateformes pétrolières et les éoliennes sont des exemples d'actif instrumentés.

Les données provenant d'actifs instrumentés et d'autres sources, telles que des enregistrements ou des journaux de maintenance, des rapports d'inspection, des factures de réparation et des déclarations de sinistre, peuvent être collectées et utilisées dans des modèles capables de prévoir le moment des pannes potentielles des actifs.

Predictive Maintenance on Cloud permet à une organisation d'optimiser son programme de maintenance en élaborant un ensemble de recommandations à suivre lorsque des changements spécifiques sont identifiés dans l'état de santé des actifs. Ces recommandations peuvent être basées sur l'analyse des enregistrements de maintenance historiques, sur les meilleures pratiques et les procédures fournies par des experts, sur les recommandations des constructeurs OEM, et sur l'analyse des corrélations signalant des problèmes potentiels ou des pannes imminentes. Le but du développement de ces décisions ou de ces recommandations optimisées est d'améliorer les pratiques de maintenance. Lorsqu'une anomalie est identifiée dans les performances d'un actif, des recommandations peuvent être fournies au personnel de maintenance pour lui permettre de traiter le problème de la manière la plus efficace. Dans le cas d'un fabricant qui fournit des services ou une garantie pour des produits qui sont utilisés par des centaines ou des milliers de clients, la capacité à surveiller les performances des actifs sur le terrain et à ouvrir un appel de service de manière proactive, au lieu d'attendre la demande de réparation ou la déclaration de sinistre du client, peut considérablement transformer le service fourni par le fabricant. Une meilleure connaissance de l'utilisation et des performances des actifs sur le terrain peut permettre au fabricant d'adapter les conditions d'utilisation ou le coût de son programme de garantie. En outre, il peut exploiter cette connaissance pour optimiser l'inventaire et l'emplacement des stocks, en réduisant leur volume et en identifiant les lieux où ils permettront d'offrir un service proactif aux clients.

Par exemple, une usine de montage automobile est un système dans lequel des milliers de pièces d'équipement sont assemblées les unes aux autres. Il est primordial que le fonctionnement d'un tel système soit efficace et qu'il produise des pièces fiables et de haute qualité. Predictive Maintenance on Cloud recherche des schémas dans les informations relatives à l'utilisation des matériels et à leur environnement de fonctionnement, et établit des corrélations avec les pannes qui se produisent. Ces schémas permettent de créer des modèles prédictifs pour évaluer les nouvelles données entrantes et prévoir la probabilité d'une panne. Les évaluations produites à partir de ces informations fournissent une indication sur l'état de santé du composant matériel. De plus, des indicateurs clés de performance sont collectés, puis utilisés pour générer des rapports. Les indicateurs clés de performance permettent d'identifier les actifs dont le comportement n'est pas conforme aux schémas standard. Les employés de l'usine peuvent utiliser les tableaux de bord et les rapports pour surveiller et suivre le cycle de vie de chaque pièce d'équipement.

# **IBM Predictive Quality**

Predictive Quality est une fonction de Predictive Solutions Foundation on Cloud qui :

v Détecte les changements défavorables de la qualité des composants (entité Inspection)

v Détecte les changements défavorables des données de variable et fournit des informations qui permettent le diagnostic et la définition des priorités des alertes (entité Paramétrique)

L'algorithme d'IBM Research, Quality Early Warning System (QEWS), dans Predictive Quality, détecte les problèmes de qualité émergents plus rapidement et avec moins de fausses alertes que le contrôle des processus statistiques standard. Pour détecter les problèmes plus rapidement, QEWS est attentif au moindre changement des valeurs de données, telles que les décalages dont l'ampleur est faible ou les tendances qui évoluent lentement sur une période. Pour un niveau de fiabilité statistique, QEWS a généralement besoin de moins de points de données que le contrôle des processus statistiques traditionnel.

La détection anticipée des problèmes de qualité est essentielle, car un retard de détection peut avoir des conséquences négatives, comme dans les scénarios suivants :

- v La génération d'un grand nombre de produits défectueux augmente les coûts de mise au rebut.
- v Les problèmes de qualité ou de fiabilité généralisés sur le terrain dégradent la valeur de la marque.
- v La production de matériaux ou de composants de mauvaise qualité alors qu'ils sont soumis à des contraintes d'approvisionnement empêche les expéditions en temps voulu.
- v La production de produits de mauvaise qualité dont la durée de fabrication est longue entraîne des retards d'expédition.

## **Entité Inspection**

Dans un environnement de fabrication, des défauts peuvent s'introduire dans un processus de fabrication en raison de la variation de facteurs tels que le processus lui-même, les matières premières, la conception et la technologie. La moindre qualité des produits qui en résulte augmente le nombre de lots défectueux et les efforts d'inspection.

Un léger retard de détection d'un problème de qualité peut entraîner une augmentation des coûts, une perte d'opportunité et une perte de valeur de la marque.

Dans l'entité Inspection, QEWS évalue les preuves afin de déterminer si le niveau du taux d'incidents est acceptable. QEWS met en évidence les combinaisons pour lesquelles les preuves dépassent un seuil spécifié. QEWS peut détecter les tendances émergentes plus tôt que le contrôle des processus statistiques traditionnel, tel que l'analyse des tendances. QEWS maintient les fausses alertes à un taux faible défini. L'analyse post-avertissement des graphiques et des tables identifie le point d'origine, la nature et la gravité du problème, ainsi que l'état actuel du processus.

L'entité Inspection analyse les données issues de l'inspection, des tests ou de la mesure d'un produit ou d'une opération au cours du temps. Les données peuvent être obtenues à partir des sources suivantes :

- v Les fournisseurs (par exemple, le rendement du test de fabrication final d'un assemblage fourni)
- v Les opérations de fabrication (par exemple, le taux d'acceptation d'une vérification dimensionnelle d'un composant de machine)

v Les clients (par exemple, les évaluations de satisfaction suite à une enquête)

Les *produits* sont les sujets des analyses QEWS. Un produit correspond généralement à une pièce ou à un assemblage de pièces, mais il peut également s'agir d'un processus ou d'un matériau. Les produits peuvent être utilisés dans des assemblages finis plus importants, que QEWS appelle ressources. Un produit peut être associé aux ressources, aux processus, aux matériaux, aux emplacements ou à une combinaison de ces entités pendant l'analyse d'inspection.

Vous pouvez ajuster la fréquence à laquelle les données sont capturées et saisies dans QEWS, ainsi que celle à laquelle les analyses QEWS sont exécutées, conformément aux exigences de chaque situation. Par exemple, la surveillance des niveaux de qualité des assemblages obtenus auprès d'un fournisseur peut être plus efficace sur une base hebdomadaire. Au contraire, il peut être préférable de surveiller les niveaux de qualité des unités qui passent par une opération de fabrication sur une base journalière.

#### **Entité Paramétrique**

Dans l'entité Paramétrique, QEWSV (Quality Early Warning System for Variable Data) surveille les données variables. Les variables sont définies pour chaque opération, par outil. Les variables sont appariées au type Mesure, et les mesures sont lues à différents intervalles au cours de la séquence du flux d'opérations. Ce type de données existe dans un certain nombre d'applications à l'échelle industrielle, notamment dans le secteur de l'approvisionnement, dans les industries manufacturières et dans la finance.

QEWSV identifie les tendances défavorables dans le traitement de l'information. La priorité est mise sur la détection réactive des comportements inacceptables des processus, tout en respectant un faible taux prédéfini de fausses alertes.

Les valeurs de variable et les graphiques de preuves sont tracés à l'aide des résultats paramétriques. Un écart ou un dépassement par rapport aux valeurs ciblées est calculé et analysé pour voir si la séquence de processus respecte les limites du fonctionnement normal.

Predictive Quality gère différents ensembles de données maître, des matières premières aux produits finis, en passant par les machines de production, ainsi que les données spécifiques à l'environnement ou à l'emplacement. Predictive Quality identifie les sous-scénarios d'utilisation suivants. Ils peuvent s'appliquer à une combinaison de plusieurs entités maître, ou à une seule.

#### **Ressource de processus - Validation**

Cette catégorie est le scénario d'utilisation par défaut, où le processus et la ressource qui y participe sont surveillés en fonction d'un ensemble défini de variables. Ces variables sont associées à un ensemble de paramètres qui définissent les valeurs cible, la limite d'admissibilité, la limite d'inadmissibilité, l'écart type, le taux de fausses alertes et le facteur d'inacceptabilité.

#### **Ressource - Validation**

Une ressource est surveillée en fonction des limites standard des opérations sur quelques types de mesure (variables). Ce type de diagnostic d'intégrité est essentiel pour identifier les problèmes de la ressource et les corriger pour améliorer les performances et le débit.

#### <span id="page-10-0"></span>**Produit - Validation**

Avec l'inspection de la qualité, le produit est vérifié entièrement, en fonction du taux d'échec. Dans les données variables, compte tenu de l'ensemble de variables dont les cibles à atteindre sont définies, tout écart type ou tout dépassement de l'écart type autorisé met en évidence un défaut dans le produit.

#### **Matériau - Validation**

La surveillance d'un ensemble défini d'instructions, sous la forme de variables, relatif aux matériaux acquis auprès d'un fournisseur permet de vérifier leur qualité.

#### **Adéquation de l'emplacement**

A l'aide d'une analyse de variables, l'adéquation d'un emplacement à une opération particulière est étudiée. Les variables telles que la pression, la température, l'humidité et leurs curseurs temporels permettent de prévoir l'adéquation d'un emplacement à une opération.

# **IBM Predictive Warranty**

Predictive Warranty est une fonction de Predictive Solutions Foundation on Cloud qui recherche les conditions qui mènent à l'usure accélérée et au remplacement des produits manufacturés sous garantie. Ces conditions peuvent être des variations dans le processus de fabrication du produit, dans la qualité des matériaux provenant du fournisseur et qui sont utilisés dans le produit, ou dans la manière d'utiliser le produit.

Un léger retard de détection des conditions susceptibles d'accélérer une usure peut entraîner l'augmentation des demandes de prise en charge par la garantie et d'autres pertes. En comprenant les facteurs qui mènent à une demande de prise en charge par la garantie, vous pouvez entreprendre les actions correctives suivantes :

- v Améliorer les processus de fabrication afin d'empêcher une demande de prise en charge par la garantie.
- v Rappeler les produits défectueux ou les lots de produits présentant un risque pour la sécurité.
- v Définir une tarification pour les garanties et les garanties étendues.
- v Evaluer les fournisseurs des matériaux utilisés pour les produits.

L'algorithme QEWSL (Quality Early Warning System for Lifetime applications) d'IBM Research est doté d'une fonction de détection basée sur le taux de remplacement excessif et sur les preuves d'usure.

#### **Taux de remplacement**

QEWS vous alerte lorsque le taux d'incidents aléatoire du produit dépasse un seuil calculé. Le seuil peut refléter des objectifs de fiabilité du produit (par exemple, le nombre de produits sur le terrain ne doit pas dépasser un taux de refus spécifié) ou des objectifs financiers (par exemple, le coût du remboursement des mises en jeu de la garantie du produit ne doit pas dépasser un montant total spécifié).

**Usure** QEWS vous alerte lorsqu'il trouve des preuves indiquant que les défaillances du produit ne sont pas aléatoires mais indicatrices d'usure. L'usure signifie que les produits utilisés par le client depuis plus longtemps tombent en panne plus souvent que les produits utilisés par le client depuis moins longtemps. Etant donné que l'usure peut avoir des

conséquences graves, le système QEWS vous alerte lorsqu'il détecte une preuve d'usure sans tenir compte du nombre d'unités de produit ayant contribué à la détection.

Le système QEWS active les modèles de garantie basés sur les ventes, la production et les dates de fabrication.

#### **Modèle Ventes**

Le modèle Sales identifie les variations des taux d'usure et de remplacement des produits en fonction de leur date de vente. Il peut exister une corrélation entre celle-ci et les conditions de service, les conditions climatiques, un client particulier, ou tout autre élément présentant des similarités importantes.

Par exemple, un produit a une garantie d'un an. Lorsqu'il fait froid, le produit devient fragile et s'use prématurément. Dans certaines zones géographiques, les produits vendus et mis en service en hiver s'usent rapidement au départ, puis plus progressivement pendant la dernière partie de la période de garantie. L'inverse est vrai pour les produits vendus et mis en service en été. Ces variations saisonnières ont une incidence sur les taux d'usure et de remplacement pondérés, et peuvent être prises en compte très tôt par l'algorithme QEWSL.

#### **Modèle Production**

Le modèle Production identifie les variations des taux d'usure et de remplacement du produit en fonction de la date de production du produit, et non de la ressource dans laquelle il est utilisé. Il peut exister une corrélation entre celle-ci et l'opérateur du matériel de production, le processus de production, ou tout autre élément présentant des similarités importantes.

Par exemple, un lot de produits défectueux est produit au cours d'une certaine période. Les produits sont installés dans les ressources dont les dates de fabrication varient. Bien que les dates de fabrication de la ressource et de production du produit ne soient pas liées, QEWS facilite l'identification et la compréhension de la cause réelle de la demande de prise en charge par la garantie.

#### **Modèle Fabrication**

Le modèle Manufacturing identifie les variations des taux d'usure et de remplacement du produit en fonction de la date de fabrication de la ressource dans laquelle il est utilisé. Il peut exister une corrélation entre celle-ci et les problèmes d'assemblage qui ont eu lieu à une période donnée.

Par exemple, à la suite d'un problème rapidement corrigé dans le processus de fabrication d'une ressource, certains des produits qui y sont utilisés tombent en panne prématurément. Bien que les dates de fabrication de la ressource et de production du produit ne soient pas liées, QEWS facilite l'identification et la compréhension de la cause réelle de la demande de prise en charge par la garantie.

Vous pouvez ajuster la fréquence à laquelle les données sont capturées et saisies dans QEWS, ainsi que celle à laquelle les analyses QEWS sont exécutées, conformément aux exigences de chaque situation. Ainsi, la surveillance des données d'un réseau de personnel d'intervention sur le terrain peut être plus efficace sur une base mensuelle.

# <span id="page-12-0"></span>**Mode d'entrée et de sortie des flux de données dans IBM Analytics Solutions Manager on Cloud**

IBM Analytics Solutions Manager on Cloud a besoin de données pour réaliser des prévisions fiables.

Certaines données sont apportées par un fichier compressé appelé pack de contenu. IBM fournit un pack de contenu par défaut qui contient une collection d'artefacts, tels que des modèles prédictifs, des rapports, des scripts et des images. Commencez par importer le pack de contenu par défaut. Ensuite, il peut être utile de demander à un ingénieur d'exploitation de le personnaliser en fonction de votre environnement. Pour en savoir davantage sur la personnalisation du pack de contenu par défaut, voir Annexe [A, «Packs de contenu et artefacts par défaut», à la](#page-46-0) [page 41.](#page-46-0)

D'autres données, telles que les données d'historique et les données en temps réel, provenant de vos biens d'équipement, doivent être collectées et importées dans Analytics Solutions Manager on Cloud.

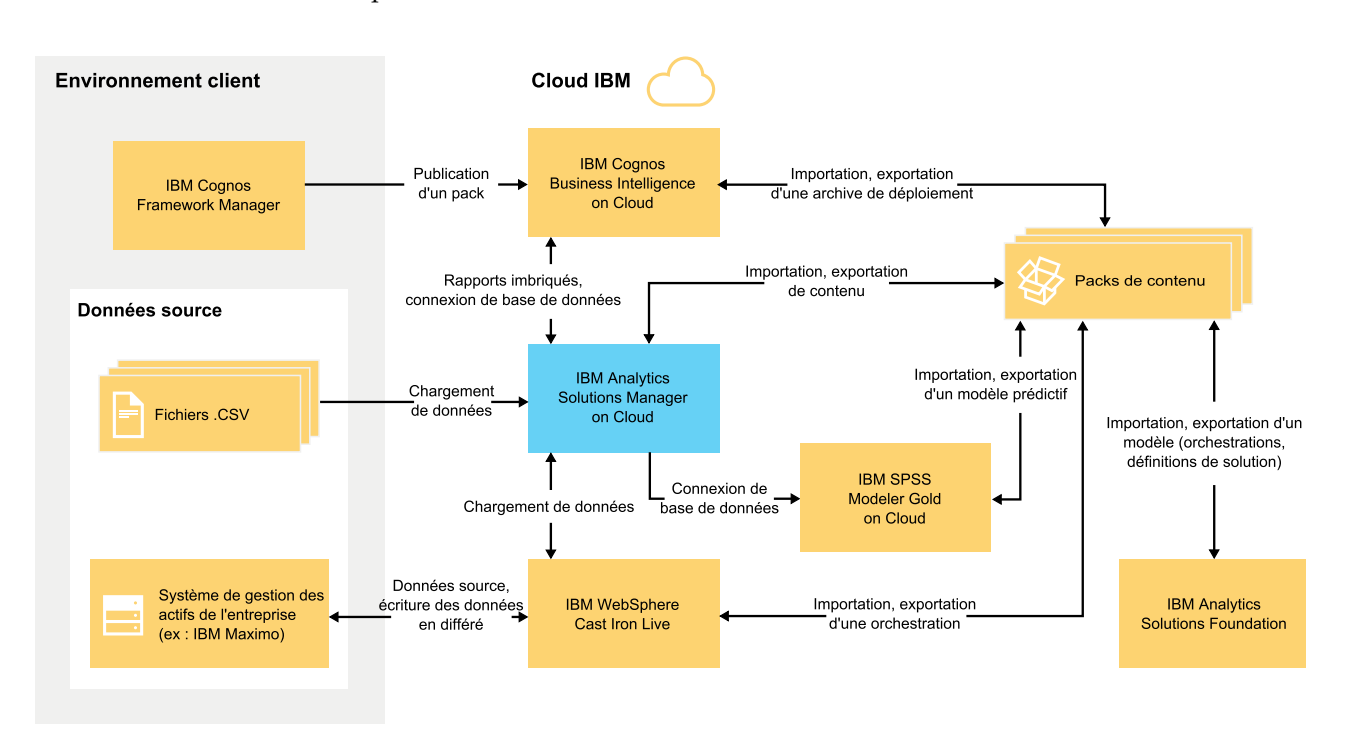

D'où proviennent ces données ?

*Figure 1. Flux de données entrants et sortants d'IBM Analytics Solutions Manager on Cloud*

## **Données de l'environnement client**

Les modélisateurs de données peuvent utiliser IBM Cognos Framework Manager pour modéliser des métadonnées pour les rapports. IBM Cognos Framework Manager est un outil de modélisation des données qui permet de générer des requêtes pour IBM Cognos Software. Le modélisateur publie le modèle dans un pack destiné à IBM Cognos BI on Cloud. Le modèle peut ensuite être utilisé pour produire des rapports depuis Analytics Solutions Manager on Cloud.

<span id="page-13-0"></span>Les données d'historique collectées à partir de vos biens d'équipement peuvent être placées dans des fichiers .csv et téléchargées dans Analytics Solutions Manager on Cloud.

IBM Maximo peut être configuré pour créer des entrées de données au format XML. Une orchestration IBM WebSphere Cast Iron Live mappe les données Maximo et les convertit dans une structure de données logique qu'elle envoie à Analytics Solutions Manager on Cloud.

## **Données de l'environnement de cloud IBM**

Vous importez le pack de contenu par défaut d'IBM lorsque vous créez votre premier projet dans Analytics Solutions Manager on Cloud. Le pack de contenu par défaut peut être exporté, modifié et réimporté dans Analytics Solutions Manager on Cloud de différentes manières :

- Un modèle prédictif peut être extrait du pack de contenu et importé dans IBM SPSS Modeler Gold, où il peut être modifié ou étendu. Par exemple, vous pouvez exécuter un flux SPSS et le modifier pour utiliser un autre algorithme. Pour insérer un modèle dans le pack de contenu, exportez-le, puis ajoutez-le au pack.
- Les orchestrations peuvent être extraites du pack de contenu et importées dans IBM Analytics Solutions Foundation, où des calculs et des agrégats destinés aux prévisions peuvent leur être ajoutés. Par exemple, vous pouvez ajouter un agrégat pour inclure les températures moyennes. Pour insérer les orchestrations modifiées dans le pack de contenu, exportez-les, puis ajoutez-les au pack.
- Une archive de déploiement contenant des rapports peut être extraite du pack de contenu et importée dans IBM Cognos BI on Cloud. L'auteur d'un rapport peut ajouter un nouveau rapport ou modifier un rapport existant. Par exemple, vous pouvez ajouter un rapport qui montre la tendance de la température moyenne de chaque actif au cours du temps. Pour insérer les rapports nouveaux et modifiés dans le pack de contenu, exportez une archive de déploiement et ajoutez-la au pack.

# **Sauvegarde et restauration des données**

IBM Predictive Solutions Foundation on Cloud utilise plusieurs logiciels IBM, et chacun a sa propre stratégie de sauvegarde. Traitez les packs de contenu de solution que vous développez comme du code, et utilisez votre système de gestion de code source pour conserver les versions et les sauvegardes.

Le tableau suivant contient le planning de sauvegarde pour différents aspects de la solution.

| Données  | Type de<br>$^{\dagger}$ sauvegarde | Fréquence           | Heure                                            | Durée de<br>conservation |
|----------|------------------------------------|---------------------|--------------------------------------------------|--------------------------|
| Rapports | Complète                           | Hebdoma-<br>daire   | $01:00$ heure<br>normale de l'Est<br>le dimanche | 4 semaines               |
|          | Incrémentielle                     | Toutes les<br>nuits | $01:00$ heure<br>normale de l'Est                | 6 jours                  |

*Tableau 1. Planning de sauvegarde des données de la solution*

| Données                                                                                       | Type de<br>sauvegarde                                                           | Fréquence           | Heure                                            | Durée de<br>conservation |
|-----------------------------------------------------------------------------------------------|---------------------------------------------------------------------------------|---------------------|--------------------------------------------------|--------------------------|
| Modèles                                                                                       | Complète                                                                        | Hebdoma-<br>daire   | $00:01$ heure<br>normale de l'Est<br>le dimanche | 4 semaines               |
|                                                                                               | Incrémentielle                                                                  | Toutes les<br>nuits | $00:01$ heure<br>normale de l'Est                | 6 jours                  |
| Données chargées<br>d'Analytics<br>Solutions Manager<br>on Cloud                              | Complète                                                                        | Toutes les<br>nuits |                                                  | 2 jours                  |
| Métadonnées et<br>données de<br>configuration<br>d'Analytics<br>Solutions Manager<br>on Cloud | Réplication<br>(stockée en triple<br>exemplaires sur<br>3 noeuds<br>différents) |                     |                                                  |                          |

*Tableau 1. Planning de sauvegarde des données de la solution (suite)*

Pendant la fenêtre de sauvegarde, la solution est accessible, mais les performances d'accès sont réduites.

Dans le cas d'une défaillance du système entraînant des dommages ou la perte des données, IBM vous aidera à restaurer les données au niveau des points de récupération, en fonction de sa stratégie de sauvegarde.

# <span id="page-16-0"></span>**Chapitre 2. Configuration**

Pour commencer à utiliser IBM Analytics Solutions Manager on Cloud, vous devez créer un projet et importer un pack de contenu.

Un *projet* est un conteneur d'actifs. Vous pouvez placer les actifs dans un projet pour en faire un groupe à surveiller. Le regroupement d'actifs dans un projet n'est soumis à aucune restriction particulière. Vous pouvez créer jusqu'à trois projets.

Un *pack de contenu* est un fichier compressé contenant une collection d'artefacts, tels que des modèles prédictifs, des rapports, des scripts et des images.

# **Téléchargement de packs de contenu**

Pour commencer à utiliser Analytics Solutions Manager on Cloud, vous devez télécharger l'un des packs de contenu fournis par IBM. Un *pack de contenu* est un fichier compressé contenant une collection d'artefacts, tels que des modèles prédictifs, des rapports, des scripts et des images.

## **Pourquoi et quand exécuter cette tâche**

Téléchargez le pack de contenu correspondant à votre type d'analyse : Predictive Maintenance, Predictive Quality ou Predictive Warranty.

#### **Procédure**

- 1. Cliquez sur **Paramètres** <sup>202</sup>. Une boîte de dialogue s'affiche.
- 2. Cliquez sur **Download Maintenance Content Pack**, **Download Quality Content Pack** ou **Download Warranty Content Pack**. Le téléchargement prend quelques minutes.
- 3. Lorsque vous y êtes invité, fermez la boîte de dialogue.

# **Création d'un projet**

Vous créez un projet pour contenir vos actifs.

## <span id="page-17-0"></span>**Procédure**

1. Sur la page d'accueil, cliquez sur **Commencer un projet**.

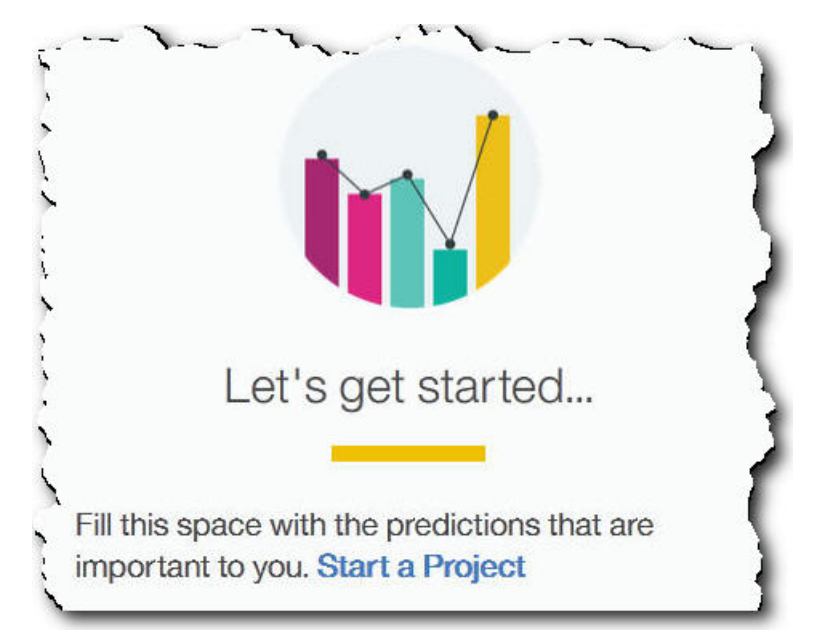

2. Lorsque la boîte de dialogue s'affiche, entrez le nom du projet et cliquez sur **OK**.

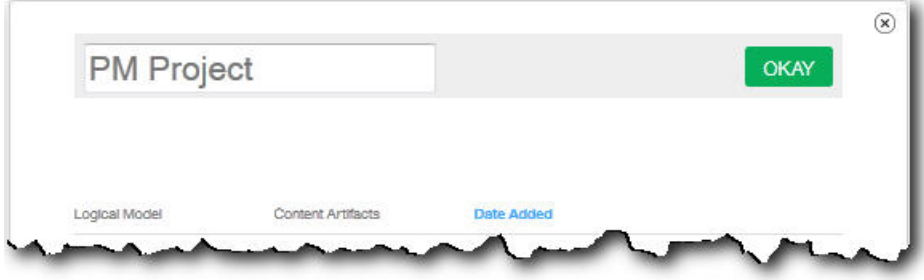

## **Résultats**

Si vous décidez de quitter la boîte de dialogue à ce moment en cliquant sur l'icône **Quitter**, actualisez votre navigateur pour voir le projet. Lorsque vous cliquez sur le projet, le message **Chargement des données d'entraînement** s'affiche car vous n'avez pas encore importé de pack de contenu.

Cliquez sur l'icône **Quitter** pour fermer la boîte de dialogue. Vous pouvez supprimer le projet ou y importer un pack de contenu. Pour plus d'informations sur l'importation d'un pack de contenu dans un projet existant, voir [«Importation](#page-42-0) [d'un pack de contenu dans un projet existant», à la page 37.](#page-42-0)

# **Importation d'un pack de contenu**

Après avoir créé un projet, vous importez un pack de contenu correspondant au type d'actif à surveiller. Un pack de contenu est un fichier compressé contenant une collection d'artefacts, tels que des modèles prédictifs, des rapports, des scripts et des images. Il est nécessaire pour prévoir la maintenance requise pour un type particulier d'actifs. Un pack de contenu par défaut est téléchargeable depuis le site IBM.

## <span id="page-18-0"></span>**Procédure**

1. Cliquez sur **Parcourir**.

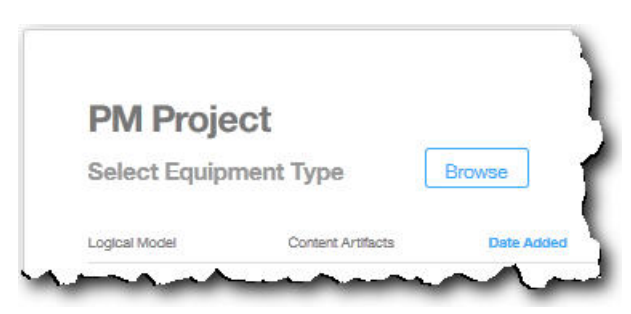

- 2. Naviguez jusqu'au fichier de pack de contenu que vous avez téléchargé.
- 3. Sélectionnez le fichier et cliquez sur **Ouvrir**. La hiérarchie des actifs montre les actifs pour lesquels vous disposez de données.
- 4. Sélectionnez les actifs et les rapports à importer.
- 5. Cliquez sur **Importer**.

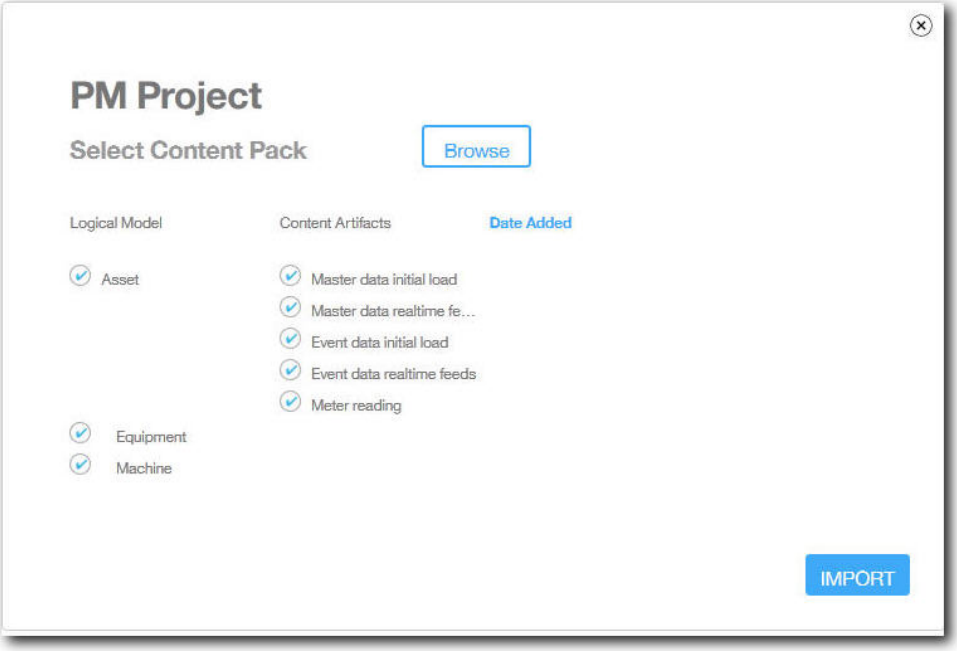

# **Résultats**

Lorsque le pack de contenu a été importé, l'onglet **Charger des données** s'affiche.

# **Création d'un exemple de projet**

IBM Predictive Solutions Foundation on Cloud contient des données d'exemple que vous pouvez utiliser pour apprendre à charger et à analyser les données, et à afficher les résultats.

Liste de contrôle pour la création d'un exemple de projet :

- \_\_ v Téléchargez le pack de contenu par défaut sur votre ordinateur.
	- Pour plus d'informations, voir [«Téléchargement de packs de contenu», à la](#page-16-0) [page 11.](#page-16-0)
- <span id="page-19-0"></span>\_\_ v Ouvrez le pack de contenu contentpack.zip et décompressez le dossier source\_connectors\sample\_datasets sur votre ordinateur.
- $\_\cdot$  Créez un projet.
	- Pour plus d'informations, voir [«Création d'un projet», à la page 11.](#page-16-0)
- \_ Importez le pack de contenu par défaut.

Pour plus d'informations, voir [«Importation d'un pack de contenu», à la page](#page-17-0) [12.](#page-17-0)

\_\_ v Vérifiez que l'option **Calcul automatique** est désactivée, puis chargez les données initiales à partir du dossier sample\_datasets.

Commencez par charger les fichiers de données maître (GroupDimension.csv, Location.csv et Machine.csv), puis chargez les fichiers de données d'événement (TrainMachineEvent\_\*.csv, TrainMaintenanceRepairEvent\_\*.csv et TrainStoppage \*.csv).

Pour plus d'informations, voir [«Chargement des données initiales depuis des](#page-22-0) [fichiers», à la page 17.](#page-22-0)

\_\_• Analysez les données.

Pour plus d'informations, voir [«Analyse des données», à la page 21.](#page-26-0)

\_\_ v Affichez les résultats des tests.

Pour plus d'informations, voir [«Affichage des résultats des tests», à la page](#page-26-0) [21.](#page-26-0)

\_\_ v Activez l'option **Calcul automatique**, puis chargez les données incrémentielles à partir du dossier sample\_datasets.

Les fichiers de données incrémentielles sont TestSet1MachineEvent\_\*.csv, TestSet1MaintenanceRepairEvent\_\*.csv et TestSet1Stoppage\_\*.csv. D'autres données incrémentielles sont aussi disponibles dans les fichiers TestSet2MachineEvent\_\*.csv, TestSet2MaintenanceRepairEvent\_\*.csv et TestSet2Stoppage\_\*.csv.

Pour plus d'informations, voir [«Chargement des données incrémentielles à](#page-27-0) [partir de fichiers», à la page 22.](#page-27-0)

\_\_ v Affichez l'aperçu des rapports.

Pour plus d'informations, voir Chapitre [6, «Aperçu des rapports», à la page](#page-40-0) [35.](#page-40-0)

# **Affichage du journal d'activité du projet**

Le journal d'activité du projet est le journal, directement interprétable par l'utilisateur, des activités qui ont été réalisées pour un projet. Le téléchargement des fichiers de données sources et l'analyse des données constituent des exemples de ces activités. L'examen du journal d'activité permet de vérifier la réalisation effective des activités prévues ou d'identifier et de traiter les problèmes.

#### **Procédure**

1. Dans un projet ouvert, cliquez sur **Afficher le journal d'activité du projet**. La liste des activités du projet s'affiche.

**Conseil :** Cliquez sur **Afficher les détails du projet** si **Afficher le journal d'activité du projet** n'apparaît pas.

2. Si vous souhaitez enregistrer le journal d'activité du projet, cliquez sur **Exporter au format CSV**. Le journal d'activité du projet est enregistré dans le dossier de téléchargement du navigateur sous la forme d'un fichier .csv.

# **Résultats**

La liste des activités du projet est triée par dates, les activités les plus récentes figurant en bas de la liste. Chaque activité contient les informations suivantes :

v La date et l'heure de l'activité. L'heure est affichée dans le fuseau horaire local défini par le navigateur.

**Conseil :** Le survol de l'heure affiche le fuseau horaire local. Celui-ci est aussi indiqué dans le fichier journal d'activité du projet exporté.

- v Le niveau du message. Les activités peuvent avoir les niveaux suivants :
	- Un cercle vert indique un message d'information.
	- Un triangle jaune indique un message d'avertissement.
	- Un carré rouge indique un message d'erreur.
- v Le type d'activité. Les activités peuvent être des types suivants :
	- *Planificateur* indique une activité planifiée.
	- *Entraînement* indique une analyse des données.
	- *Tests* indique un test de l'analyse.
	- *Chargement des données* indique un chargement des données.
	- *Importation* indique l'importation d'un pack de contenu.
	- *Exportation* indique l'exportation d'un pack de contenu.
- v La description du statut de l'activité, y compris un ID de transaction. L'ID de transaction peut être fourni à l'équipe du service clients d'IBM pour lui permettre d'identifier et de résoudre les problèmes.

**Conseil :** Pour les activités de type *Planificateur*, l'ID de transaction correspond à celui de l'élément planifié dans l'onglet **Analyser les données**.

# <span id="page-22-0"></span>**Chapitre 3. IBM Predictive Maintenance on Cloud**

Après avoir créé un projet Predictive Maintenance on Cloud, vous devez charger les données d'historique initiales, analyser les données initiales, comparer les prévisions aux pannes qui se sont effectivement produites, et charger les données incrémentielles pour prévoir les besoins de maintenance à venir.

## **Chargement des données initiales**

IBM Predictive Solutions Foundation on Cloud analyse vos données d'historique initiales pour identifier des schémas sur lesquels fonder ses prévisions. Pour commencer, vous devez donc charger les données initiales à analyser. IBM Analytics Solutions Manager on Cloud vous indique les données à lui fournir. Les données à rassembler sont les données maître et les données d'événement.

Les *données maître* comprennent les informations telles que les types d'actifs surveillés et leurs emplacements.

Les *données d'événement* comprennent les valeurs d'observation d'un événement. Les événements peuvent être périodiques (par exemple, l'inspection manuelle des matériels) ou en continu (par exemple les mesures en temps réel des périphériques).

Certaines données sont obligatoires, tandis que d'autres sont facultatives, comme l'indiquent les vignettes de chargement de l'onglet **Charger des données**. En règle générale, plus la quantité d'informations fournie est importante, plus les prévisions d'Analytics Solutions Manager on Cloud sont précises.

Les données initiales peuvent être téléchargées à partir de fichiers au format CSV (.csv), ou téléchargées en mode de traitement par lots directement depuis IBM Maximo ou un autre logiciel de gestion des actifs, à l'aide d'IBM WebSphere Cast Iron Live.

# **Chargement des données initiales depuis des fichiers**

Vous pouvez charger les données d'historique initiales dans IBM Analytics Solutions Manager on Cloud à l'aide de fichiers au format CSV.

### **Avant de commencer**

Votre service informatique peut collecter les données d'historique en interrogeant votre source de données de gestion des actifs. Les données doivent être organisées selon les fichiers de modèle au format CSV (.csv) qui sont disponibles dans Analytics Solutions Manager on Cloud. Pour télécharger les modèles d'un projet, dans l'onglet **Charger les données**, survolez chaque vignette de chargement de données et cliquez sur **Télécharger le modèle**.

### **Pourquoi et quand exécuter cette tâche**

Lors du chargement des données initiales, vous devez charger d'abord les données maître, suivies par les données d'événement.

## <span id="page-23-0"></span>**Procédure**

1. Dans l'onglet **Charger les données**, vérifiez que l'option **Calcul automatique** est désactivée.

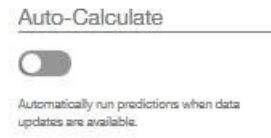

**Important :** Lors du chargement et de l'analyse des données initiales, l'option **Calcul automatique** doit être désactivée.

2. Faites glisser un fichier .csv jusque sur la vignette de chargement de données correspondante.

Un aperçu contenant les 10 premières lignes des données téléchargées s'affiche. Vérifiez-les.

**Conseil :** Si les données de l'aperçu ne sont pas conformes à votre attente, cliquez sur **Effacer** sous **Données en cours** pour effacer les données de la base de données. Ouvrez le fichier .csv et vérifiez le mappage des données aux colonnes du modèle et les types de données. Téléchargez à nouveau le fichier.

3. Pour charger d'autres données, cliquez sur **Retour aux entrées de données** pour revenir à l'onglet **Charger les données**.

Lorsque le téléchargement d'un fichier est terminé, la vignette de chargement de données contient une coche et des informations sur le dernier fichier chargé.

Lorsque le téléchargement d'un fichier est en cours, la vignette affiche le statut *En traitement*. Vous pouvez télécharger des fichiers dans d'autres vignettes de chargement données, mais vous devez attendre la fin du téléchargement en cours pour charger un autre fichier dans la même vignette.

**Conseil :** Actualisez votre navigateur pour vérifier le statut du téléchargement en cours.

# **Chargement des données initiales de Maximo**

Vous pouvez directement charger en mode de traitement par lots les données d'historique initiales d'IBM Maximo dans IBM Analytics Solutions Manager on Cloud.

Liste de contrôle pour le chargement par lots des données initiales de Maximo :

\_\_ v Configurez l'authentification entre IBM Maximo, IBM WebSphere Cast Iron Live et Analytics Solutions Manager on Cloud.

Pour en savoir davantage sur la configuration de l'authentification, voir [«Authentification et communications sécurisées pour l'intégration avec](#page-24-0) [Maximo», à la page 19.](#page-24-0)

\_\_ v Téléchargez les projets Cast Iron depuis Analytics Solutions Manager on Cloud.

Pour plus d'informations sur le téléchargement des projets Cast Iron, voir [«Téléchargement des projets Cast Iron pour l'intégration avec Maximo», à la](#page-25-0) [page 20.](#page-25-0)

\_\_ v Publiez le ou les projets concernés dans WebSphere Cast Iron Live :

– Pour extraire les données maître de Maximo (*Location*, *GroupDimension*, *Asset*), utilisez le projet MaximoMasterData\_Batch.par.

<span id="page-24-0"></span>– Pour extraire les données d'événement en mode de traitement par lots (*MaintenanceRepairEvent*) de Maximo, utilisez le projet MaximoWorkOrder\_Batch.par.

Pour plus d'informations sur la publication d'un projet, voir la documentation IBM WebSphere Cast Iron.

- \_\_ v Ouvrez le projet dans IBM WebSphere Studio Application Developer. Configurez le projet en fonction de votre déploiement Maximo, mettez à jour le planificateur pour exécuter l'orchestration au moment de votre choix, et faites les personnalisations nécessaires. Republiez le projet dans WebSphere Cast Iron Live.
- \_\_ v Définissez ses propriétés de configuration en fonction de votre environnement.

Pour plus d'informations sur les propriétés de configuration des projets, voir la rubrique [«Propriétés des projets Cast Iron pour l'intégration avec Maximo»,](#page-54-0) [à la page 49.](#page-54-0)

\_\_ v Déployez et démarrez la configuration du projet.

Pour plus d'informations sur le déploiement des configurations de projet, voir la documentation IBM WebSphere Cast Iron.

\_\_ v Après l'exécution des orchestrations en mode de traitement par lots, annulez manuellement le déploiement de la configuration du projet. Vous pouvez également planifier une règle d'indisponibilité pour arrêter les orchestrations par lots.

Pour plus d'informations sur l'annulation du déploiement des configurations de projet, voir la documentation IBM WebSphere Cast Iron.

## **Authentification et communications sécurisées pour l'intégration avec Maximo**

Vous devez configurer l'authentification pour sécuriser les communications entre IBM Maximo, IBM WebSphere Cast Iron Live et IBM Analytics Solutions Manager on Cloud.

### **Authentification de Cast Iron Live à Maximo**

Un connecteur sécurisé d'IBM WebSphere Cast Iron Live permet le transfert sécurisé des données de Cast Iron Live vers un noeud final IBM Maximo situé derrière un pare-feu. Procédez de la manière suivante pour activer un connecteur sécurisé :

- 1. Créez un connecteur sécurisé dans Cast Iron Live.
- 2. Téléchargez le fichier de configuration et le programme d'installation du connecteur sécurisé.
- 3. Installez le connecteur sécurisé dans l'environnement Maximo, derrière le pare-feu.
- 4. Paramétrez le fichier de configuration du connecteur sécurisé.
- 5. Démarrez le connecteur sécurisé et vérifiez les communications.

Pour en savoir davantage sur l'installation et la configuration d'un connecteur sécurisé, voir le livre rouge IBM intitulé "Getting Started with IBM WebSphere Cast Iron Cloud Integration".

Lorsque le connecteur sécurisé est activé, dans Cast Iron Live, configurez les données d'authentification dans les propriétés du projet Cast Iron pour permettre aux orchestrations de projet d'envoyer des demandes HTTP à l'API REST d'IBM Maximo.

### <span id="page-25-0"></span>**Authentification de Maximo à Cast Iron Live**

Par défaut, Maximo communique de façon sécurisée avec Cast Iron Live à l'aide d'un certificat DigiCert Global Root CA. Vous devez procéder de la manière suivante pour importer le certificat dans le magasin de clés de confiance par défaut d'IBM WebSphere Application Server :

- 1. Connectez-vous à IBM WebSphere Application Server Integrated Solutions Console et sélectionnez **Sécurité** > **Certificat SSL et gestion des clés** > **Magasins de clés et certificats**.
- 2. Cliquez sur **NodeDefaultTrustStore**.
- 3. Cliquez sur **Certificats de signataires**.
- 4. Cliquez sur **Extraire d'un port**.
- 5. Entrez le **Nom d'hôte** de Cast Iron Live, le **Port SSL** et l'**Alias** du serveur Web. L'alias est *factory supplied identity*.
- 6. Cliquez sur **Récupérer les informations du signataire**, puis sur **OK**. Le certificat racine est ajouté à la liste des certificats de signataire.
- 7. Redémarrez IBM WebSphere Application Server Integrated Solutions Console.

Lorsque le certificat est importé, utilisez la définition du noeud final Maximo pour configurer le noeud final et les données d'authentification permettant d'accéder aux orchestrations Cast Iron exposées en tant que services REST.

#### **Authentification de Cast Iron Live à Analytics Solutions Manager on Cloud**

Pour accéder à l'interface REST d'Analytics Solutions Manager on Cloud, dans les projets Cast Iron utilisés pour l'intégration avec IBM Maximo, vous devez définir la propriété configurable de la clé d'API. Elle est indiquée dans le pack de bienvenue fourni au client.

Une fois la propriété de clé d'API configurée, les orchestrations Cast Iron définissent automatiquement la clé dans l'en-tête HTTP.

#### **Authentification d'Analytics Solutions Manager on Cloud à Cast Iron Live**

Pour accéder aux orchestrations Cast Iron exposées en tant que services REST, dans le fichier de configuration de la solution (solutionconfiguration.xml), vous devez définir les données d'identification Cast Iron Live, l'URL du noeud final et l'indicateur d'écriture dans Maximo (pour activer ou désactiver l'écriture dans Maximo depuis Analytics Solutions Manager on Cloud).

Lorsque les données d'identification Cast Iron Live, l'URL du noeud final et l'indicateur d'écriture dans Maximo sont définis, Analytics Solutions Manager on Cloud définit automatiquement la variable de contexte pour l'accès à Cast Iron Live.

### **Téléchargement des projets Cast Iron pour l'intégration avec Maximo**

Depuis IBM Analytics Solutions Manager on Cloud, vous pouvez télécharger des projets IBM WebSphere Cast Iron (fichiers .par) qui peuvent être utilisés pour l'intégration avec IBM Maximo.

#### <span id="page-26-0"></span>**Pourquoi et quand exécuter cette tâche**

Pour plus d'informations sur les projets Cast Iron, voir [«Artefacts IBM Websphere](#page-52-0) [Cast Iron Live», à la page 47.](#page-52-0)

#### **Procédure**

Dans l'onglet **Charger les données**, sous **Connexion**, cliquez sur **Télécharger tous les modèles**.

Le fichier CastIron Maximo DataFlow.zip est enregistré dans votre répertoire de téléchargement. Le fichier compressé contient les fichiers des projets Cast Iron.

# **Prévisions de test**

IBM Predictive Maintenance on Cloud analyse les données d'historique pour identifier des schémas statistiquement significatifs comme principaux indicateurs de panne des matériels. Il se base sur ces schémas pour établir ses prévisions.

Les données utilisées pour les prévisions sont nommées les *données d'entraînement*.

Il arrive que des schémas apparaissant dans l'historique des données ne soient pas susceptibles de se reproduire. Pour éviter d'établir des prévisions à partir de ces schémas, Predictive Maintenance on Cloud isole les données pour tester sa capacité à identifier des schémas dans des données qu'il ne connaît pas. Il s'agit des *données de test*.

### **Analyse des données**

Lancez le processus d'analyse des données d'historique pour reconnaître des schémas.

#### **Pourquoi et quand exécuter cette tâche**

Sur l'onglet **Analyser les données**, analysez les données d'historique pour identifier les schémas sur lesquels sont basées les prévisions. Ensuite, lorsque de nouvelles données sont disponibles, vous pouvez cliquer sur **Retester** pour valider la capacité prédictive par rapport aux nouvelles données.

#### **Procédure**

Pour exécuter l'analyse immédiatement, cliquez sur **Exécuter maintenant**.

#### **Résultats**

L'analyse des données peut durer de quelques minutes à plusieurs heures. Pendant l'analyse, une fenêtre de progression s'affiche et le projet est verrouillé. Cliquez sur **Revenir à tous les projets** pour travailler avec vos autres projets. Il est possible d'analyser plusieurs projets simultanément.

## **Affichage des résultats des tests**

Le **Rapport de validation du modèle** affiché dans l'onglet **Résultats des tests** compare les prévisions aux pannes qui se sont effectivement produites pour un sous-ensemble de matériels qui est sélectionné et exclu du processus de reconnaissance des schémas.

Pour chaque actif, le rapport montre le moment auquel :

- <span id="page-27-0"></span>v La maintenance a été effectivement réalisée.
- L'actif ne fonctionnait pas.
- L'actif est tombé en panne.
- v Les défaillances étaient prévues sur la base des données chargées.

#### **Pourquoi et quand exécuter cette tâche**

Pour réduire le nombre d'actifs dans la vue ou identifier les résultats des tests pour des actifs particuliers, vous pouvez filtrer le **Rapport de validation du modèle**.

#### **Procédure**

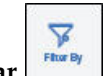

- 1. Cliquez sur l'icône **Filtrer par** .
- 2. Sélectionnez les valeurs du filtre. Pour ne plus voir les valeurs du filtre, cliquez sur l'icône **Filtrer par** pour les masquer.
- 3. Pour consulter les informations détaillées relatives à un actif particulier, cliquez sur son ID. IBM Analytics Solutions Manager on Cloud passe au niveau inférieur et affiche un graphique représentant l'état de santé du matériel, la date et le contenu des dernières opérations de maintenance, et des graphiques de performance pour les six principales variables clés.

#### **Résultats**

Si l'exactitude des prévisions qui figurent dans le rapport ne vous satisfait pas, vous pouvez :

- v Télécharger davantage de données dans l'onglet **Charger des données**.
- v Vérifier que les données d'historique des pannes des matériels sont exactes. En cas d'erreur, corrigez-les et rechargez-les à l'aide de l'onglet **Charger des données**.

## **Chargement des données incrémentielles**

Lorsqu'IBM Analytics Solutions Manager on Cloud a analysé vos données d'historique initiales et prévu avec exactitude les événements de maintenance, il est temps de commencer à charger les données actuelles ou en temps réelle pour alimenter les futures prévisions.

Les données incrémentielles peuvent être chargées à partir de fichiers au format CSV (.csv), ou directement depuis IBM Maximo ou un autre logiciel de gestion des actifs, à l'aide d'IBM WebSphere Cast Iron Live.

## **Chargement des données incrémentielles à partir de fichiers**

Vous pouvez charger des données incrémentielles dans IBM Analytics Solutions Manager on Cloud à l'aide de fichiers au format CSV.

#### **Avant de commencer**

Votre service informatique peut collecter les données incrémentielles en interrogeant votre source de données de gestion des actifs. Les données doivent être organisées selon les fichiers de modèle au format CSV (.csv) qui sont disponibles dans Analytics Solutions Manager on Cloud. Pour télécharger les modèles d'un projet, dans l'onglet **Charger les données**, survolez chaque vignette de chargement de données et cliquez sur **Télécharger le modèle**.

## <span id="page-28-0"></span>**Procédure**

1. Dans l'onglet **Charger les données**, activez **Calcul automatique**.

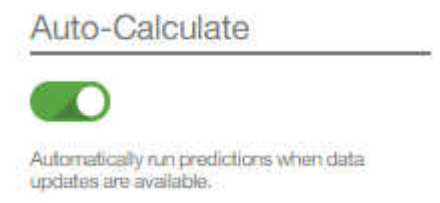

2. Faites glisser un fichier .csv jusque sur la vignette de chargement de données correspondante.

Un aperçu contenant les 10 premières lignes des données téléchargées s'affiche. Vérifiez-les.

**Conseil :** Si les données de l'aperçu ne sont pas conformes à votre attente, cliquez sur **Effacer** sous **Données en cours** pour effacer les données de la base de données. Ouvrez le fichier .csv et vérifiez le mappage des données aux colonnes du modèle et les types de données. Téléchargez à nouveau le fichier.

3. Pour charger d'autres données, cliquez sur **Retour aux entrées de données** pour revenir à l'onglet **Charger les données**.

Lorsque le téléchargement d'un fichier est terminé, la vignette de chargement de données contient une coche et des informations sur le dernier fichier chargé.

Lorsque le téléchargement d'un fichier est en cours, la vignette affiche le statut *En traitement*. Vous pouvez télécharger des fichiers dans d'autres vignettes de chargement données, mais vous devez attendre la fin du téléchargement en cours pour charger un autre fichier dans la même vignette.

**Conseil :** Actualisez votre navigateur pour vérifier le statut du téléchargement en cours.

# **Chargement des données incrémentielles de Maximo**

Vous pouvez charger les données incrémentielles en temps réel dans IBM Analytics Solutions Manager on Cloud directement depuis IBM Maximo.

Liste de contrôle pour le chargement des données incrémentielles de Maximo :

\_\_ v Configurez l'authentification entre IBM Maximo, IBM WebSphere Cast Iron Live et Analytics Solutions Manager on Cloud.

Pour en savoir davantage sur la configuration de l'authentification, voir [«Authentification et communications sécurisées pour l'intégration avec](#page-24-0) [Maximo», à la page 19.](#page-24-0)

\_\_ v Téléchargez les projets Cast Iron depuis Analytics Solutions Manager on Cloud.

Pour plus d'informations sur le téléchargement des projets Cast Iron, voir [«Téléchargement des projets Cast Iron pour l'intégration avec Maximo», à la](#page-25-0) [page 20.](#page-25-0)

- \_\_ v Publiez le ou les projets concernés dans WebSphere Cast Iron Live :
	- Pour extraire les données maître en temps réel (*Location*, *GroupDimension*, *Asset*) de Maximo, utilisez le projet MaximoMasterData\_RealTime.par.
	- Pour extraire les données d'événement en temps réel (*MaintenanceRepairEvent*) de Maximo, utilisez le projet MaximoWorkOrder\_RealTime.par.

Pour plus d'informations sur la publication d'un projet, voir la documentation IBM WebSphere Cast Iron.

- \_\_ v Ouvrez le projet dans IBM WebSphere Studio Application Developer. Configurez-le en fonction de votre déploiement Maximo, et personnalisez-le si nécessaire. Republiez le projet dans WebSphere Cast Iron Live.
- \_\_ v Définissez ses propriétés de configuration en fonction de votre environnement.

Pour plus d'informations sur les propriétés de configuration des projets, voir la rubrique [«Propriétés des projets Cast Iron pour l'intégration avec Maximo»,](#page-54-0) [à la page 49.](#page-54-0)

\_\_ v Déployez et démarrez la configuration du projet.

Pour plus d'informations sur le déploiement des configurations de projet, voir la documentation IBM WebSphere Cast Iron.

# <span id="page-30-0"></span>**Chapitre 4. IBM Predictive Quality**

Après avoir créé un projet Predictive Quality, vous devez charger les données initiales, les analyser pour identifier les problèmes de qualité qui ont eu lieu, et charger les données incrémentielles pour identifier les problèmes de qualité actuels.

# **Chargement des données initiales**

IBM Predictive Solutions Foundation on Cloud analyse vos données d'historique initiales pour identifier les problèmes de qualité. Pour commencer, vous devez donc charger les données initiales à analyser. IBM Analytics Solutions Manager on Cloud vous indique les données à lui fournir. Les données à rassembler sont les données maître et les données d'événement.

Les *données maître* comprennent les informations telles que les types d'actifs surveillés et leurs emplacements.

Les *données d'événement* comprennent les valeurs d'observation d'un événement. Les événements peuvent être périodiques (par exemple, l'inspection manuelle des matériels) ou en continu (par exemple les mesures en temps réel des périphériques).

Certaines données sont obligatoires, tandis que d'autres sont facultatives, comme l'indiquent les vignettes de chargement de l'onglet **Charger des données**. En règle générale, plus la quantité d'informations fournie est importante, plus les prévisions d'Analytics Solutions Manager on Cloud sont précises.

Les données initiales sont téléchargées à partir de fichiers au format CSV (.csv).

# **Chargement des données initiales depuis des fichiers**

Vous pouvez charger les données d'historique initiales dans IBM Analytics Solutions Manager on Cloud à l'aide de fichiers au format CSV.

### **Avant de commencer**

Votre service informatique peut collecter les données d'historique en interrogeant votre source de données de gestion des actifs. Les données doivent être organisées selon les fichiers de modèle au format CSV (.csv) qui sont disponibles dans Analytics Solutions Manager on Cloud. Pour télécharger les modèles d'un projet, dans l'onglet **Charger les données**, survolez chaque vignette de chargement de données et cliquez sur **Télécharger le modèle**.

## **Pourquoi et quand exécuter cette tâche**

Lors du chargement des données initiales, vous devez charger d'abord les données maître, suivies par les données d'événement.

#### **Procédure**

1. Faites glisser un fichier .csv jusque sur la vignette de chargement de données correspondante.

Un aperçu contenant les 10 premières lignes des données téléchargées s'affiche. Vérifiez-les.

<span id="page-31-0"></span>**Conseil :** Si les données de l'aperçu ne sont pas conformes à votre attente, cliquez sur **Effacer** sous **Données en cours** pour effacer les données de la base de données. Ouvrez le fichier .csv et vérifiez le mappage des données aux colonnes du modèle et les types de données. Téléchargez à nouveau le fichier.

2. Pour charger d'autres données, cliquez sur **Retour aux entrées de données** pour revenir à l'onglet **Charger les données**.

Lorsque le téléchargement d'un fichier est terminé, la vignette de chargement de données contient une coche et des informations sur le dernier fichier chargé. Lorsque le téléchargement d'un fichier est en cours, la vignette affiche le statut *En traitement*. Vous pouvez télécharger des fichiers dans d'autres vignettes de chargement données, mais vous devez attendre la fin du téléchargement en cours pour charger un autre fichier dans la même vignette.

**Conseil :** Actualisez votre navigateur pour vérifier le statut du téléchargement en cours.

## **Analyse des données**

Démarrez le processus d'analyse des données pour identifier les problèmes de qualité.

#### **Pourquoi et quand exécuter cette tâche**

Dans l'onglet **Analyser les données**, vous devez saisir les valeurs pour les paramètres *PARAMETRIC\_RUNDATE*, *PARAMETRIC\_SUBUSECASE*, *INSPECTION\_RUNDATE* et *INSPECTION\_SUBUSECASE*.

*Tableau 2. Descriptions et valeurs des paramètres de qualité*

| Nom du paramètre   | Description et valeurs                                                                                                    |
|--------------------|----------------------------------------------------------------------------------------------------|
| PARAMETRIC RUNDATE | Date jusqu'à laquelle vous voulez traiter les informations<br>Parametric Quality. Le format de date est aaaa-MM-jj.<br>Conseil : Si vous voulez traiter toutes les informations<br>jusqu'aux données les plus récentes, laissez la zone vide. |

| Nom du paramètre      | Description et valeurs                                                                                                    |  |
|-----------------------|----------------------------------------------------------------------------------------------------|--|
| PARAMETRIC_SUBUSECASE | L'algorithme Parametric Quality gère différents ensembles<br>de données maître, des matières premières aux produits<br>finis, en passant par les machines de production, ainsi que<br>les données spécifiques à l'environnement ou à<br>l'emplacement. Les catégories suivantes d'analyse peuvent<br>être utilisées pour chaque entité maître. Elles peuvent être<br>constituées d'une combinaison de plusieurs entités maître,<br>ou d'une seule entité.          |  |
|                       | PRVariableEvent<br>Ressource de processus - Validation est le scénario<br>d'utilisation de Paramétrique par défaut, dans<br>lequel le processus et la ressource qui y participe<br>sont surveillés en fonction d'un ensemble défini<br>de types de mesure (variables). Ces variables<br>sont comparées aux valeurs cible, aux limites<br>d'acceptabilité et d'inacceptabilité, à l'écart type,<br>au taux de fausses alertes et aux facteurs<br>d'inacceptabilité. |  |
|                       | <b>RVariableEvent</b><br>Dans le scénario d'utilisation Ressource -<br>Validation, une ressource est surveillée en fonction<br>des limites standard des opérations sur plusieurs<br>types de mesure (variables). Ce genre de<br>diagnostic d'intégrité est essentiel pour identifier<br>les problèmes de la ressource et les corriger afin<br>d'améliorer les performances et le débit.                                                                            |  |
|                       | PBVariableEvent<br>Dans le scénario d'utilisation Produit - Validation,<br>les écarts et les dépassements par rapport aux<br>écarts autorisés, compte tenu d'un ensemble de<br>variables dont les cibles à atteindre sont définies<br>pour le produit, mettent en évidence ses défauts.                                                                                                    |  |
|                       | <b>MVariableEvent</b><br>Dans le scénario d'utilisation Matériau -<br><i>Validation,</i> la surveillance d'un ensemble défini<br>d'instructions relatif aux matériaux acquis auprès<br>d'un fournisseur permet de vérifier leur qualité.                                                                                                    |  |
|                       | LVariableEvent<br>Le scénario d'utilisation Adéquation de<br>l'emplacement analyse l'adéquation d'un<br>emplacement à une opération particulière. Les<br>variables telles que la pression, la température,<br>l'humidité et leurs curseurs temporels sont pris<br>en compte.                                                                                                    |  |
| INSPECTION_RUNDATE    | Date jusqu'à laquelle vous voulez traiter les informations<br>Inspection Quality. Le format de date est aaaa-MM-jj.<br><b>Conseil</b> : Si vous voulez traiter toutes les informations<br>jusqu'aux données les plus récentes, laissez la zone vide.                                                                                                    |  |

*Tableau 2. Descriptions et valeurs des paramètres de qualité (suite)*

<span id="page-33-0"></span>

| Nom du paramètre             | Description et valeurs                                                                                                    |
|------------------------------|----------------------------------------------------------------------------------------------------|
| <b>INSPECTION SUBUSECASE</b> | L'algorithme Inspection Quality peut être exécuté sur un<br>produit ou une matière première.                                                                                                    |
|                              | ProductInspectionEvent<br>Dans le scénario d'utilisation Inspection du produit,<br>l'inspection ou l'analyse des attributs est réalisée<br>sur un produit spécifique, avec en entrée les<br>données sur le taux de produits refusés par<br>rapport aux produits testés. |
|                              | MaterialInspectionEvent                                                                                                    |
|                              | Dans le scénario Inspection du matériau, l'élément<br>concerné est la matière première provenant d'un<br>fournisseur, avec en entrée les données sur le<br>taux de matériaux refusés par rapport aux<br>matériaux testés.                                               |

*Tableau 2. Descriptions et valeurs des paramètres de qualité (suite)*

## **Procédure**

1. Dans l'onglet **Analyser les données**, entrez les valeurs de paramètre requises.

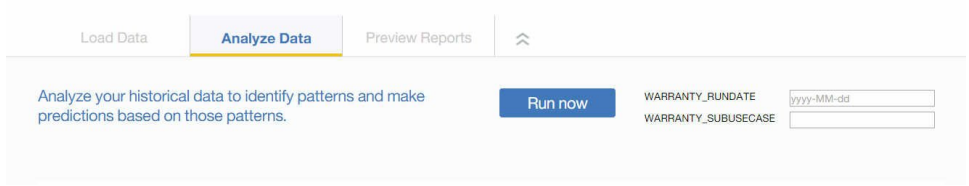

2. Pour exécuter l'analyse immédiatement, cliquez sur **Exécuter maintenant**.

### **Résultats**

L'analyse des données peut durer de quelques minutes à plusieurs heures. Pendant l'analyse, une fenêtre de progression s'affiche et le projet est verrouillé. Cliquez sur **Revenir à tous les projets** pour travailler avec vos autres projets. Il est possible d'analyser plusieurs projets simultanément.

# **Chargement des données incrémentielles**

Lorsqu'IBM Analytics Solutions Manager on Cloud a analysé vos données d'historique initiales, il est temps de commencer à charger les données actuelles ou en temps réelle pour identifier les problèmes de qualité actuels.

Les données incrémentielles sont chargées à partir de fichiers au format CSV (.csv).

# **Chargement des données incrémentielles à partir de fichiers**

Vous pouvez charger des données incrémentielles dans IBM Analytics Solutions Manager on Cloud à l'aide de fichiers au format CSV.

#### **Avant de commencer**

Votre service informatique peut collecter les données incrémentielles en interrogeant votre source de données de gestion des actifs. Les données doivent être organisées selon les fichiers de modèle au format CSV (.csv) qui sont disponibles dans Analytics Solutions Manager on Cloud. Pour télécharger les

modèles d'un projet, dans l'onglet **Charger les données**, survolez chaque vignette de chargement de données et cliquez sur **Télécharger le modèle**.

#### **Procédure**

1. Faites glisser un fichier .csv jusque sur la vignette de chargement de données correspondante.

Un aperçu contenant les 10 premières lignes des données téléchargées s'affiche. Vérifiez-les.

**Conseil :** Si les données de l'aperçu ne sont pas conformes à votre attente, cliquez sur **Effacer** sous **Données en cours** pour effacer les données de la base de données. Ouvrez le fichier .csv et vérifiez le mappage des données aux colonnes du modèle et les types de données. Téléchargez à nouveau le fichier.

2. Pour charger d'autres données, cliquez sur **Retour aux entrées de données** pour revenir à l'onglet **Charger les données**.

Lorsque le téléchargement d'un fichier est terminé, la vignette de chargement de données contient une coche et des informations sur le dernier fichier chargé.

Lorsque le téléchargement d'un fichier est en cours, la vignette affiche le statut *En traitement*. Vous pouvez télécharger des fichiers dans d'autres vignettes de chargement données, mais vous devez attendre la fin du téléchargement en cours pour charger un autre fichier dans la même vignette.

**Conseil :** Actualisez votre navigateur pour vérifier le statut du téléchargement en cours.
## **Chapitre 5. IBM Predictive Warranty**

Après avoir créé un projet Predictive Warranty, vous devez charger les données initiales, les analyser pour identifier les problèmes de garantie qui ont eu lieu, et charger les données incrémentielles pour identifier les problèmes de garantie actuels.

## **Chargement des données initiales**

IBM Predictive Solutions Foundation on Cloud analyse vos données d'historique initiales pour identifier les problèmes de garantie. Pour commencer, vous devez donc charger les données initiales à analyser. IBM Analytics Solutions Manager on Cloud vous indique les données à lui fournir. Les données à rassembler sont les données maître et les données d'événement.

Les *données maître* comprennent les informations telles que les types d'actifs surveillés et leurs emplacements.

Les *données d'événement* comprennent les valeurs d'observation d'un événement. Les événements peuvent être périodiques (par exemple, l'inspection manuelle des matériels) ou en continu (par exemple les mesures en temps réel des périphériques).

Certaines données sont obligatoires, tandis que d'autres sont facultatives, comme l'indiquent les vignettes de chargement de l'onglet **Charger des données**. En règle générale, plus la quantité d'informations fournie est importante, plus les prévisions d'Analytics Solutions Manager on Cloud sont précises.

Les données initiales sont téléchargées à partir de fichiers au format CSV (.csv).

## **Chargement des données initiales depuis des fichiers**

Vous pouvez charger les données d'historique initiales dans IBM Analytics Solutions Manager on Cloud à l'aide de fichiers au format CSV.

### **Avant de commencer**

Votre service informatique peut collecter les données d'historique en interrogeant votre source de données de gestion des actifs. Les données doivent être organisées selon les fichiers de modèle au format CSV (.csv) qui sont disponibles dans Analytics Solutions Manager on Cloud. Pour télécharger les modèles d'un projet, dans l'onglet **Charger les données**, survolez chaque vignette de chargement de données et cliquez sur **Télécharger le modèle**.

### **Pourquoi et quand exécuter cette tâche**

Lors du chargement des données initiales, vous devez charger d'abord les données maître, suivies par les données d'événement.

### **Procédure**

1. Faites glisser un fichier .csv jusque sur la vignette de chargement de données correspondante.

Un aperçu contenant les 10 premières lignes des données téléchargées s'affiche. Vérifiez-les.

**Conseil :** Si les données de l'aperçu ne sont pas conformes à votre attente, cliquez sur **Effacer** sous **Données en cours** pour effacer les données de la base de données. Ouvrez le fichier .csv et vérifiez le mappage des données aux colonnes du modèle et les types de données. Téléchargez à nouveau le fichier.

2. Pour charger d'autres données, cliquez sur **Retour aux entrées de données** pour revenir à l'onglet **Charger les données**.

Lorsque le téléchargement d'un fichier est terminé, la vignette de chargement de données contient une coche et des informations sur le dernier fichier chargé.

Lorsque le téléchargement d'un fichier est en cours, la vignette affiche le statut *En traitement*. Vous pouvez télécharger des fichiers dans d'autres vignettes de chargement données, mais vous devez attendre la fin du téléchargement en cours pour charger un autre fichier dans la même vignette.

**Conseil :** Actualisez votre navigateur pour vérifier le statut du téléchargement en cours.

### **Analyse des données**

Démarrez le processus d'analyse des données pour identifier les problèmes de garantie.

#### **Pourquoi et quand exécuter cette tâche**

Dans l'onglet **Analyser les données**, vous devez saisir les valeurs pour les paramètres *WARRANTY\_RUNDATE* et *WARRANTY\_SUBUSECASE*.

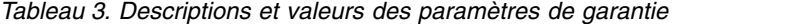

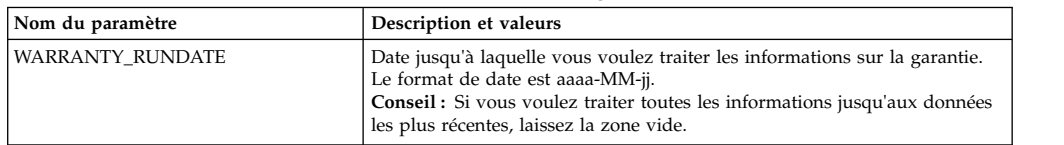

| Nom du paramètre    | Description et valeurs                                                                                                    |  |
|---------------------|----------------------------------------------------------------------------------------------------|--|
| WARRANTY_SUBUSECASE | <b>SALES</b>                                                                                                    |  |
|                     | Le modèle <i>Sales</i> identifie les variations des taux d'usure et de<br>remplacement des produits en fonction de leur date de vente. Il<br>peut exister une corrélation entre celle-ci et les conditions de<br>service, les conditions climatiques, un client particulier, ou tout<br>autre élément présentant des similarités importantes.                                                                                                    |  |
|                     | Par exemple, un produit a une garantie d'un an. Lorsqu'il fait<br>froid, le produit devient fragile et s'use prématurément. Dans<br>certaines zones géographiques, les produits vendus et mis en<br>service en hiver s'usent rapidement au départ, puis plus<br>progressivement pendant la dernière partie de la période de<br>garantie. L'inverse est vrai pour les produits vendus et mis en<br>service en été. Ces variations saisonnières ont une incidence sur<br>les taux d'usure et de remplacement pondérés, et peuvent être<br>prises en compte très tôt par l'algorithme QEWSL. |  |
|                     | <b>PROD</b>                                                                                                    |  |
|                     | Le modèle <i>Production</i> identifie les variations des taux d'usure et<br>de remplacement du produit en fonction de la date de<br>production du produit, et non de la ressource dans laquelle il<br>est utilisé. Il peut exister une corrélation entre celle-ci et<br>l'opérateur du matériel de production, le processus de<br>production, ou tout autre élément présentant des similarités<br>importantes.                                                                                                    |  |
|                     | Par exemple, un lot de produits défectueux est produit au<br>cours d'une certaine période. Les produits sont installés dans<br>les ressources dont les dates de fabrication varient. Bien que les<br>dates de fabrication de la ressource et de production du produit<br>ne soient pas liées, QEWS facilite l'identification et la<br>compréhension de la cause réelle de la demande de prise en<br>charge par la garantie.                                                                                                    |  |
|                     | <b>MFG</b>                                                                                                    |  |
|                     | Le modèle <i>Manufacturing</i> identifie les variations des taux<br>d'usure et de remplacement du produit en fonction de la date<br>de fabrication de la ressource dans laquelle il est utilisé. Il peut<br>exister une corrélation entre celle-ci et les problèmes<br>d'assemblage qui ont eu lieu à une période donnée.                                                                                                    |  |
|                     | Par exemple, à la suite d'un problème rapidement corrigé dans<br>le processus de fabrication d'une ressource, certains des<br>produits qui y sont utilisés tombent en panne prématurément.<br>Bien que les dates de fabrication de la ressource et de<br>production du produit ne soient pas liées, QEWS facilite<br>l'identification et la compréhension de la cause réelle de la<br>demande de prise en charge par la garantie.                                                                                                    |  |

*Tableau 3. Descriptions et valeurs des paramètres de garantie (suite)*

## **Procédure**

1. Dans l'onglet **Analyser les données**, entrez les valeurs de paramètre requises.

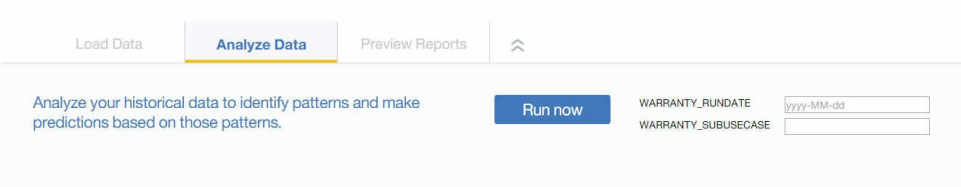

2. Pour exécuter l'analyse immédiatement, cliquez sur **Exécuter maintenant**.

### **Résultats**

L'analyse des données peut durer de quelques minutes à plusieurs heures. Pendant l'analyse, une fenêtre de progression s'affiche et le projet est verrouillé. Cliquez sur **Revenir à tous les projets** pour travailler avec vos autres projets. Il est possible d'analyser plusieurs projets simultanément.

### **Chargement des données incrémentielles**

Lorsqu'IBM Analytics Solutions Manager on Cloud a analysé vos données d'historique initiales, il est temps de commencer à charger les données actuelles ou en temps réelle pour identifier les problèmes de garantie actuels.

Les données incrémentielles sont chargées à partir de fichiers au format CSV (.csv).

### **Chargement des données incrémentielles à partir de fichiers**

Vous pouvez charger des données incrémentielles dans IBM Analytics Solutions Manager on Cloud à l'aide de fichiers au format CSV.

### **Avant de commencer**

Votre service informatique peut collecter les données incrémentielles en interrogeant votre source de données de gestion des actifs. Les données doivent être organisées selon les fichiers de modèle au format CSV (.csv) qui sont disponibles dans Analytics Solutions Manager on Cloud. Pour télécharger les modèles d'un projet, dans l'onglet **Charger les données**, survolez chaque vignette de chargement de données et cliquez sur **Télécharger le modèle**.

### **Procédure**

1. Faites glisser un fichier .csv jusque sur la vignette de chargement de données correspondante.

Un aperçu contenant les 10 premières lignes des données téléchargées s'affiche. Vérifiez-les.

**Conseil :** Si les données de l'aperçu ne sont pas conformes à votre attente, cliquez sur **Effacer** sous **Données en cours** pour effacer les données de la base de données. Ouvrez le fichier .csv et vérifiez le mappage des données aux colonnes du modèle et les types de données. Téléchargez à nouveau le fichier.

2. Pour charger d'autres données, cliquez sur **Retour aux entrées de données** pour revenir à l'onglet **Charger les données**.

Lorsque le téléchargement d'un fichier est terminé, la vignette de chargement de données contient une coche et des informations sur le dernier fichier chargé.

Lorsque le téléchargement d'un fichier est en cours, la vignette affiche le statut *En traitement*. Vous pouvez télécharger des fichiers dans d'autres vignettes de chargement données, mais vous devez attendre la fin du téléchargement en cours pour charger un autre fichier dans la même vignette.

**Conseil :** Actualisez votre navigateur pour vérifier le statut du téléchargement en cours.

## **Chapitre 6. Aperçu des rapports**

IBM Predictive Solutions Foundation on Cloud contient des rapports et des tableaux de bord utilisables pour surveiller l'état de santé de vos biens d'équipement.

## **Configuration des rapports**

Les rapports de projet s'affichent dans IBM Cognos Connection. Cognos Connection est le portail Web d'IBM Cognos Business Intelligence. Utilisez-le pour publier, rechercher, gérer, organiser et afficher les rapports de vos projets.

### **Procédure**

1. Cliquez sur l'onglet **Prévisualiser les rapports**.

Les rapports de projet disponibles s'affichent dans Cognos Connection.

2. Affichez, exécutez, modifiez, planifiez les rapports ou définissez leurs propriétés.

Pour plus d'informations sur Cognos Connection, voir le manuel *IBM Cognos Connection - Guide d'utilisation*.

## **Affichage des rapports**

Le tableau de bord des rapports IBM Predictive Solutions Foundation on Cloud contient les rapports utilisables pour surveiller l'état de santé de vos biens d'équipement.

## **Procédure**

des rapports.

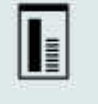

1. Cliquez sur l'icône **Rapports** pour ouvrir la vue du tableau de bord

2. Si nécessaire, modifiez le tableau de bord en redimensionnant, en ajoutant ou en supprimant des objets de rapport.

## **Chapitre 7. Exportation et importation des packs de contenu**

Vous pouvez importer un pack de contenu dans un projet existant, ou l'en exporter.

## **Exportation d'un pack de contenu**

Vous pouvez exporter un pack de contenu si vous souhaitez le modifier.

### **Procédure**

1. Si le projet est sélectionné, le menu **Actions sur le projet** doit être disponible.

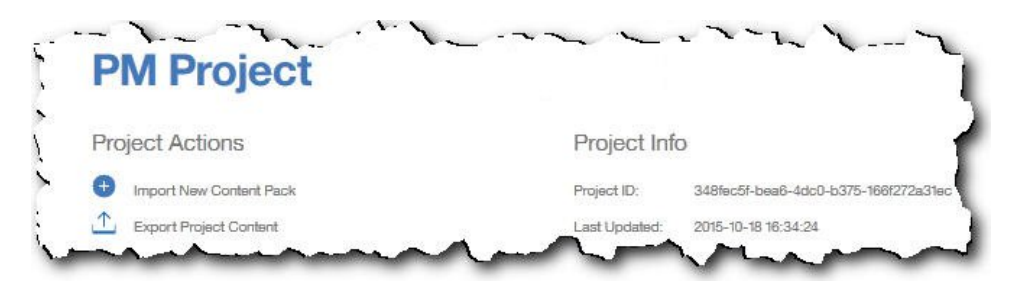

- 2. Cliquez sur **Exporter le contenu du projet**. La hiérarchie des actifs montre les actifs pour lesquels vous disposez de données.
- 3. Sélectionnez les actifs et les rapports à exporter.
- 4. Cliquez sur **Exporter la sélection**.

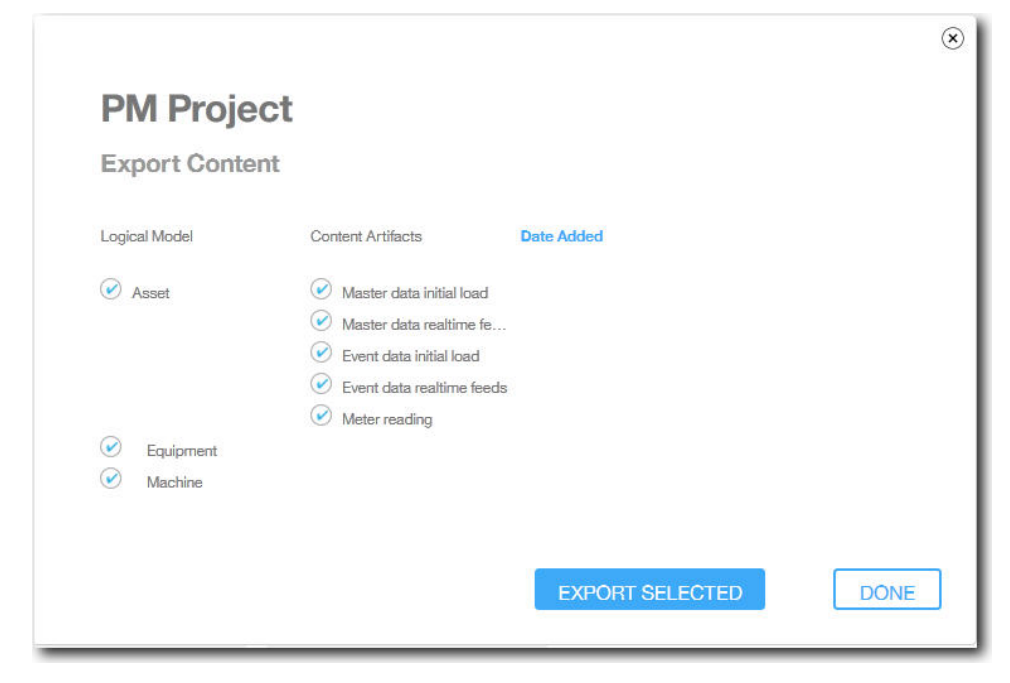

5. Lorsque le pack de contenu est téléchargé, cliquez sur **Terminé**.

## **Importation d'un pack de contenu dans un projet existant**

Vous pouvez importer un pack de contenu dans un projet existant.

## **Pourquoi et quand exécuter cette tâche**

Si vous avez créé un projet sans y avoir importé de pack de contenu, vous pouvez en importer un à l'aide de la procédure suivante.

### **Procédure**

1. Si le projet est sélectionné, le menu **Actions sur le projet** doit être disponible.

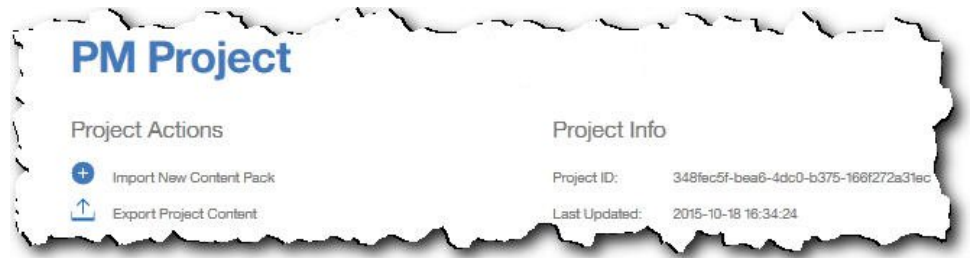

- 2. Cliquez sur **Importer le nouveau pack de contenu**.
- 3. Cliquez sur **Parcourir**.

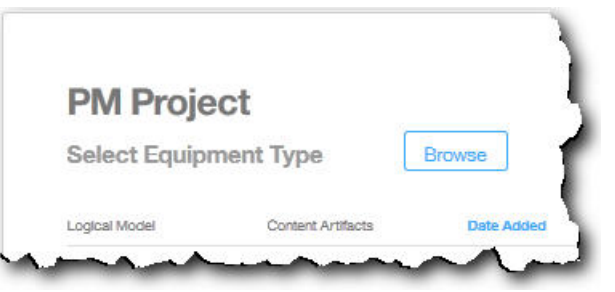

- 4. Naviguez jusqu'au fichier de pack de contenu que vous avez téléchargé.
- 5. Sélectionnez le fichier et cliquez sur **Ouvrir**. La hiérarchie des actifs montre les actifs pour lesquels vous disposez de données.
- 6. Sélectionnez les actifs et les rapports à importer.
- 7. Cliquez sur **Importer**.

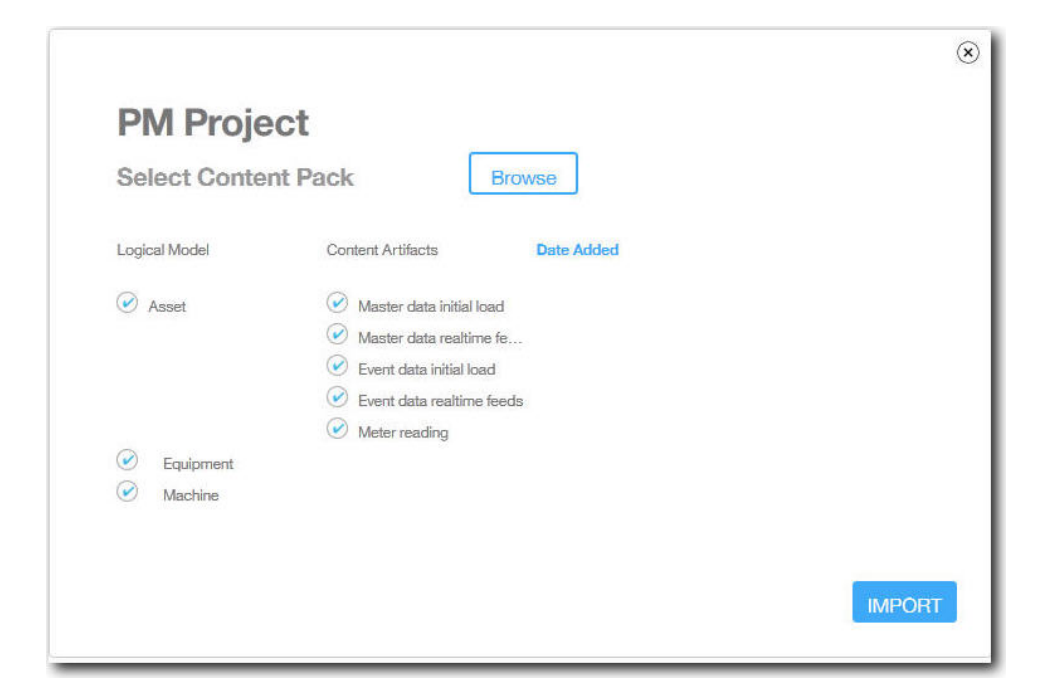

## **Résultats**

Lorsque le pack de contenu a été importé, l'onglet **Charger des données** s'affiche.

## **Annexe A. Packs de contenu et artefacts par défaut**

IBM fournit un pack de contenu par défaut qui contient une collection d'artefacts, tels que des modèles prédictifs, des rapports, des scripts et des images. L'auteur d'un contenu peut le modifier en fonction de ses besoins métier.

A la racine du pack de contenu se trouve un fichier nommé solutionconfiguration.xml. A chaque niveau de la hiérarchie du modèle logique, vous pouvez définir des associations aux artefacts de contenu pour charger des données, faire des prévisions et visualiser les résultats. Ce fichier contient le catalogue de tous les artefacts de votre solution. Il indique le numéro de version et le nom de chaque artefact de contenu, et les catégories auxquelles il appartient. Exemple :

```
<predictiveModel version="1.0" name="text" path="predictive/DB_FBA_DATA_PREP.str"
isFeature="text" id="DB_FBA_DATA_PREP" author="IBM"/>
\epsilonpredictiveModel version="1.0" name="text"
path="predictive/DB_FBA_SCORING_EVENT.str"
isFeature="text" id="DB_FBA_SCORING_EVENT" author="IBM"/>
\leqpredictiveModel version="1.0" name="text"
path="predictive/DB_FBA_TEST_RESULTS.str"
isFeature="text" id="DB_FBA_TEST_RESULTS" author="IBM"/>
```
Si vous le personnalisez avec un nouvel artefact, vous devez ajouter une ligne comme celle-ci :

```
<predictiveModel version="1.0" name="text"
path="predictive/my_model.str"
isFeature='text" i\overline{d}="my model" author="My Name"
```
Si vous le modifiez, augmentez le numéro de la version.

```
<predictiveModel version="1.1" name="text"
path="predictive/DB_FBA_TEST_RESULTS.str"
isFeature="text" id="DB_FBA_TEST_RESULTS" author="IBM"/>
```
Pour supprimer un artefact, supprimez une ligne.

## **Modèle de données**

Le fichier du modèle de données porte le nom pmq bluemix.sql. Il est dans le dossier database\_scripts du pack de contenu.

Ce fichier SQL contient les instructions pour la création de toutes les tables (tables maître, tables d'événement et tables de profil) d'IBM Predictive Maintenance on Cloud. Il contient également une procédure stockée permettant d'initialiser les données du calendrier et de fournir la langue par défaut et le locataire de la solution.

L'auteur d'un contenu peut fournir d'autres fichiers SQL pour définir un magasin de données physique.

## **Artefacts IBM Analytics Solutions Foundation**

IBM Analytic Solutions Foundation est une application qui permet de définir et de gérer les agrégats, et de générer le processus d'orchestration qui fournit les données agrégées aux modèles prédictifs. Les solutions créées avec IBM Analytics Solutions Foundation consomment des événements et font des recommandations. Elles utilisent des profils et des indicateurs clés de performance pour agréger les événements. Ces agrégations sont utilisées pour générer des scores à l'aide de modèles prédictifs. La fonction de gestion des décisions émet des recommandations en fonction de la valeur des scores.

L'auteur d'un contenu peut déposer un modèle physique, un modèle logique et une orchestration dans le dossier pmq\_models.

### **Modèle logique**

Le fichier de modèle logique SolutionLogicalModel.XML est dans le dossier pmq\_models\logical\_definition.

Un modèle logique sert à définir une vue logique du modèle de données physique. En fonction de l'étude de rentabilité, l'auteur peut définir un ou plusieurs modèles logiques. Il peut définir des relations entre les entités. Par exemple, il peut définir des relations hiérarchiques pour différents types de matériel, comme dans la hiérarchie suivante :

#### Equipment

```
Electrical equipment
   Transformer
       Distribution Transformer
```
Le code ci-dessous est la représentation du modèle logique sous forme de métadonnées. Cette représentation montre comment la hiérarchie est définie dans le modèle logique. Par exemple, "resource" est un parent et "asset" est un enfant. Elle capture également les attributs des actifs et leurs propriétés, telles que le nom d'affichage et le type de données.

```
<entitySubType code="Asset" description="A resource of type asset"
displayName="Asset" extends="Resource" id=""
version="1.0" author="IBM" >
    <attribute code="installationDate" displayName="Installation Date"
dataType="timestamp" description="Installation Date" isRequired="true"/>
    <attribute code="CriticalValue" displayName="Critical Value"
 dataType="double" description="Critical Value of an asset" isRequired="false"/>
    <attributeAlias code="SerialNumber" description="Serial Number of the Asset"
displayName="Asset Serial Number" attributeRef="ResourceCd1" />
    <attributeAlias code="Model" description="Model of the Asset"
displayName="Asset Model" attributeRef="ResourceCd2" />
    <attributeAlias code="AssetName" description="Name of the Asset"
displayName="Asset Name" attributeRef="ResourceName"/>
    <attributeAlias code="AssetLocation" description="Location of the Asset"
displayName="Asset Location" attributeRef="ResourceLocation"/>
    <attributeAlias code="ParentSerialNumber"
 displayName="Parent Asset Serial Number"
 description="Serial Number of the parent asset" attributeRef="ParentResourceCd1" />
    <attributeAlias code="ParentModel"
 displayName="Parent Asset Model"
description="Model of the parent asset" attributeRef="ParentResourceCd2" />
</entitySubType>
  <entitySubType code="Equipment" displayName="Equipment"
 description="An asset of type equipment" extends="Asset" id=""
 version="1.0" author="IBM" >
 </entitySubType>
```

```
<entitySubType code="Machine" displayName="Machine"
 description="Sample Machine" extends="Asset"
id="" version="1.0" author="IBM" >
    <attribute code="LoadRating" displayName="Load Rating"
dataType="double" description="Load Rating" isRequired="false"/>
   <attribute code="MTBF" displayName="Mean Time Between Failures"
dataType="double" description="Mean Time Between Failures" isRequired="false"/>
 </entitySubType>
```
De même, l'auteur d'un contenu peut définir différents événements et sous-types d'événement. Ce modèle logique contient la définition d'un événement de maintenance, avec les détails des attributs et des sous-types d'événement en fonction du type de matériel. Par exemple, une machine fournit différents relevés tels que "Température", "Température ambiante", et ainsi de suite. La définition des sous-types d'événement de la machine peut être la suivante :

```
<eventSubType code="MachineEvent" description="Represents a Machine Event"
displayName="Machine Event" extends="MaintenanceEvent"
id="" version="1.0" author="IBM" >
    <typePropertyValue propertyRef="ResourceType" value="Machine" />
 <attribute code="Temperature" displayName="Temperature"
dataType="double" description="Temperature"/>
 <attribute code="AmbientTemperature" displayName="Ambient Temperature"
dataType="double" description="Ambient Temperature"/>
 <attribute code="Load" displayName="Load"
dataType="double" description="Load"/>
<attribute code="Vibration" displayName="Vibration"
dataType="double" description="Vibration"/>
 <attribute code="Exception" displayName="Exception"
dataType="double" description="Exception"/>
<attribute code="Overload" displayName="Overload"
dataType="double" description="Overload"/>
 <attribute code="CumulativeLoad" displayName="Cumulative Load"
dataType="double" description="Cumulative Load"/>
<attribute code="CumulativeOverload" displayName="Cumulative Overload"
dataType="double" description="Cumulative Overload"/>
<attribute code="TemperatureRatio" displayName="Temperature Ratio"
dataType="double" description="Temperature Ratio"/>
<attribute code="CumulativeStoppage" displayName="Cumulative Stoppage"
dataType="double" description="Cumulative Stoppage"/>
</eventSubType>
```
### **Définition de la solution**

Le fichier de définition de solution PMQ\_solution\_definition.xml est dans le dossier pmq\_models\solution\_definition. La configuration de cette solution contient la définition des tables principales, des tables d'événement et des tables de profil. Elle contient également la définition des services et du calcul référencé lors de l'orchestration.

L'auteur d'un contenu peut déposer des fichiers XML de configuration de solution dans ce dossier. Une fichier XML de configuration de solution sert à définir la structure du modèle de données physique, les définitions de service et les définitions de calcul, référencées pendant les orchestrations. Pour toute solution, il n'existe qu'une définition de solution.

### **Définitions d'orchestration**

Les fichiers de définition d'orchestration sont dans le dossier pmq models\ orchestration\_definition. L'auteur d'un contenu peut y ajouter orchestrations.

Par exemple, il peut ajouter une orchestration pour traiter des données brutes et générer des données agrégées, pour appeler le modèle prédictif ou pour traiter les résultats des modèles d'évaluation.

Les orchestrations fournies avec le pack de contenu par défaut sont décrites dans le tableau suivant :

| Nom du fichier de définition d'orchestration            | Description                                                                                                    |
|---------------------------------------------------------|----------------------------------------------------------------------------------------------------|
| PMQ_orchestration_definition_FAS.xml                    | Contient les règles à utiliser<br>lorsque des événements tels que<br>FailureEvent, StoppageEvent et<br>AlertEvent sont signalés.  |
| PMQ_orchestration_definition_job.xml                    | Contient les règles à utiliser<br>lorsque l'utilisateur clique sur<br>Go dans l'onglet Données<br>d'analyse.                      |
| PMQ_orchestration_definition_jobscore.xml               | Inutilisée à l'heure actuelle.                                                                                                    |
| PMQ_orchestration_definition_jobtest.xml                | Contient les règles à utiliser<br>lorsque l'utilisateur clique sur<br>Retester dans l'onglet Résultats<br>des tests.              |
| PMQ_orchestration_definition_maintenance.xml            | Contient les règles à utiliser<br>lorsque l'utilisateur envoie des<br>données de maintenance.                                     |
| PMQ_orchestration_definition_poc.xml                    | Contient des exemples<br>d'orchestration utilisables<br>comme base de ses propres<br>orchestrations par l'auteur d'un<br>contenu. |
| PMQ_orchestration_definition_recommended.xml            | Contient des orchestrations<br>exécutées lors du traitement des<br>résultats en sortie des modèles<br>prédictifs.                 |
| PMQ_orchestration_definition_recommended.xml            | Contient les règles à utiliser<br>pour l'exemple de machine.                                                                      |
| PMQ_orchestration_definition_<br>sample_recommended.xml | Contient les règles qui<br>définissent le traitement des<br>résultats des exemples de<br>modèle prédictif.                        |
| PMQ_orchestration_definition_topn.xml                   | Contient les règles qui<br>définissent le traitement des<br>résultats en sortie du modèle<br>TopN.                                |

*Tableau 4. Définitions d'orchestration*

## **Artefacts IBM SPSS**

IBM SPSS Modeler Gold on Cloud est un ensemble d'outils d'exploration de données qui vous permettent de créer des modèle prédictifs pour l'analyse des schémas historiques et la prévision des résultats futurs. Les modèles prédictifs d'IBM SPSS sont fournis sous la forme d'artefacts dans le dossier predictive. L'auteur d'un contenu peut utiliser IBM SPSS Modeler Gold on Cloud pour développer des modèles prédictifs qui répondent à ses besoins métier et les ajouter dans ce dossier.

### **Flux de maintenance**

Les artefacts de maintenance du dossier predictive sont les suivants :

*Tableau 5. Flux de maintenance dans le dossier predictive*

| <b>Flux Modeler</b>          | Description                                                                            |
|------------------------------|----------------------------------------------------------------------------------------|
| DB FBA DATA PREP.str         | Utilisé pour la préparation des données.                                               |
| DB FBA SCORING EVENT.str     | Utilisé pour générer une structure<br>d'événement.                                     |
| DB FBA TEST RESULTS.str      | Utilisé pour générer des résultats de test.                                            |
| DB_MAINTENANCE_CRT_TABLE.str | Utilisé pour l'analyse de la maintenance.                                              |
| DB MAINTENANCE DATA PREP.str | Utilisé pour la préparation des données.                                               |
| DB_MAINTENANCE_EVENTS.str    | Utilisé pour générer une structure<br>d'événement pour l'analyse de la<br>maintenance. |
| DB MAINTENANCE MODEL.str     | Utilisé pour le modèle d'analyse de la<br>maintenance.                                 |
| DB TOPN.str                  | Utilisé pour le modèle TopN.                                                           |

Le dossier predictive\failure contient des flux SPSS destinés au modèle FAILURE. Il contient des flux à la fois pour le modèle Featured basé Analytics et pour le modèle Integration Analytics. Les flux sont DB\_FBA\_DTE\_FAILURE.str, DB\_FBA\_HSE\_FAILURE.str, DB\_INT\_HSE\_FAILURE et DB\_INT\_DTE\_FAILURE.str.

Le dossier predictive\stoppage contient des flux SPSS destinés au modèle STOPPAGE. Il contient des flux à la fois pour le modèle Featured basé Analytics et pour le modèle Integration Analytics. Les flux sont DB\_FBA\_DTE\_ STOPPAGE.str, DB\_FBA\_HSE\_ STOPPAGE.str, DB\_INT\_HSE\_STOPPAGE et DB\_INT\_DTE\_ STOPPAGE.str.

Le dossier predictive\maintenance contient des flux SPSS destinés au modèle MAINTENANCE. Il contient des flux à la fois pour le modèle Featured basé Analytics et pour le modèle Integration Analytics. Les flux sont DB\_FBA\_DTE\_ MAINTENANCE.str, DB\_FBA\_HSE\_ MAINTENANCE.str, DB\_INT\_HSE\_ MAINTENANCE et DB\_INT\_DTE\_ MAINTENANCE.str.

## **Artefacts IBM Cognos Business Intelligence**

IBM Cognos Business Intelligence on Cloud est une suite qui contient des outils permettant de créer des rapports et des tableaux de bord et de générer des analyses interactives. L'auteur d'un contenu peut développer de nouvelles vues BI et les ajouter à l'archive de déploiement fournie dans le pack de contenu par défaut.

Les artefacts IBM Cognos Business Intelligence sont contenus dans le dossier reporting. Ce dossier contient les fichiers zip suivants :

- IBMPMQ(DQM) Model.zip est le modèle Cognos Framework Manger.
- v IBMPMQ(DQM).zip est le pack Cognos qui contient les rapports, les tableaux de bord et les visualisations.
- v Images.zip contient les images utilisées dans les rapports et les tableaux de bord.

## **Contenu du pack IBM Cognos**

Le pack IBM Cognos contient les éléments suivants :

*Tableau 6. Artefacts de pack*

| Nom du ficher                                              | Description                                                                                                    |
|------------------------------------------------------------|----------------------------------------------------------------------------------------------------|
| Tableau de bord Vue de maintenance                         | Fournit des informations sur les événements de<br>panne ou d'arrêt de la machine. Plusieurs profils<br>d'infomation figurent sur le graphique :<br>événements portant sur une seule journée et<br>événements prévus portant sur une période. Le<br>rapport Liste récapitulative contient le diagnostic<br>d'intégrité de l'actif, le nombre d'événements qui<br>ont été signalés pour l'actif au cours de la<br>période sélectionnée (par exemple, le nombre de<br>pannes) et les activités de maintenance réalisées<br>sur l'actif pendant cette période. |
| Tableau de bord Vue récapitulative                         | Fournit des informations sur l'état de la machine<br>en fonction de son score d'intégrité moyen, de<br>son intégrité globale depuis sa prise en charge et<br>des six prédicteurs qui ont le plus contribué à<br>son état actuel. Le récapitulatif fournit des<br>informations détaillées sur chaque machine pour<br>la période sélectionnée.                                                                                                    |
| Espace de travail du tableau de bord<br>Vue récapitulative | Permet aux utilisateurs d'ajouter et de supprimer<br>des widgets.                                                                                                    |

<span id="page-52-0"></span>

| Nom du ficher                        | Description                                                                                                    |
|--------------------------------------|----------------------------------------------------------------------------------------------------|
| Dossier Rapports d'accès aux détails | Contient les rapports suivants, déclenchés par les<br>liens d'exploration contenus dans les rapports<br>parents et les tableaux de bord. Ces rapports ne<br>peuvent pas être exécutés directement.                                                                                                    |
|                                      | · Bibliothèque d'objets réutilisable : Permet de<br>concevoir l'en-tête et le pied de page de tous<br>les rapports. Elle est utilisée en tant qu'objet de<br>référence de présentation dans les sections<br>d'en-tête et de pied de page de tous les<br>rapports et les tableaux de bord.                                                                                                    |
|                                      | • Rapport sur le score d'intégrité et la probabilité<br>et rapport sur les principaux facteurs :<br>Contient des informations sur la machine ou<br>l'actif individuel. Il présente les six principales<br>influences d'une ressource, le score d'intégrité<br>du jour, les dernières activités de maintenance<br>réalisées sur la machine et l'emplacement de la<br>ressource. Ils est associé à un lien de cible<br>d'exploration dans les tableaux de bord Vue de<br>maintenance et Vue récapitulative. |
|                                      | • Vues récapitulatives<br>Dashboard_Workspace_HealthScoreAverage et<br>dashboard_Workspace_Prompts: Utilisées en<br>tant que widgets dans l'espace de travail du<br>tableaux de bord Vue récapitulative.                                                                                                    |
|                                      | Bundles de visualisation : Utilisés dans les<br>$\bullet$<br>rapports et les tableaux de bord. Ils<br>comprennent vis.ibm.com.Gantt4Top6,<br>vis.ibm.com.GanttChartResourceHealth,<br>vis.ibm.com.GanttChartwithDateNow,<br>vis.ibm.com.HealthScoreChart,<br>vis.ibm.com.HealthScoreOverTimeChart,<br>vis.ibm.com.lineEquipmentHealth_NoData,<br>vis.ibm.com.LineThreshold                                                                                                    |

*Tableau 6. Artefacts de pack (suite)*

## **Artefacts IBM Websphere Cast Iron Live**

IBM WebSphere Cast Iron Live est une plateforme de cloud destinée au transfert des données locales sur le cloud. Elle vous permet de charger des données d'historique en mode de traitement par lots et de vous abonner à des flux de données en temps réel. IBM Predictive Solutions Foundation on Cloud contient des exemples d'orchestration IBM Websphere Cast Iron Live destinés à l'intégration avec Maximo, permettant d'extraire les données maître et les données d'événement d'IBM Maximo, et de lui renvoyer les résultats d'évaluation sous forme de relevés de compteur. Ces orchestrations sont fournies sous la forme d'artefacts dans le dossier source\_connectors\cast\_iron du pack de contenu par défaut.

Les fichiers de projet suivants sont des modèles Cast Iron pour l'intégration avec Maximo. Chaque projet contient une ou plusieurs orchestrations.

## **Données maître**

Les modèles de données maître pour la collecte des données en temps réel et en mode de traitement par lots figurent dans le tableau suivant :

*Tableau 7. Données maître*

| Fichier de projet             | Description                                                                                         |
|-------------------------------|----------------------------------------------------------------------------------------------------|
| MaximoMasterData_Batch.par    | Utilisez ce modèle pour extraire des données<br>maître de Maximo en mode de traitement<br>par lots. |
|                               | Nom de l'exemple Cast Iron :<br>MaximoMasterData_Batch                                              |
|                               | Contient trois orchestrations:                                                                      |
|                               | • GetMaximoClassification pour traiter les<br>données maître des dimensions de groupe               |
|                               | • GetMaximoLocation pour traiter les<br>données maître des emplacements                             |
|                               | • GetMaximoAsset pour traiter les données<br>maître des ressources                                  |
| MaximoMasterData_RealTime.par | Utiliser ce modèle pour envoyer en temps<br>réel des données maître depuis Maximo.                  |
|                               | Nom de l'exemple Cast Iron :<br>MaximoMasterData_RealTime                                           |
|                               | Contient trois orchestrations :                                                                     |
|                               | • ReceiveMaximoClassification pour traiter<br>les données maître des dimensions de<br>groupe        |
|                               | • ReceiveMaximoLocation pour traiter les<br>données maître des emplacements                         |
|                               | ReceiveMaximoAsset pour traiter les<br>٠<br>données maître des ressources                           |

## **Données d'événement**

Les modèles de données d'événement pour la collecte des données en temps réel et en mode de traitement par lots figurent dans le tableau suivant :

*Tableau 8. Données d'événement*

| Fichier de projet         | Description                                                                                                    |
|---------------------------|----------------------------------------------------------------------------------------------------|
| MaximoWorkOrder_Batch.par | Utilisez ce modèle pour extraire des données<br>d'événement de maintenance de Maximo en<br>mode de traitement par lots. |
|                           | Nom de l'exemple Cast Iron :<br>MaximoWorkOrder Batch                                                                   |
|                           | Contient trois orchestrations:                                                                                          |
|                           | • GetMaximoWorkOrder_AM pour traiter<br>les événements de la maintenance<br>effectuée                                   |
|                           | GetMaximoWorkOrder_SM pour traiter<br>les événements de la maintenance<br>planifiée                                     |
|                           | GetMaximoWorkOrder_BRK pour traiter<br>les événements des pannes                                                        |

*Tableau 8. Données d'événement (suite)*

| Fichier de projet            | Description                                                                                                    |
|------------------------------|----------------------------------------------------------------------------------------------------|
| MaximoWorkOrder_RealTime.par | Utilisez ce modèle pour extraire des données<br>d'événement de maintenance de Maximo en<br>mode de traitement par lots.<br>Nom de l'exemple Cast Iron :<br>MaximoWorkOrder RealTime |
|                              | Contient une orchestration nommée<br>ReceiveMaximoWorkOrder, utilisée pour<br>traiter les événements de la maintenance<br>effective et planifiée et des pannes.                     |

## **Données des résultats d'évaluation**

Utilisez ce modèle pour fournir les résultats d'évaluation sous forme de relevés de compteur. Le fichier de projet MaximoMeterReading.par contient une seule orchestration nommée MaximoMeterReading qui permet de traiter un résultat d'évaluation prévu d'IBM Predictive Solutions Foundation on Cloud et de le fournir à Maximo sous forme de relevé de compteur.

## **Propriétés des projets Cast Iron pour l'intégration avec Maximo**

IBM Predictive Solutions Foundation on Cloud contient des projets IBM WebSphere Cast Iron (fichiers .par) qui peuvent être utilisés pour l'intégration avec IBM Maximo. Il existe différents projets pour le chargement des données maître et des données d'événement en mode de traitement par lots et en temps réel. Il existe également un projet pour le transfert des scores d'intégrité et des prévisions de Predictive Solutions Foundation on Cloud dans Maximo. Chaque projet a des propriétés que vous devez configurer.

Pour plus d'informations sur les projets Cast Iron, voir [«Artefacts IBM Websphere](#page-52-0) [Cast Iron Live», à la page 47.](#page-52-0)

## **Propriétés du projet MaximoMasterData\_Batch.par**

| Nom de la propriété | Description                                                                                                 |
|---------------------|----------------------------------------------------------------------------------------------------|
| MaximoUser          | Nom de l'utilisateur Maximo destiné à<br>l'authentification, pour envoyer une demande<br>HTTP GET à Maximo. |
| MaximoPassword      | Mot de passe Maximo, destiné à<br>l'authentification, pour envoyer une demande<br>HTTP GET à Maximo.        |
| MaximoHostName      | Nom d'hôte ou adresse IP Maximo, utilisé pour<br>envoyer une demande HTTP GET à Maximo.                     |
| MaximoPort          | Port Maximo, utilisé pour envoyer une demande<br>HTTP GET à Maximo.                                         |

*Tableau 9. Propriétés de MaximoMasterData\_Batch.par*

| Nom de la propriété     | Description                                                                                                    |
|-------------------------|----------------------------------------------------------------------------------------------------|
| MaximoSecureConnector   | Nom du connecteur sécurisé configuré pour<br>permettre les communications de Cast Iron Live<br>à Maximo.                                                                                                    |
| GetAsset_URL            | URL Maximo, utilisée pour extraire (GET) les<br>données sur les actifs ou les ressources.                                                                                                    |
| GetClassification_URL   | URL Maximo, utilisée pour extraire (GET) les<br>données sur les classifications ou les dimensions<br>de groupe.                                                                                                    |
| GetLocation_URL         | URL Maximo, utilisée pour extraire (GET) les<br>données sur les adresses de service ou les<br>emplacements.                                                                                                    |
| SolutionManagerApiKey   | Clé d'API IBM Analytics Solutions Manager on<br>Cloud, destinée à l'authentification, pour<br>envoyer une demande HTTP POST à Analytics<br>Solutions Manager on Cloud. Elle est indiquée<br>dans le pack de bienvenue fourni au client. |
| SolutionManagerHostName | Nom d'hôte ou adresse IP Analytics Solutions<br>Manager on Cloud, utilisé pour envoyer une<br>demande HTTP POST à l'API REST d'Analytics<br>Solutions Manager on Cloud.                                                                 |
| SolutionManagerPort     | Port Analytics Solutions Manager on Cloud,<br>utilisé pour envoyer une demande HTTP POST<br>à l'API REST d'Analytics Solutions Manager on<br>Cloud.                                                                                     |
| PostAsset_URL           | URL Analytics Solutions Manager on Cloud,<br>utilisée pour envoyer (POST) des données sur<br>les actifs ou les ressources. Dans l'URL,<br>remplacez <project_id> par l'ID réel du projet.</project_id>                                  |
| PostGroupDim_URL        | URL Analytics Solutions Manager on Cloud,<br>utilisée pour envoyer (POST) des données sur<br>les dimensions de groupe. Dans l'URL,<br>remplacez <project_id> par l'ID réel du projet.</project_id>                                      |
| PostLocation_URL        | URL Analytics Solutions Manager on Cloud,<br>utilisée pour envoyer (POST) des données sur<br>les emplacements. Dans l'URL, remplacez<br><project_id> par l'ID réel du projet.</project_id>                                              |
|                         |                                                                                                    |

*Tableau 9. Propriétés de MaximoMasterData\_Batch.par (suite)*

## **Propriétés du projet MaximoMasterData\_RealTime.par**

*Tableau 10. Propriétés de MaximoMasterData\_RealTime.par*

| Nom de la propriété       | Description                                                                                |
|---------------------------|--------------------------------------------------------------------------------------------|
| ReceiveAsset URL          | URL IBM WebSphere Cast Iron Live, utilisée<br>pour recevoir des données d'actif de Maximo. |
| ReceiveClassification URL | URL Cast Iron Live, utilisée pour recevoir des<br>données de classification de Maximo.     |
| ReceiveLocation URL       | URL Cast Iron Live, utilisée pour recevoir des<br>données d'adresse de service de Maximo.  |

| Nom de la propriété     | Description                                                                                                    |
|-------------------------|----------------------------------------------------------------------------------------------------|
| SolutionManagerApiKey   | Clé d'API Analytics Solutions Manager on<br>Cloud, destinée à l'authentification, pour<br>envoyer une demande HTTP POST à Analytics<br>Solutions Manager on Cloud. Elle est indiquée<br>dans le pack de bienvenue fourni au client. |
| SolutionManagerHostName | Nom d'hôte ou adresse IP Analytics Solutions<br>Manager on Cloud, utilisé pour envoyer une<br>demande HTTP POST à l'API REST d'Analytics<br>Solutions Manager on Cloud.                                                             |
| SolutionManagerPort     | Port Analytics Solutions Manager on Cloud,<br>utilisé pour envoyer une demande HTTP POST<br>à l'API REST d'Analytics Solutions Manager on<br>Cloud.                                                                                 |
| PostAsset URL           | URL Analytics Solutions Manager on Cloud,<br>utilisée pour envoyer (POST) des données sur<br>les actifs ou les ressources. Dans l'URL,<br>remplacez <project_id> par l'ID réel du projet.</project_id>                              |
| PostGroupDim_URL        | URL Analytics Solutions Manager on Cloud,<br>utilisée pour envoyer (POST) des données sur<br>les dimensions de groupe. Dans l'URL,<br>remplacez <project_id> par l'ID réel du projet.</project_id>                                  |
| PostLocation URL        | URL Analytics Solutions Manager on Cloud,<br>utilisée pour envoyer (POST) des données sur<br>les emplacements. Dans l'URL, remplacez<br><project_id> par l'ID réel du projet.</project_id>                                          |

*Tableau 10. Propriétés de MaximoMasterData\_RealTime.par (suite)*

## **Propriétés du projet MaximoWorkOrder\_Batch.par**

*Tableau 11. Propriétés de MaximoWorkOrder\_Batch.par*

| Nom de la propriété   | Description                                                                                                 |
|-----------------------|----------------------------------------------------------------------------------------------------|
| MaximoUser            | Nom de l'utilisateur Maximo destiné à<br>l'authentification, pour envoyer une demande<br>HTTP GET à Maximo. |
| MaximoPassword        | Mot de passe Maximo, destiné à<br>l'authentification, pour envoyer une demande<br>HTTP GET à Maximo.        |
| MaximoHostName        | Nom d'hôte ou adresse IP Maximo, utilisé pour<br>envoyer une demande HTTP GET à Maximo.                     |
| MaximoPort            | Port Maximo, utilisé pour envoyer une demande<br>HTTP GET à Maximo.                                         |
| MaximoSecureConnector | Nom du connecteur sécurisé configuré pour<br>permettre les communications de Cast Iron Live<br>à Maximo.    |
| GetWorkOrder_SM_URL   | URL Maximo, utilisée pour extraire (GET) les<br>données sur les interventions de maintenance<br>planifiées. |
| GetWorkOrder_AM_URL   | URL Maximo, utilisée pour extraire (GET) les<br>données sur les interventions de maintenance<br>effectuées. |

| Nom de la propriété      | Description                                                                                                    |
|--------------------------|----------------------------------------------------------------------------------------------------|
| GetWorkOrder_BRK_URL     | URL Maximo, utilisée pour extraire (GET) les<br>données sur les interventions en cas de panne.                                                                                                    |
| SolutionManagerApiKey    | Clé d'API Analytics Solutions Manager on<br>Cloud, destinée à l'authentification, pour<br>envoyer une demande HTTP POST à Analytics<br>Solutions Manager on Cloud. Elle est indiquée<br>dans le pack de bienvenue fourni au client. |
| SolutionManagerHostName  | Nom d'hôte ou adresse IP Analytics Solutions<br>Manager on Cloud, utilisé pour envoyer une<br>demande HTTP POST à l'API REST d'Analytics<br>Solutions Manager on Cloud.                                                             |
| SolutionManagerPort      | Port Analytics Solutions Manager on Cloud,<br>utilisé pour envoyer une demande HTTP POST<br>à l'API REST d'Analytics Solutions Manager on<br>Cloud.                                                                                 |
| PostMaintenanceEvent_URL | URL Analytics Solutions Manager on Cloud,<br>utilisée pour envoyer (POST) des données sur<br>les événements de la maintenance et des pannes.<br>Dans l'URL, remplacez <project id=""> par l'ID<br/>réel du projet.</project>        |

*Tableau 11. Propriétés de MaximoWorkOrder\_Batch.par (suite)*

## **Propriétés du projet MaximoWorkOrder\_RealTime.par**

*Tableau 12. Propriétés de MaximoWorkOrder\_RealTime.par*

| Nom de la propriété      | Description                                                                                                    |
|--------------------------|----------------------------------------------------------------------------------------------------|
| ReceiveWorkOrder_URL     | URL Cast Iron Live, utilisée pour recevoir des<br>données sur les interventions de Maximo.                                                                                                    |
| SolutionManagerApiKey    | Clé d'API Analytics Solutions Manager on<br>Cloud, destinée à l'authentification, pour<br>envoyer une demande HTTP POST à Analytics<br>Solutions Manager on Cloud. Elle est indiquée<br>dans le pack de bienvenue fourni au client. |
| SolutionManagerHostName  | Nom d'hôte ou adresse IP Analytics Solutions<br>Manager on Cloud, utilisé pour envoyer une<br>demande HTTP POST à l'API REST d'Analytics<br>Solutions Manager on Cloud.                                                             |
| SolutionManagerPort      | Port Analytics Solutions Manager on Cloud,<br>utilisé pour envoyer une demande HTTP POST<br>à l'API REST d'Analytics Solutions Manager on<br>Cloud.                                                                                 |
| PostMaintenanceEvent_URL | URL Analytics Solutions Manager on Cloud,<br>utilisée pour envoyer (POST) des données sur<br>les événements de la maintenance et des pannes.<br>Dans l'URL, remplacez <project id=""> par l'ID<br/>réel du projet.</project>        |

## **Propriétés du projet MaximoMeterReading.par**

Le projet contient les propriétés suivantes :

| Nom de la propriété   | Description                                                                                                 |
|-----------------------|----------------------------------------------------------------------------------------------------|
| MaximoUser            | Nom de l'utilisateur Maximo destiné à<br>l'authentification, pour envoyer une demande<br>HTTP GET à Maximo. |
| MaximoPassword        | Mot de passe Maximo, destiné à<br>l'authentification, pour envoyer une demande<br>HTTP GET à Maximo.        |
| MaximoHostName        | Nom d'hôte ou adresse IP Maximo, utilisé pour<br>envoyer une demande HTTP GET à Maximo.                     |
| MaximoPort            | Port Maximo, utilisé pour envoyer une demande<br>HTTP GET à Maximo.                                         |
| MaximoSecureConnector | Nom du connecteur sécurisé configuré pour<br>permettre les communications de Cast Iron Live<br>à Maximo.    |
| PostAssetMeter URL    | URL Maximo utilisée pour envoyer (POST) des<br>données sur les compteurs d'actif.                           |
| PostMeterData URL     | URL Maximo, utilisée pour envoyer (POST) des<br>données sur les compteurs.                                  |

*Tableau 13. Propriétés de MaximoMeterReading.par*

## **Artefacts des tables de configuration et des tables système**

Des métadonnées sous la forme de fichiers .csv sont utilisées pour créer les tables de configuration et les tables système utilisées par IBM Predictive Solutions Foundation on Cloud. Vous ne devez jamais modifier les tables système, mais les tables de configuration peuvent être modifiées en fonction des besoins métier. Les fichiers .csv qui définissent les tables de configuration et les tables système se trouvent dans le dossier source\_connectors\config\_data\_sets.

## **Artefacts des tables de configuration**

Les artefacts des tables de configuration sont décrits dans le tableau suivant :

*Tableau 14. Artefacts des tables de configuration*

| Nom du ficher      | Description                                                                                 |
|--------------------|---------------------------------------------------------------------------------------------|
| FeatureMapping.csv | Contient différentes fonctions qui doivent<br>être mappées pour les modèles<br>analytiques. |
| SourceSystem.csv   | Contient des données pour les systèmes<br>sources tels que SENSOR et MAXIMO.                |
| ValueType.csv      | Contient des données pour différents<br>types de valeur tels que ACTUAL et<br>FORECAST.     |

## **Artefacts des tables système**

Les artefacts des tables système sont décrits dans le tableau suivant :

*Tableau 15. Artefacts des tables système*

| Nom du ficher          | Description                                                                                                    |
|------------------------|----------------------------------------------------------------------------------------------------|
| GroupDimension.csv     | Contient les valeurs par défaut pour<br>Dimension de groupe.                                                                                                    |
| Location.csv           | Contient les valeurs par défaut pour<br>Emplacement.                                                                                                    |
| ProfileCalculation.csv | Contient les calculs nécessaires pour<br>calculer différents profils.                                                                                                   |
| ProfileVariable.csv    | Contient les données de plusieurs profils<br>requis lors des orchestrations pour<br>l'entraînement des modèles analytiques et<br>pour le traitement de leurs résultats. |

## **Annexe B. Pack de contenu et artefacts de Predictive Quality**

Le pack de contenu Predictive Quality contient une collection d'artefacts, tels que des scripts de base de données et des fichiers XML de configuration. Ces artefacts prennent en charge le modèle logique, le modèle physique et les orchestrations, ainsi que les connecteurs pour appeler l'algorithme et les rapports contenant l'analyse. L'auteur d'un contenu peut le modifier en fonction de ses besoins métier.

A la racine du pack de contenu se trouve un fichier nommé solutionconfiguration.xml. A chaque niveau de la hiérarchie du modèle logique, vous pouvez définir des associations aux artefacts de contenu pour charger des données, faire des prévisions et visualiser les résultats. Ce fichier contient le catalogue de tous les artefacts de votre solution. Il indique le numéro de version et le nom de chaque artefact de contenu, et les catégories auxquelles il appartient. Exemple :

```
<solutionDefinitionModel version="1.0"
        path="pmq_models/solution_definition/PMQ_solution_definition.xml"
        id="solutiondefinition" author="IBM"></solutionDefinitionModel>
```
Si vous le modifiez, augmentez le numéro de la version.

```
<solutionDefinitionModel version="1.1"
        path="pmq_models/solution_definition/PMQ_solution_definition.xml"
        id="solutiondefinition" author="IBM"></solutionDefinitionModel>
```
Pour supprimer un artefact, supprimez une ligne.

## **Modèle de données**

Les fichiers de modèle de données de Predictive Quality sont IBMPMQ.sql et IBMPMQ\_additional.sql. Ils sont dans le dossier database\_scripts du pack de contenu.

#### **IBMPMQ.sql**

Contient la définition du modèle physique utilisé pour Predictive Quality (table de données maître, tables d'événements, indicateurs clés de performance et tables de profil).

#### **IBMPMQ\_additional.sql**

Contient une procédure stockée permettant d'initialiser les données du calendrier et de fournir la langue par défaut et le locataire de la solution.

### **Artefacts Analytics Solutions Foundation**

Analytic Solutions Foundation permet de définir et de gérer les agrégats, et de générer le processus d'orchestration qui fournit les données agrégées aux modèles prédictifs. Les solutions créées avec Analytics Solutions Foundation consomment des événements et font des recommandations. Elles utilisent des profils et des indicateurs clés de performance pour agréger les événements.

#### **Flux de maintenance**

Le dossier logical model contient les fichiers XML suivants :

#### **BaseLogicalModel.xml**

Contient les structures de données communes requises de tous les impératifs métier (qualité, garantie et maintenance prédictives) pour définir et charger les données maître.

#### **BaseQualityLogicalModel.xml**

Contient les structures de données communes aux scénarios d'utilisation de QEWS (Inspection, Paramétrique et Garantie). Les structures de données permettent de définir une structure pour le chargement des données maître dans le magasin de données de la solution, conformément aux impératifs métier de Predictive Quality.

#### **QualityLogicalModel.xml**

Contient les définitions des entités et des événements qui chargent les données d'Inspection et de Paramétrique. Les créateurs de contenu peuvent modifier ce modèle logique pour définir les mesures qu'ils souhaitent analyser à l'aide de l'algorithme Paramétrique. Ils peuvent également définir les variations de l'algorithme Inspection dans ce fichier. L'exemple de contenu utilise ProductInpsectionEvent pour analyser les produits à l'aide de l'algorithme Inspection, et MaterialInspectionEvent pour analyser les matériaux à l'aide du même algorithme. Les sous-types d'événement définis pour Inspection et Paramétrique deviennent un sous-scénario d'utilisation pour l'analyse Inspection et Paramétrique.

Le dossier orchestration contient les fichiers XML suivants :

#### **PMQ\_Orchestration\_definition\_inspection.xml**

Définit les règles de chargement des données d'événement ou de fait dans le magasin de données de la solution pour Inspection.

#### **PMQ\_Orchestration\_definition\_parametric.xml**

Définit les règles de chargement des données d'événement dans le magasin de données de la solution pour Paramétrique.

#### **PMQ\_Orchestration\_definition\_quality\_job.xml**

Définit les étapes permettant d'appeler l'algorithme Quality. Il est utilisé par l'analyse Qualité, Inspection et Paramétrique.

Le dossier solution\_definition contient PMQ\_Solution\_definition.xml. Ce fichier définit les structures de table et d'objet utilisées pour définir la base de données. Il contient aussi la définition de différents calculs utilisés pendant le chargement des données.

## **Artefacts IBM Cognos Business Intelligence**

IBM Cognos Business Intelligence on Cloud est une suite qui contient des outils permettant de créer des rapports et des tableaux de bord et de générer des analyses interactives. L'auteur d'un contenu peut développer de nouvelles vues BI et les ajouter à l'archive de déploiement fournie dans le pack de contenu par défaut.

### **Rapport sur l'inspection**

Le rapport sur l'inspection contient le taux de refus en temps réel et les sommes cumulées (cusum) fournies par l'algorithme avec la valeur H comme niveau de seuil. Sa date d'exécution et la granularité du paramètre maître sont paramétrables. Il contient les graphiques suivants :

#### **Graphique SPC**

Tracé des variations en fonction du temps.

#### **Graphique des preuves**

Permet aux professionnels de recevoir des alertes de manière anticipée.

### **Rapport paramétrique**

Le rapport paramétrique surveille les données variables et les sommes cumulées fournies par l'algorithme avec les niveaux de seuil. Le rapport paramétrique prend en charge les types de validation suivants :

- Validation du matériau
- Validation processus/ressource
- Validation du lot de production
- v Diagnostic d'intégrité de la ressource
- v Adéquation de l'emplacement

Le rapport paramétrique contient les graphiques suivants :

#### **Graphique SPC**

Tracé du taux d'analyse des variables qui montre ce qui s'est produit à un moment donné.

#### **Graphique des preuves**

Contient des alertes anticipées sur les problèmes de qualité.

## **Fichiers de configuration initiale**

Des métadonnées sous la forme de fichiers .csv sont utilisées pour créer les tables de configuration utilisées par IBM Predictive Solutions Foundation on Cloud. Les tables de configuration peuvent être modifiées en fonction des besoins métier. Les fichiers .csv qui définissent les tables de configuration se trouvent dans le dossier source\_connectors\config\_data\_sets.

### **Artefacts des tables de configuration**

Les artefacts des tables de configuration sont décrits dans le tableau suivant :

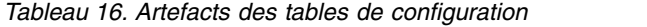

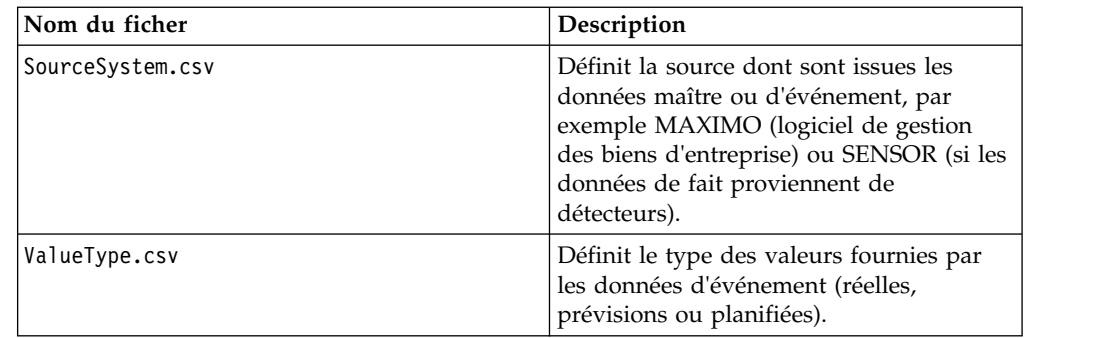

## **Exemple de données Predictive Quality**

## **Scénario métier pour Inspection (analyse des attributs)**

Dans les techniques d'analyse qualitatives standard, les produits, les pièces ou les matériaux subissent une série de contrôles qualité. Les résultats des contrôles sont insérés dans un tableau, et en fonction des guides de bonnes pratiques commerciales, les objets reçoivent des étiquettes différentes et sont commercialisés sur le marché. Les produits, les pièces ou les matériaux qui ne répondent pas aux exigences des contrôles qualité sont étiquetés comme défectueux et font l'objet d'analyses complémentaires. Cette pratique permet aux entreprises d'analyser la cause du défaut en mode réactif et d'empêcher sa propagation à l'ensemble de la chaîne de fabrication. Ce processus est caractérisé par du bruit, des turbulences et des pertes. Les écarts de qualité peuvent endommager la réputation d'une entreprise ou d'une unité de production.

Ce type de scénario peut être évité si un mécanisme permettant d'identifier les défauts des produits est en place bien avant qu'ils n'atteignent la grande distribution et n'engendrent des rappels. Ce type de système, qui identifie les défauts suffisamment tôt pour permettre d'appliquer des mesures correctives, est appelé un système d'alerte anticipée.

L'inspection ou l'analyse des attributs permet à IBM Predictive Quality d'offrir un système d'alerte anticipée explicite par rapport aux systèmes de maîtrise statistique des procédés standard. Ce système d'alerte utilise principalement en entrée la quantité inspectée et la quantité refusée, mais aussi d'autres éléments (appelés paramètres) pour le contrôle de l'analyse. Il génère une courbe d'évidence, qui fournit une alerte précoce basée sur les problèmes de qualité constatés.

## **Sous-scénario d'utilisation dans Inspection**

L'inspection peut être réalisée sur un produit ou une matière première. Les scénarios d'utilisation suivants sont disponibles :

- v **Scénario d'utilisation ProductInspection (ProductInspectionEvent)** L'inspection ou l'analyse d'attribut est réalisée sur un produit spécifique, avec en entrée les données sur le taux de produits refusés par rapport aux produits testés.
- v **Scénario d'utilisation MaterialInspection (MaterialInspectionEvent)** L'élément concerné est la matière première provenant d'un fournisseur, avec en entrée les données sur le taux de rapport matériaux refusés par rapport aux matériaux testés.

## **Scénario métier pour Paramétrique (analyse des variables)**

Les défis commerciaux consistent à identifier les règles permettant de définir les normes de qualité d'un produit final ou d'une matière première. Les règles qui ne permettent pas d'identifier un défaut d'un produit ou d'un matériel génèrent du bruit et une perte de confiance dans la qualité. Plus les problèmes de qualité sont nombreux, plus l'impact commercial et les coûts de remplacement et de service sont élevés.

L'application de calculs statistiques complexes est une tâche difficile et compliquée à mettre en oeuvre avec les logiciels disponibles. Dans un processus d'inspection de la qualité standard, la qualité est définie par un ensemble de règles. Souvent, ces règles ne peuvent pas identifier les subtiles variations qui se produisent lors du processus de fabrication. Cependant, ces variations sont bien prises en charge par l'analyse paramétrique ou l'analyse des variables, lors desquelles chaque mesure ou observation est analysée par rapport à sa valeur idéale et aux niveaux d'écart et de dépassement autorisés. Lorsque l'écart observé dépasse le niveau acceptable ou inacceptable, un indicateur est immédiatement activé. Ce mécanisme permet de résoudre le défaut et d'améliorer la qualité des livrables.

## **Sous-scénario d'utilisation dans Paramétrique**

L'algorithme Parametric Quality gère différents ensembles de données maître, des matières premières aux produits finis, en passant par les machines de production, ainsi que les données spécifiques à l'environnement ou à l'emplacement. Les catégories suivantes d'analyse peuvent être utilisées pour chaque entité maître. Elles peuvent être constituées d'une combinaison de plusieurs entités maître, ou d'une seule entité.

- v **Ressource de processus Validation (Unpreventable) -** Ressource de processus Validation est le scénario d'utilisation de Paramétrique par défaut, dans lequel le processus et la ressource qui y participe sont surveillés en fonction d'un ensemble défini de types de mesure (variables). Ces variables sont comparées aux valeurs cible, aux limites d'acceptabilité et d'inacceptabilité, à l'écart type, au taux de fausses alertes et aux facteurs d'inacceptabilité.
- v **Ressource Validation (RVariableEvent) -** Dans le scénario d'utilisation Ressource - Validation, une ressource est surveillée en fonction des limites standard des opérations sur plusieurs types de mesure (variables). Ce genre de diagnostic d'intégrité est essentiel pour identifier les problèmes de la ressource et les corriger afin d'améliorer les performances et le débit.
- v **Produit Validation (PBVariableEvent) -** Dans le scénario d'utilisation Produit Validation, les écarts et les dépassements par rapport aux écarts autorisés, compte tenu d'un ensemble de variables dont les cibles à atteindre sont définies pour le produit, mettent en évidence ses défauts.
- v **Matériau Validation (MVariableEvent) -** Dans le scénario d'utilisation Matériau - Validation, la surveillance d'un ensemble défini d'instructions relatif aux matériaux acquis auprès d'un fournisseur permet de vérifier leur qualité.
- v **Adéquation de l'emplacement (LVariableEvent) -** Le scénario d'utilisation Adéquation de l'emplacement analyse l'adéquation d'un emplacement à une opération particulière. Les curseurs temporels (c'est-à-dire les observations qui ont été enregistrées à des intervalles donnés) sont pris en compte pour des variables telles que la pression, la température et l'humidité.

## **Fichiers en entrée pour Predictive Quality**

Il existe trois principaux types de fichiers en entrée :

- Fichiers de configuration
	- Fichiers de modèle logique
	- Fichiers d'orchestration
	- Fichiers de définition de solution
- Fichiers CSV maître
- v Fichiers CSV d'événement

## **Fichiers de configuration**

Le fichier XML du modèle logique Quality (dans le dossier logicalmodel) décrit la manière dont les fichiers CSV doivent être structurés. Il définit la structure des

entités de données maître et des entités de données d'événement. Les mécanismes de déclenchement sont communs aux deux scénarios d'utilisation Qualité (Inspection et Paramétrique). Les entités de données maître et d'événement sont mappées à la table maître correspondante qui est définie dans le modèle de données Predictive Quality.

Ainsi, l'entité maître Product (du scénario d'utilisation Inspection) est définie de la manière suivante :

```
<entity code="Product" description="Represents a product"
displayName="Product" extendable="false" id="" version="1.0"
author="IBM">
   <instanceTableMap instanceTableCode="MASTER_PRODUCT" />
   <attribute code="ProductCode" displayName="Product Code"
columnCode="PRODUCT_CD" dataType="string"
isKey="true" isRequired="true" description=""/>
    <attribute code="ProductName" displayName="Product Name"
columnCode="PRODUCT_NAME" dataType="string" isKey="false"
isRequired="true" description=""/>
    <attribute code="ProductTypeCode" displayName="Product Type Code"
columnCode="PRODUCT_TYPE_CD" dataType="string" isKey="true"
isRequired="true" description=""/>
    <attribute code="ProductTypeName" displayName="Product Type Name"
columnCode="PRODUCT_TYPE_NAME" dataType="string" isKey="false"
isRequired="true" description=""/>
    <attribute code="IsActive" displayName="Is Active"
columnCode="IS_ACTIVE" dataType="boolean" isKey="false"
isRequired="true" description=""/>
    <selfReference columnCode="PARENT_PRODUCT_ID">
     <attribute code="ParentProductCode" dataType="string"
description="Parent Product Code" displayName="Parent Product Code"
attributeRef="ProductCode"/>
      <attribute code="ParentProductTypeCode" dataType="string"
description="Parent Product Type Code" displayName="Parent Product Type Code"
attributeRef="ProductTypeCode" />
    </selfReference>
</entity>
```
Les colonnes de l'entité maître Product apparaissent en tant qu'attributs, et ces références cycliques ou auto-références sont définies pour le produit lui-même. Le mappage à la table MASTER\_PRODUCT est dans la balise instanceTableMap.

La table master\_parameter\_grain fournit une identité de granularité pour une combinaison unique d'emplacement, de produit, de lot de production, de ressource, de processus, de matière première et de type de mesure. Le type de mesure (tel que la température, la pression ou l'humidité) est étroitement lié au type d'événement, ce qui signifie que lorsqu'un type d'événement est défini, un attribut type de mesure associé est également défini.

La table master\_parameter contient les paramètres LAM0, LAM1 et PROB0. Les tables master\_parameter et master\_parameter\_grain sont jointes dans la table master\_parameter\_value. La valeur du type de mesure de chaque événement y est également chargée.

L'exemple suivant montre la définition de la granularité des paramètres dans le modèle logique, et les paramètres utilisés pour le scénario d'utilisation Paramétrique :

```
<entity code="Parameter" description="Parameter"
displayName="Parameter" extendable="true" id=""
version="1.0" author="IBM">
        <typeTableMap typeTableCode="MASTER_MODEL_TYPE"
typeCodeColumnRef="MODEL_TYPE_CD" typeParentCodeColumnRef="PARENT_MODEL_TYPE_ID"
```

```
typeNameColumnRef="MODEL_TYPE_NAME"></typeTableMap>
        <attributeTableMap attributeTableCode="MASTER_PARAMETER"
attributeCodeColumnRef="PARAMETER CD" attributeNameColumnRef="PARAMETER NAME"
attributeDataTypeColumnRef="PARAMETER_DATA_TYPE" typeCodeColumnRef="MODEL_TYPE_ID"/>
        <instanceTableMap instanceTableCode="MASTER_PARAMETER_GRAIN"/>
        <attributeValueTableMap attributeValueTableCode="MASTER_PARAMETER_VALUE"
attributeCodeColumnRef="PARAMETER_ID"
attributeTextValueColumnRef="PARAMETER_TEXT_VALUE"
attributeNumberValueColumnRef="PARAMETER_NUMBER_VALUE"
instanceColumnRef="PARAMETER_GRAIN_ID"/>
<reference entityRef="Location" isRequired="true"
columnCode="LOCATION_ID" isKey="true">
        <attribute code="Location" description="Location"
displayName="Location" dataType="string" attributeRef="LocationCode"/>
        </reference>
                <reference entityRef="Resource" isRequired="true"
columnCode="RESOURCE_ID" isKey="true">
                      <attribute code="ResourceCd1"
description="Resource Code 1" displayName="Resource Code 1"
dataType="string" attributeRef="ResourceCd1"/>
                      <attribute code="ResourceCd2"
description="Resource Code 2" displayName="Resource Code 2"
dataType="string" attributeRef="ResourceCd2"/>
                </reference>
                <reference entityRef="Product" isRequired="true"
columnCode="PRODUCT_ID" isKey="true">
                      <attribute code="ProductCode" description="Product Code"
displayName="Product Code" dataType="string" attributeRef="ProductCode"/>
                      <attribute code="ProductTypeCode"
description="Product Type Code" displayName="Product Type Code"
dataType="string" attributeRef="ProductTypeCode"/>
                </reference>
                <reference entityRef="Process" isRequired="true"
columnCode="PROCESS_ID" isKey="true">
                      <attribute code="ProcessCode"
description="Process Code" displayName="Process Code"
dataType="string" attributeRef="ProcessCode"/>
                </reference>
               <reference entityRef="ProductionBatch"
isRequired="true" columnCode="PRODUCTION_BATCH_ID" isKey="true">
                      <attribute code="ProductionBatchCode"
description="Production Batch Code" displayName="Production Batch Code"
dataType="string" attributeRef="ProductionBatchCode"/>
               </reference>
               <reference entityRef="Material" isRequired="true"
columnCode="MATERIAL_ID" isKey="true">
                       <attribute code="MaterialCode"
description="Material Code" displayName="Material Code"
dataType="string" attributeRef="MaterialCode"/>
               </reference>
               <reference entityRef="MeasurementType"
isRequired="true" columnCode="MEASUREMENT_TYPE_ID" isKey="true">
                      <attribute code="MeasurementTypeCode"
description="Measurement Type Code" displayName="Measurement Type Code"
dataType="string" attributeRef="MeasurementTypeCode"/>
                       <attribute dataType="string"
code="EventTypeCode" description="Event Type Code"
attributeRef="EventTypeCode"/>
              </reference>
</entity>
```
La définition XML suivante étend la définition des paramètres. Le fichier CSV des paramètres d'Inspection est défini de telle sorte que le premier ensemble de colonnes contienne toutes les références d'entité maître destinées à la granularité des paramètres, et que dans la seconde partie, les paramètres (en tant qu'attributs) constituent les noms des colonnes (LAM0, LAM1, PROB0). Ainsi, la granularité des paramètres et les paramètres correspondant sont définis sur la même ligne du fichier CSV.

```
<entitySubType code="Inspection"
description="Inspection" displayName="Inspection" extends="Parameter"
id="" version="1.0" author="IBM">
     <attribute code="LAM0" displayName="LAM 0" dataType="double"
description="LAM 0" isRequired="true"/>
      <attribute code="LAM1" displayName="LAM 1" dataType="double"
description="LAM 1" isRequired="true"/>
     <attribute code="PROB0" displayName="PROB 0" dataType="double"
description="PROB 0" isRequired="true"/>
      <attribute code="INSPECT_NO_DAYS" displayName="Number of days"
dataType="double" description="Number of days" isRequired="true"/>
</entitySubType>
```
Les entités d'événement sont définies de la même façon. Les granularités des références maître sous QualityEvent et ce type d'entité sont étendues par ProductInspectionEvent et MaterialInspectionEvent. ProductInspectionEvent et MaterialInspectionEvent contiennent tous deux des attributs pour la quantité produite (QTY), la quantité inspectée (INSPECT), et la quantité refusée (FAIL). Ces éléments figurent dans le CSV selon la structure reçue en héritage.

```
<eventSubType code="ProductInspectionEvent"
description="Represents a inspection event for Product in PMQ"
displayName="Product Inspection Event" extends="QualityEvent"
id="" version="1.0" author="IBM" >
     <attribute code="QTY" displayName="Quantity Produced"
dataType="double" description="Quantity Produced"/>
      <attribute code="INSPECT" displayName="Number of Inspected
Quantity" dataType="double" description="Number of Inspected Quantity"/>
      <attribute code="FAIL" displayName="Number of Fail Quantity"
dataType="double" description="Number of Fail Quantity"/>
</eventSubType>
```
Les fichiers d'orchestration (dans le dossier orchestration) sont également importants pour la configuration. Il existe trois fichiers d'orchestration : un pour la gestion de la persistance des données d'événement associées à Inspection dans le magasin d'événements Predictive Quality, un pour la gestion de la persistance des données d'événement de Paramétrique dans le magasin d'événements de Predictive Quality, et un pour le déclenchement de l'analyse Qualité. Inspection et Paramétrique sont traités en séquence.

Le dernier fichier de configuration est le fichier XML de définition de la solution. Ce fichier définit toutes les structures de table qui font partie du magasin de données Predictive Quality et Predictive Warranty.

### **Fichiers CSV maître**

Les fichiers CSV maître contiennent tous les ensembles de données maître ou les ensembles de données d'entité dont les observations ou les mesures sont enregistrées et analysées. Pour le bon fonctionnement de Predictive Quality, les ensembles de données maître requis suivants doivent être chargés avant le chargement des données de fait.

La liste des fichiers CSV à charger en séquence est :

1. **Master\_Value\_type** - Le type de valeur n'a que trois valeurs : ACTUAL, PLAN et FORECAST. Normalement, les données associées aux événements Inspection ou Paramétrique sont uniquement du type ACTUAL.

# ValueTypeCode, ValueTypeName **ACTUAL, Actual** FORECAST, Forecast PLAN, Plan

*Figure 2. Master\_Value\_type*

2. **Master\_Location** - Les données d'emplacement contiennent les informations spécifiques à l'emplacement géographique dans lequel l'événement est créé, ou à la ressource qui crée les événements.

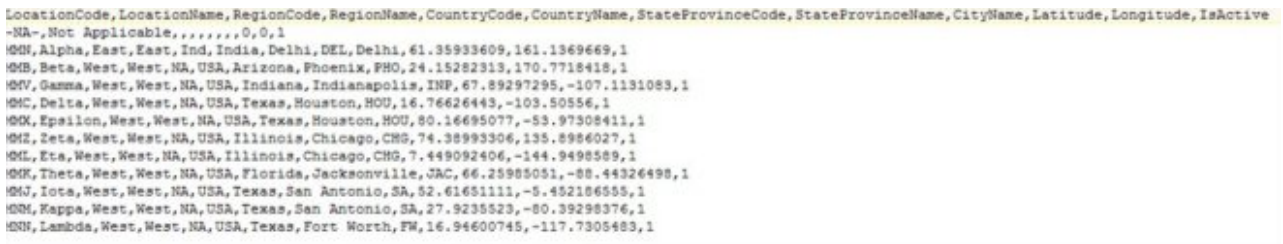

#### *Figure 3. Master\_Location*

3. **Master product** - Cette table contient les principales données du scénario d'utilisation Inspection. Elle contient les informations relatives aux produits et aux types de produits.

```
ProductCode, ProductName, ProductTypeCode, ProductTypeName, ParentProductCode, ParentProductTypeCode, IsActive
-NA-, Not Applicable, -NA-, Not Applicable, , , 1
PPR-00000001, Luna, PPA-00000003, Aix sponsa,,, 1
PRA-00000013, Opal, PPX-00000006, Strix, PPR-00000001, PPA-00000003, 1
PPY-00000007, Topaz, PPM-00000009, Aquila chrysaetos, PRA-00000013, PPX-00000006, 1
PRP-00000010, Ruby, PPM-00000006, Castor, PPY-00000007, PPM-00000009, 1
PRR-00000011, Saphire, PPA-00000003, Aix sponsa, PRP-00000010, PPM-00000006, 1
PRC-00000015, Emerald, PPM-00000009, Aquila chrysaetos, PPR-00000001, PPA-00000003, 1
PRY-00000017, Spinel, PPM-00000006, Castor, PRC-00000015, PPM-00000009, 1
PRZ-00000018, Mercurius, PPA-00000003, Aix sponsa, PRY-00000017, PPM-00000006, 1
PPB-00000004, Aquamarine, PPX-00000006, Strix, PRP-00000010, PPM-00000006, 1
PDP-00000020, Amber, PPX-00000006, Strix, PRZ-00000018, PPA-00000003, 1
PDD-00000022, Tanzanite, PPM-00000009, Aquila chrysaetos, PPR-00000001, PPA-00000003, 1
```
*Figure 4. Master\_Product*

4. **Master\_ProductionBatch** - Cette table contient des informations sur les lots de production utilisés pour produire les produits. Des informations détaillées telles que le produit, sa date de fabrication et les informations sur les lots y figurent.

```
ProductionBatchCode, ProductionBatchName, ProductCode, ProductTypeCode, ProducedDate
-NA-, Not Applicable, -NA-, -NA-, 2014-01-01
PPR-XXX-001, Castor, PDP-00000020, PPX-00000006, 2010-12-01
PPB-XXY-003, Melospiza lincolnii, PPB-00000004, PPX-00000006, 2011-01-01
PPC-XXY-005, Procyon lotor, PRA-00000013, PPX-00000006, 2011-01-28
PPM-XXZ-006, Tagetes tenuifolia, PRY-00000017, PPM-00000006, 2011-02-28
PPS-XXZ-008, Statice, PPB-00000004, PPX-00000006, 2011-04-01
PP9-XX9-009, Allium, PRR-00000011, PPA-00000003, 2011-07-01
PRR-XXX-011, Bellis perennis, PPB-00000004, PPX-00000006, 2011-07-01
PRD-XXX-012, Lavandula, PPB-00000004, PPX-00000006, 2011-07-01
PRB-XXY-013, Dactylorhiza, PPB-00000004, PPX-00000006, 2011-08-01
PRC-XXY-015, Campanula, PPB-00000004, PPX-00000006, 2011-08-01
PRM-XXZ-016, Acacia, PRR-00000011, PPA-00000003, 2011-01-28
```
#### *Figure 5. Master production batch*

5. **ProductInspectionParameter CSV** - Ce fichier CSV contient toutes les granularités d'entité maître pour lesquelles des paramètres doivent être définis. Un instantané d'exemple des paramètres du produit figure ci-dessous.

```
ResourceCd1, ResourceCd2, ProductCode, ProductTypeCode, ProcessCode, ProductionBatchCode,MaterialCode,Location,MeasurementTypeCode,EventTypeCode,LAND,LAN1,PROBO,INSPECT NO D
avs.
-NR-,-NR-, FRY-00000017, FPM-0000006,-NR-, FFM-XKZ-006,-NR-,-NR-, INSPECT, FreductInspectionEvent, 5, 8.5, 0.99, 2000
-NA-,-NA-, PRC-00000015, PPM-00000009,-NA-,-NA-,-NA-,-NA-, INSPECT, ProductInspectionEvent, 5, 8.5, 0.99, 20
-NA-,-MA-, PRR-00000011,PPA-00000003,-NA-,PP9-XX9-009,-MA-,-NA-,INSPECT,ProductInspectionEvent,5,8.5,0.99,2000<br>-NA-,-MA-,PRP-00000010,PPM-00000006,-NA-,-NA-,-NA-,-NA-,INSPECT,ProductInspectionEvent,5,8.5,0.99,2000
-NA-, -NA-, -NA-, -NA-, -NA-, PRA-XXZ-006, -NA-, -NA-, \text{ISSECT}, \text{ProductionEvent}, 5, 8, 5, 0, 99, 2000-NA-,-NA-,-NA-,-NA-,-NA-,PP3-XX9-009,-NA-,-NA-,INSPECT,ProductInspectionEvent, 5, 8.5, 0.99, 2000
-NA-,-NA-, PRA-00000013, PPX-00000006,-NA-, PPC-XXY-005,-NA-,-NA-, INSPECT, ProductInspectionEvent, 5, 8.5, 0.99, 2000
```
#### *Figure 6. Product inspection parameter*

De la même manière, un instantané d'exemple de données de paramètres de Paramétrique (pour le scénario d'utilisation Emplacement) figure ci-dessous.

| ResourceCd1, ResourceCd2, ProductCode, ProductTypeCode, ProcessCode, ProductionBatchCode,MaterialCode,Iocation,MeasurementTypeCode,EventTypeCode,Meas Name,Accept Level,Unacc<br>ept Level, False Alarm Rate, Type of Control, Sigma, Target, Unaccept Factor Sigma, No Days |
|----------------------------------------------------------------------------------------------------|
|                                                                                                    |
|                                                                                                    |
|                                                                                                    |
|                                                                                                    |
|                                                                                                    |
|                                                                                                    |
|                                                                                                    |

*Figure 7. Exemple de données de paramètres de Paramétrique*

6. **Master Resource** - Master Resource doit être chargé si vous devez réaliser une analyse granulaire d'Inspection ou un scénario d'utilisation paramétrique de Ressource - Validation ou de Ressource de processus - Validation.

ResourceCd1, ResourceCd2, ResourceName, ManufacturingDate, ResourceLocation, GroupTypeCd1, GroupMemberCd1, GroupTypeCd2, GroupNemberCd2, GroupTypeCd3, GroupNemberCd3, GroupTypeCd3, GroupTypeCd3, GroupTypeCd4 , GroupMemberCd4, GroupTypeCd5, GroupMemberCd5, ParentResourceCd1, ParentResourceCd2, IsActive AAAX2-2222T-TV, XYY, Earth, 2011-01-20, MMB, GGP-002, GGP-002, GGP-002, GGP-002, GGP-002, GGP-002, GGP-002, GGP-002, GGP-002, J.1<br>AAAX3-2222T-TP, YXY, Lunar, 2011-02-18, MW, GGA-003, GGA-003, GGA-003, GGA-003, GGA-003, GGA AAAX4-2222T-TY, VTT, Volcano, 2011-03-20, MMC, 088-004, 088-004, 088-004, 088-004, 088-004, 088-004, 088-004, 088-004, 088-004, 088-004, 089-004, 11 AAAY5-ZZZZT-TT, XYY, Auze, 2011-04-20, MMX, GGC-005, GGC-005, GGC-005, GGC-005, GGC-005, GGC-005, GGC-005, GGC-005, GGC-005, GCC-005, GCC-005, GCC-005, GCC-005, GCC-005, GCC-005, GCC-005, GCC-005, GCC-005, GCC-005, GCC-005 AAAY6-2222T-TR, YXY, Hydra, 2011-05-50, MMZ, GGR-001, GGR-001, GGR-001, GGR-001, GGR-001, GGR-001, GGR-001, GGR-001, GGR-001, GGR-001, .. 1

#### *Figure 8. Master resource*

7. **Master Process** - Le fichier CSV Master Process est destiné aux approches granulaires d'Inspection ou de Paramétrique.

```
ProcessCode, ProcessName, ParentProcessCode
-NA-, Not Applicable,
PPPZDABX, Amazon,
PPPZDABZ, Congo, PPPZDABX
PPPZDACP, Ganges,
PPPZDACD, Mekong,
PPPZDACA, Mississipi, PPPZDACD
PPPZDACB, Nile,
PPPZDACX, Salmon, PPPZDACB
PPPZDACY, Thames, PPPZDACX
PPPZDACM, Yangtze,
PPPZDAXP, Yellow, PPPZDACM
```
*Figure 9. Master Process*

8. **Master Material Type** - Master Material Type est requis pour charger les données sur les matériaux et pour l'analyse Inspection ou Paramétrique.

MaterialTypeCode, MaterialTypeName -NA-, Not Applicable RRRTYHXN, Natural RRRTYHXB, Manufactured

*Figure 10. Master Material Type*

9. **Master Material** - Master Material est requis pour l'analyse Inspection ou Paramétrique.

```
MaterialCode, MaterialName, MaterialTypeCode, SupplierCode, IsActive
-NA-, Not Applicable, -NA-, -NA-, 1
RRRTYHXT, Polymer, RRRTYHXN, WS, 1
RRRTYHXK, Sand, RRRTYHXB, PBHNH, 1
RRRTYHWR, Rubber, RRRTYHXN, PBHNR, 1
RRRTYHWT, Iron, RRRTYHXB, PBHNW, 1
RRRTYHWY, Fiberglass, RRRTYHXN, PBHNN, 1
RRRTYHWH, Lumber, RRRTYHXB, PBHNB, 1
RRRTYHWX, Steel, RRRTYHXB, PBHNB, 1
```
*Figure 11. Master Material*

Les types de mesure et d'événement sont insérés en tant que partie du XML du modèle logique. Normalement, lorsque le modèle logique est défini, il couvre tous les types d'événement et les types de mesure agissent comme leurs attributs. C'est pourquoi ils sont chargés par le système de base sans utilisation explicite du CSV.

### **Fichiers CSV d'événement**

Ces ensembles de données de fait contiennent la liste des observations faites pour un événement spécifique nécessitant une attention particulière (analyses supplémentaires, évaluations ou formation). Pour Predictive Quality, il existe un fichier d'ensemble de données d'événement pour Inspection et un pour chaque scénario d'utilisation de Paramétrique.

Pour Inspection, il y a deux sous-scénarios d'utilisation comme ProductInspectionEvent et MaterialInspectionEvent. Les deux ont une structure similaire, la seule chose qui les différencie est l'entité concernée. ProductInspectionEvent porte sur le lot de production utilisé, tandis que MaterialInspectionEvent porte sur l'entité Material concernée. Des instantanés de ces deux événements figurent ci-dessous.

IncomingEventCode,EventTime,ValueType,SourceBystem,ResourceCd1,ResourceCd2,ResourceLocation,ProcessCode,ProductionBatchCode,MaterialCode,QTY,INSPECT,FAIL<br>1,2014-08-28 00:51:35,ACTUAL,,-NA-,-NA-,-RA-,-APM-XXZ-006,-NA-,777,7 %7.014-08-29 00:51:35,ACTUAL,,-NA-,-NA-,,-NA-,PEM-XXZ-006,-NA-,777,745,31<br>6,2014-08-39 00:51:35,ACTUAL,,-NA-,-NA-,-NA-,PEM-XXZ-006,-NA-,777,745,31<br>7,2014-08-39 00:51:35,ACTUAL,,-NA-,-NA-,-NA-,9FM-XXZ-006,-NA-,777,745,31<br>6, 9,2014-09-02 00:51:35,ACTUAL,,-NA-,-NA-,-NA-,PPM-XXZ-006,-NA-,207,202,10

*Figure 12. Evénement d'inspection du produit*

| IncominaEventCode,EventTime,ValueType,SourceSystem,ResourceCd1,ResourceCd2,ResourceLocation,ProcessCode,ProductionBatchCode,MaterialCode,OTY,INSPECT,FAIL |
|----------------------------------------------------------------------------------------------------|
| 1,2014-08-25 00:51:35,ACTUAL,,-MA-,-MA-,,-MA-,-MA-,RRRTYHXT,777,777,6                                                                                     |
| 2,2014-08-26 00:51:35,ACTUAL,,-WA-,-NA-,-NA-,-NA-,RRRTYNXT,461,451,0                                                                                      |
| 3, 2014-08-27 00:51:35, ACTUAL, , -NA-, -NA-, , -NA-, -NA-, RRRTYHNT, 607, 582, 12                                                                        |
| I AND I RE AN AN AN AMERICA . THE THE THE THE MANAGEMENT TER LEFT AT                                                                                      |

*Figure 13. Evénement d'inspection du matériau*

Il existe cinq événements paramétriques : LocationValidation (LVariableEvent), ResourceValidation (RVariableEvent), ProcessResourceValidation (PRVariableEvent), MaterialValidation (MVariableEvent) et ProductionBatchValidation ou ProductValidation (PBValidationEvent). Un exemple d'ensemble LocationValidation figure ci-dessous.

```
IncomingEventCode, EventTime, ValueType, SourceSystem, ResourceCd1, ResourceCd2, ResourceLocation, ProcessCode, ProductionBatchCode, MaterialCode, TEMP L
1, 2014 - 11 - 28 01:10:59, \texttt{ACTUAL}, -\texttt{NA-}, -\texttt{NA-}, \texttt{MA-}, -\texttt{NA-}, -\texttt{NA-}, 31.5 \\ 2, 2014 - 11 - 28 02:10:59, \texttt{ACTUAL}, ,- \texttt{NA-}, -\texttt{NA-}, \texttt{MOB}, -\texttt{NA-}, -\texttt{NA-}, -\texttt{NA-}, 74.13,2014-11-28 03:10:59,ACTUAL,,-NA-,-NA-,MMB,-NA-,-NA-,-NA-,73.3
```
*Figure 14. Validation d'emplacement*

### **Arguments transmis lors du déclenchement de l'analyse Qualité**

L'analyse Qualité déclenche l'analyse Inspection et Paramétrique en séquence. Les deux analyses ont des arguments similaires.

Pour Inspection, les arguments sont :

- 1. INSPECTION\_RUNDATE Date jusqu'à laquelle vous voulez traiter les informations dans le sous-scénario d'utilisation. Cette valeur peut être la date du jour ou une date passée.
- 2. INSPECTION\_SUBUSECASE Sous-scénario d'utilisation d'Inspection, ProductInspectionEvent ou MaterialInspectionEvent.

Pour Paramétrique, les arguments sont :
- 1. PARAMETRIC\_RUNDATE Date jusqu'à laquelle vous voulez traiter les informations dans le sous-scénario d'utilisation. Cette valeur peut être la date du jour ou une date passée.
- 2. PARAMETRIC\_SUBUSECASE Les valeurs admissibles sont LVARIABLE, RVARIABLE, MVARIABE, PBVARIABLE ou PRVARIABLE.

#### **Interprétation du graphique Inspection**

Les rapports montrent deux graphiques.

Le premier graphique s'appelle le graphique du taux d'échec. Il s'agit d'un graphique de contrôle des processus statistiques. Il est doté d'un axe des X à double échelle. L'échelle inférieure est le nombre de pièces d'origine. L'échelle supérieure représente la quantité cumulée testée. L'échelle de l'axe des Y est le taux d'échec par 100 unités. La courbe orange représente le taux d'échec par rapport au nombre de pièces d'origine ou à la quantité testée. La ligne en pointillé parallèle à l'axe des X est la moyenne de refus acceptable. Selon les normes statistiques, chaque fois que la courbe dépasse cette limite, la qualité du produit ou de l'entité concernée sort du niveau de tolérance accepté. Il s'agit d'un mécanisme réactif, dans lequel les mesures de résolution ne peuvent être appliquées qu'à partir du premier dépassement du niveau accepté.

Le second graphique est appelé le graphique des preuves. Il est la propriété d'IBM Research. L'axe des X utilise les mêmes échelles que le graphique du taux de valeurs variables. L'échelle de l'axe des Y est la somme cumulée (cusum) des refus. La courbe bleue représente la somme cumulée du taux de refus par rapport au nombre de pièces d'origine ou à la quantité testée. La ligne grise parallèle à l'axe des X est le seuil d'acceptation, qui dépend de la somme cumulée des taux de refus. Des triangles figurent sur la courbe là où elle dépasse le seuil. Le premier dépassement du seuil est appelé le premier signal d'alarme. L'extrémité droite du graphique contient une ligne bleue verticale en pointillé, parallèle à l'axe des Y. Elle montre le plus haut niveau d'inacceptabilité atteint par le nombre de pièces d'origine. L'écart sur l'axe des X entre le dernier nombre de pièces d'origine et ce plus haut niveau d'inacceptabilité est appelé la valeur RCUN (Return Code for Unacceptable Condition, code retour d'une situation inacceptable). La descente de la courbe après le plus haut point d'inacceptabilité est appelée le facteur de résilience. Le facteur de résilience permet à la courbe de revenir à un niveau normal. Si le plus haut point d'inacceptabilité est situé à la date de l'analyse, il n'y a pas de facteur de résilience car la situation peut continuer à se dégrader après cette date.

# Product-AAA

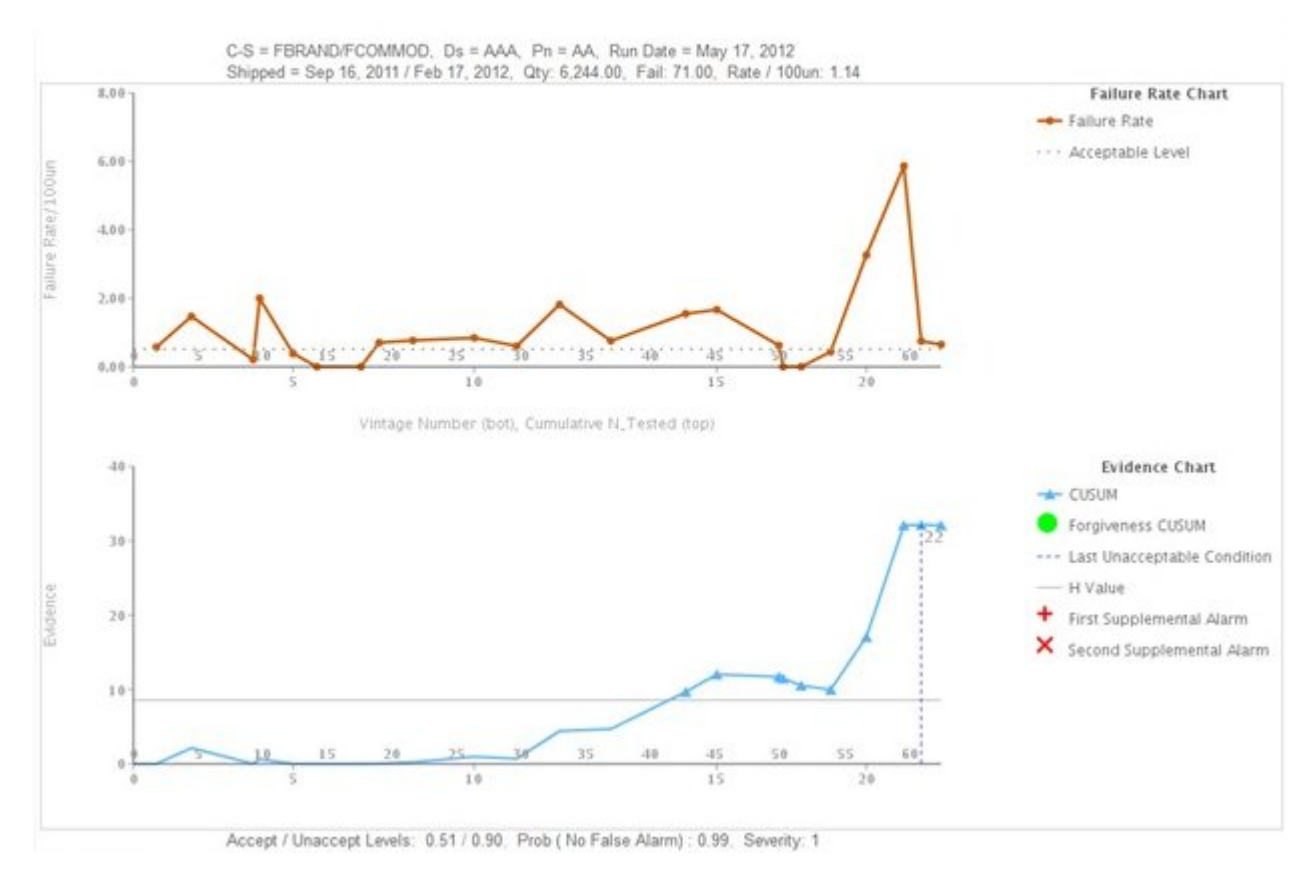

*Figure 15. Graphique Inspection 1*

# **Product - CCC**

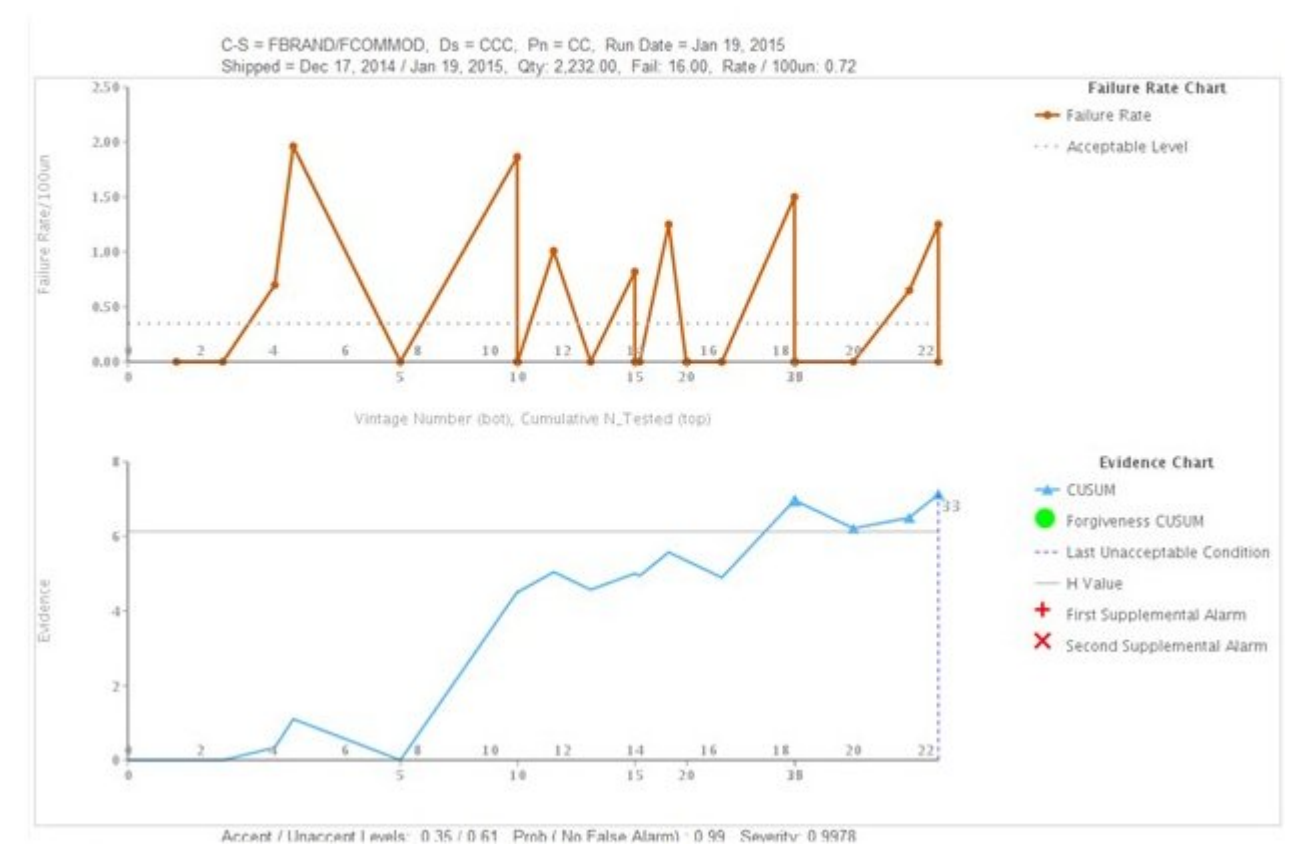

*Figure 16. Graphique Inspection 2*

# **Product-ECAT**

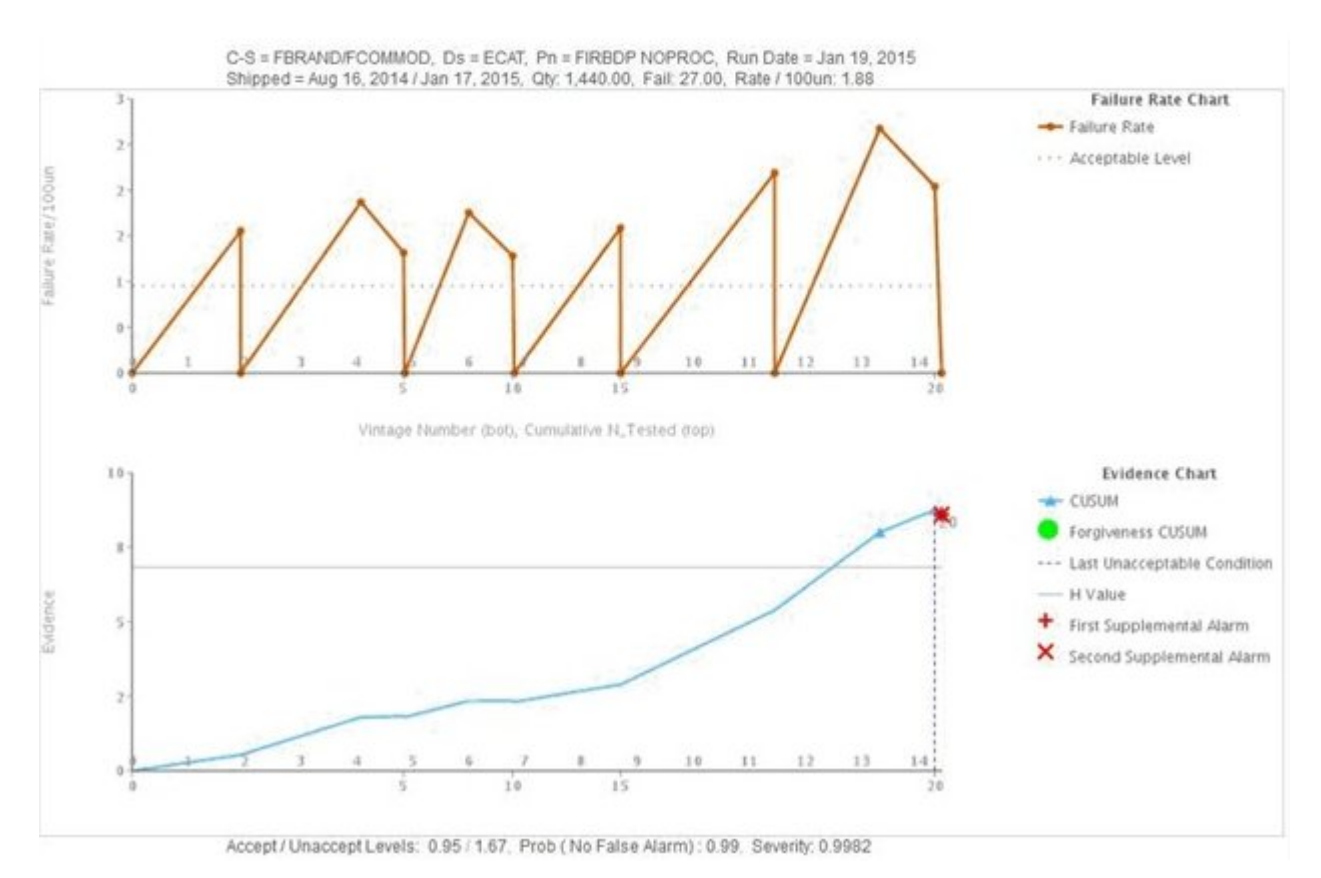

*Figure 17. Graphique Inspection 3*

Outre le graphique ci-dessus, le rapport contient également le récapitulatif du résultat de l'analyse Inspection.

| C-5 = FBRAND/FCOMMOD<br>Shipped = Sep 2, 2014 / Dec 1, 2014<br>Accept / Unaccept Levels: 0.20 / 0.45 |                                                        |                     |        | $Ds = PPM.00000006$<br>Qty: 45,077.00<br>Prob ( No False Alarm) : 0.99 |              |              |                | $Pn =$ Spinel<br>Fail: 969.00<br>H Value: 8.56 |       | Rate / 100un: 2.15 | Run Date - Dec 1, 2014 | Supplemental Tests (1st / 2nd ): 2 / 2 |                                    |                          |
|----------------------------------------------------------------------------------------------------|--------------------------------------------------------|---------------------|--------|------------------------------------------------------------------------|--------------|--------------|----------------|------------------------------------------------|-------|--------------------|------------------------|----------------------------------------|------------------------------------|--------------------------|
|                                                                                                    |                                                        |                     |        |                                                                        |              |              |                |                                                |       |                    |                        |                                        |                                    |                          |
| OBS                                                                                                  | <b>DATES</b>                                           | Cumulative N Tested | CUSUM  | <b>TESTED %</b>                                                        | <b>FAILS</b> | <b>RATES</b> | OV             | <b>GTY</b>                                     | %FAIL | <b>STSTC</b>       | <b>%FAILC</b>          | %FVIN%                                 | <b>Last Unacceptable Condition</b> | <b>Forgiveness CUSUM</b> |
|                                                                                                    | 2014-09-02                                             | 2.02                | 9.38   | 2.02                                                                   | 10.00        | 4.950        | 1              | 207                                            | 4.95  | 0.50               | 1.00                   | $+00$                                  |                                    |                          |
| $\mathbf{2}$                                                                                         | 2014-09-03                                             | 7.49                | 14.69  | 5.47                                                                   | 7.00         | 1,280        | 1              | 553                                            | 1.28  | 1.70               | 1.80                   | 0.70                                   |                                    |                          |
| э                                                                                                    | 2014-09-04                                             | 15.16               | 15.33  | 7.67                                                                   | 3.00         | 0.391        | $\theta$       | 775                                            | 0.39  | 3.40               | 2.18                   | 0.30                                   |                                    |                          |
|                                                                                                    | 2014-09-05                                             | 20.52               | 34.67  | 5.36                                                                   | 21.00        | 3.918        | 1              | 547                                            | 3.92  | 4.70               | 4.20                   | 2.20                                   |                                    |                          |
| 5                                                                                                    | 2014-09-06                                             | 30.02               | 37.75  | 9.50                                                                   | 6.00         | 0.632        | ٠              | 990                                            | 0.63  | 6.80               | 4.90                   | 0.60                                   |                                    |                          |
| 6                                                                                                    | 2014-09-07                                             | 36.27               | 52.82  | 6.25                                                                   | 17.00        | 2.720        | 1              | 625                                            | 2.72  | 8.20               | 6.60                   | 1.80                                   |                                    |                          |
| $\tau$                                                                                               | 2014-09-08                                             | 38.88               | 61.01  | 2.61                                                                   | 9.00         | 3.448        | $\mathbf{I}$   | 261                                            | 3.45  | 8.80               | 7.58                   | 0.90                                   |                                    |                          |
| s.                                                                                                   | 2014-09-09                                             | 47.84               | 75.25  | 8.98                                                                   | 17.00        | 1,897        | $\mathbf{1}$   | 934                                            | 1.90  | 10.80              | 9.30.                  | 1.80                                   |                                    |                          |
| g                                                                                                    | 2014-09-10                                             | 55.86               | 72.78  | 8.02                                                                   | 0.00         | 0.000        | $\theta$       | $8 + 9$                                        | 0.00  | 12.70              | 9.30                   | 0.00                                   |                                    |                          |
| 10 <sup>1</sup>                                                                                      | 2014-09-11                                             | 57.46               | 78.29  | 1.60                                                                   | 6.00         | 3,750        | 1              | 164                                            | 3.75  | 13.00              | 9.90                   | 0.60                                   |                                    |                          |
| 11                                                                                                   | 2014-09-12                                             | 60.20               | 81.44  | 2.74                                                                   | 4.00         | 1.460        | $\mathbf{1}$   | 277                                            | 1.46  | 13.70              | 10.30                  | 0.40                                   |                                    |                          |
| $12^{1}$                                                                                             | 2014-09-13                                             | 60.45               | 81.36  | 0.25                                                                   | 0.00         | 0.000        | $\alpha$       | 26                                             | 0.00  | 13.70              | 10.30                  | 0.00                                   |                                    |                          |
| 13                                                                                                   | 2014-09-14                                             | 64.46               | 82.13  | 4.01                                                                   | 2.00         | 0.499        | T.             | 418                                            | 0.50  | 14.60              | 10.50                  | 0.20                                   |                                    |                          |
| 14                                                                                                   | 2014-09-15                                             | 64.58               | 82.09  | 0.12                                                                   | 0.00         | 0.000        | <b>G</b>       | 13                                             | 0.00  | 14.60              | 10:50                  | 0.00                                   |                                    |                          |
| 15                                                                                                   | 2014-09-16                                             | 64.71               | 82.05  | 0.13                                                                   | 0.00         | 0.000        | $\alpha$       | 13                                             | 0.00  | 14.70              | 10.50                  | 0.00                                   |                                    |                          |
| 16                                                                                                   | 2014-09-17                                             | 66.61               | 88.46  | 1.99                                                                   | 7.00         | 3.684        | 1              | 196                                            | 3.68  | 15.10              | 11.20                  | 0.70                                   |                                    |                          |
| 17                                                                                                   | 2014-09-18                                             | 75.49               | 85.73  | 8.88                                                                   | 0.00         | 0.000        | $\alpha$       | 897                                            | 0.00  | 17.10              | 11.28                  | 0.00                                   |                                    |                          |
| 18                                                                                                   | 2014-09-19                                             | 77.13               | 86.22  | 1.64                                                                   | 1.00         | 0.610        | 1              | 168                                            | 0.61  | 17.50              | 11.40                  | 0.10                                   |                                    |                          |
| 19                                                                                                   | 2014-09-20                                             | 85.42               | 104.67 | 8.29                                                                   | 21.00        | 2.533        | 1              | 829                                            | 2.53  | 19.40              | 13.50                  | 2.20                                   |                                    |                          |
| 20                                                                                                   | 2014-09-21<br>X Top & Page up . ■ Page down . ■ Buttom | 93.65               | 113.13 | 8.23                                                                   | 11.00        | 1.337        | $\mathbb{R}^2$ | 840                                            | 1.34. | 21.20              | 14.70                  | 1.10                                   |                                    |                          |

*Figure 18. Rapport du graphique Inspection*

#### **Interprétation du graphique Paramétrique**

Le premier graphique s'appelle le graphique du taux de valeurs variables. Il s'agit d'un graphique de contrôle des processus statistiques. L'échelle de l'axe des X montre les intervalles de temps. Celle de l'axe des Y contient les valeurs des variables. La courbe orange représente le taux de valeurs variables par rapport au nombre de pièces d'origine. La ligne en pointillé épais gris parallèle à l'axe des X indique la valeur cible de la variable analysée. Une ligne semblable à la ligne cible, mais en pointillé bleu, représente la moyenne ou l'écart d'inacceptabilité. Si le type de contrôle est 1, l'écart d'inacceptabilité figure au-dessus ou en dessous de la ligne cible. Si le type de contrôle est 2, l'écart d'inacceptabilité figure au-dessus et en dessous de la ligne cible. Si la courbe dépasse la ligne représentant l'écart d'inacceptabilité, la valeur variable ne répond pas au standard ou aux instructions, ce qui peut avoir un impact sur le processus, le produit, le matériau, l'emplacement ou la ressource (entité quelconque) concernée. Il s'agit d'un mécanisme réactif, dans lequel les mesures de résolution ne peuvent être appliquées qu'à partir du premier dépassement du niveau accepté.

Le second graphique est appelé le graphique des preuves. Il est la propriété d'IBM Research. L'axe des X utilise les mêmes échelles que le graphique du taux de valeurs variables. L'échelle de l'axe des Y est la somme cumulée (cusum) des taux de valeurs variables. La courbe bleue représente la somme cumulée du taux de valeurs variables par rapport au nombre de pièces d'origine ou à la fenêtre temporelle. La ligne grise parallèle à l'axe des X est le seuil d'acceptation, qui dépend de la somme cumulée des taux de valeurs variables. Des triangles figurent sur la courbe là où elle dépasse le seuil. Le premier dépassement du seuil est appelé le premier signal d'alarme. Si le type de contrôle est 1, un seul seuil est représenté. La courbe peut être au-dessus de la cible (seuil supérieur) ou sous la cible (seuil inférieur). Si le type de contrôle est 2, le graphique affiche le seuil inférieur et le seuil supérieur. Lorsque la courbe croise un seuil, il s'agit d'une situation d'alarme indiquant que le processus est hors contrôle.

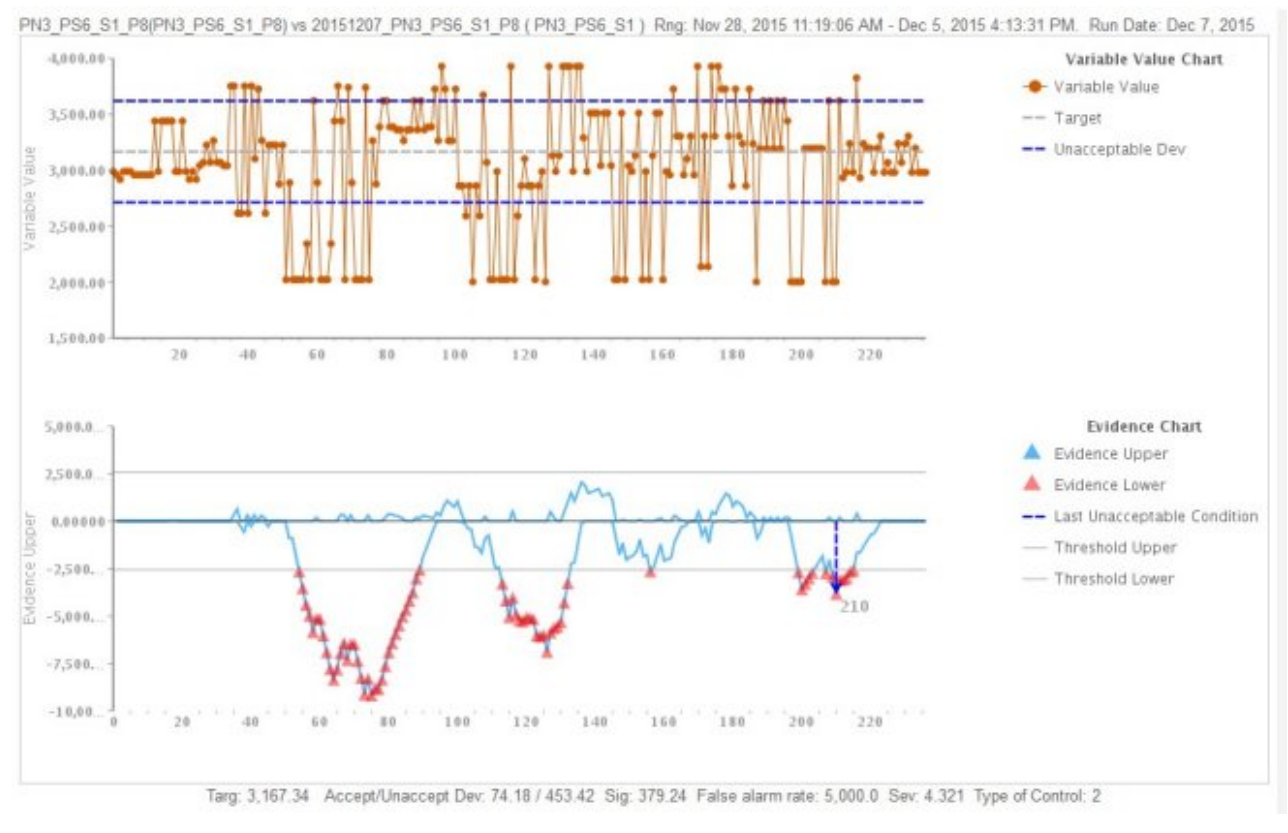

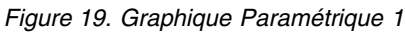

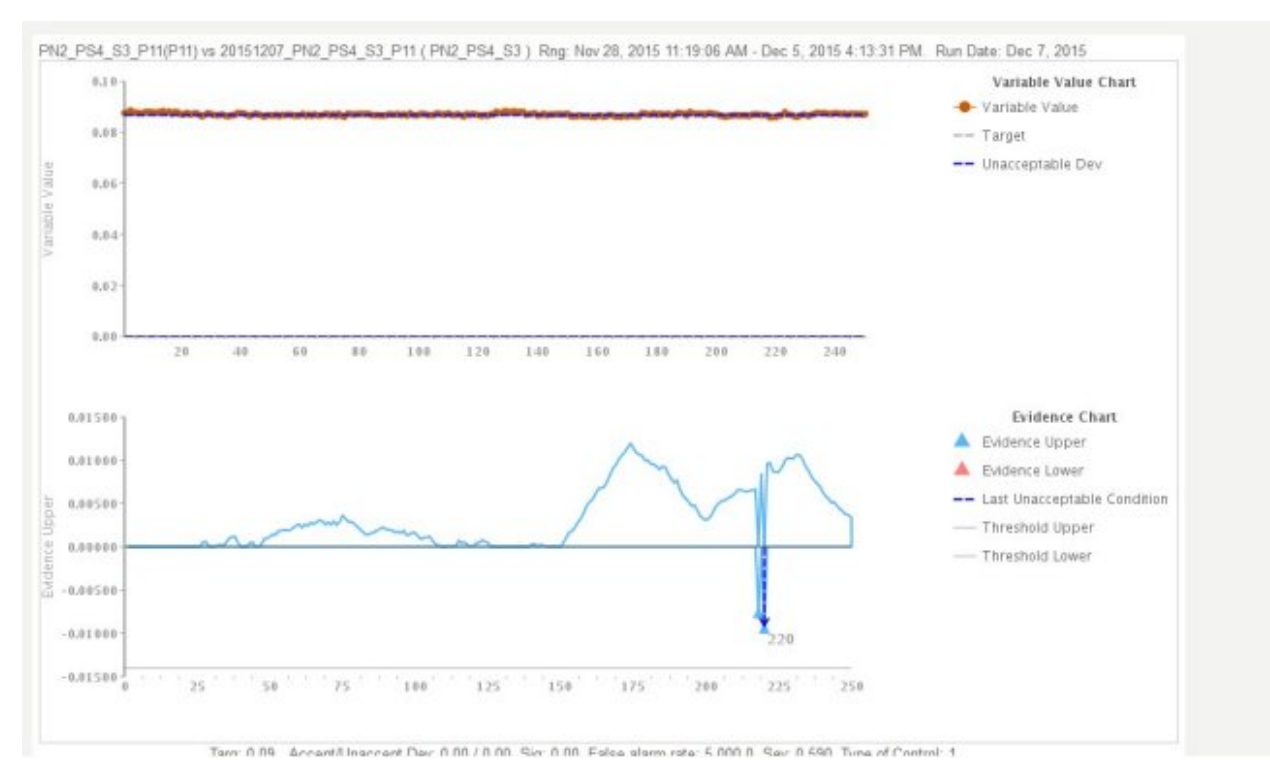

*Figure 20. Graphique Paramétrique 2*

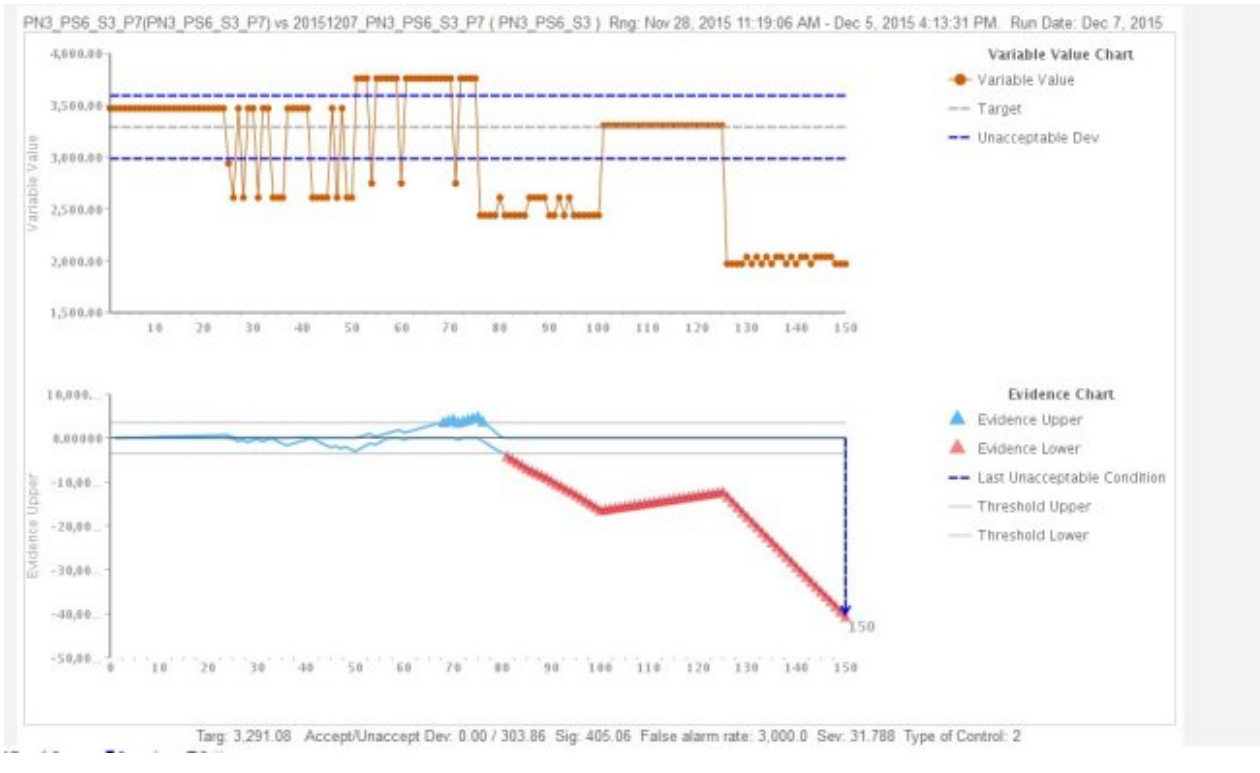

*Figure 21. Graphique Paramétrique 3*

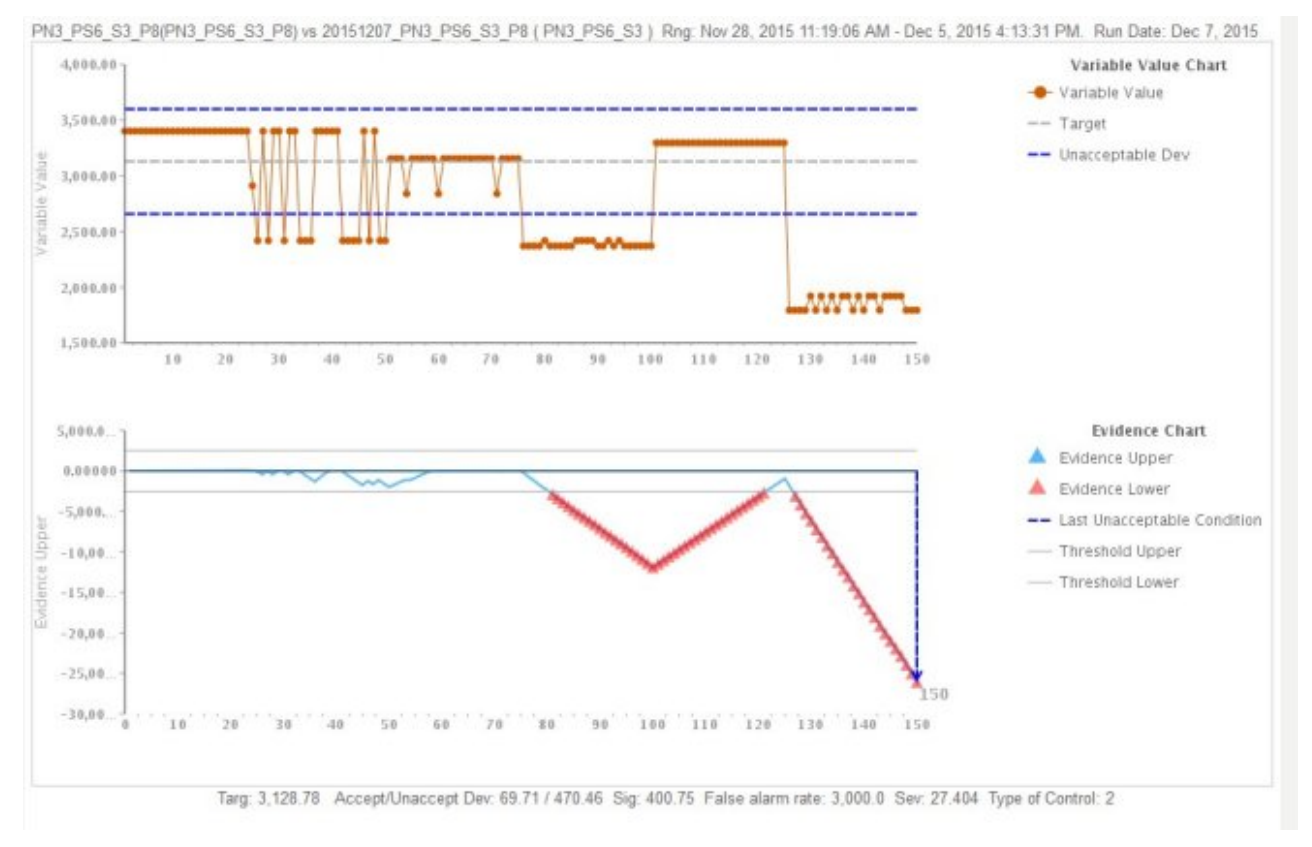

*Figure 22. Graphique Paramétrique 4*

Outre le graphique ci-dessus, le rapport contient également le récapitulatif du résultat de l'analyse Paramétrique.

| Data<br>points           | Process CD             | Resource<br>CD1 | Variable<br>Timestamp       | Variable<br>Value | Evidence<br>Upper | Evidence<br>Lower | <b>Last Unacceptable</b><br>Evidence |
|--------------------------|------------------------|-----------------|-----------------------------|-------------------|-------------------|-------------------|--------------------------------------|
| $\frac{1}{2}$            | 20151207 PN3 PS6 S3 P7 | PN3 PS6 S3      | Nov 30, 2015 2:16:18<br>AM  | 3,472             | 28.99             | 0.00              |                                      |
| $\overline{2}$           | 20151207_PN3_PS6_S3_P7 | PN3 PS6 S3      | Nov 30, 2015 2:16:19<br>AM  | 3.472             | 57.98             | 0.00              |                                      |
| $\overline{3}$           | 20151207 PN3 PS6 S3 P7 | PN3 PS6 S3      | Nov 30, 2015 2:16:20<br>AM. | 3.472             | 86.97             | 0.00              |                                      |
| 4                        | 20151207 PN3 PS6 S3 P7 | PN3_PS6_S3      | Nov 30, 2015 2:16:21<br>AM  | 3,472             | 115.96            | 0.00              |                                      |
| 5                        | 20151207 PN3 PS6 S3 P7 | PN3_PS6_S3      | Nov 30, 2015 2:16:22<br>AM  | 3.472             | 144,94            | 0.00              |                                      |
| 6                        | 20151207 PN3 PS6 S3 P7 | PN3 PS6 S3      | Nov 30, 2015 2:16:23<br>AM. | 3,472             | 173.93            | 0.00              |                                      |
| $\overline{\mathcal{L}}$ | 20151207_PN3_PS6_S3_P7 | PN3_PS6_S3      | Nov 30, 2015 2:16:24<br>AM  | 3.472             | 202.92            | 0.00              |                                      |
| 8                        | 20151207 PN3 PS6 S3 P7 | PN3 PS6 S3      | Nov 30, 2015 2:16:25<br>AM. | 3,472             | 231.91            | 0.00              |                                      |
| 9                        | 20151207_PN3_PS6_S3_P7 | PN3_PS6_S3      | Nov 30, 2015 2:16:26<br>AM  | 3.472             | 260.90            | 0.00              |                                      |
| 10                       | 20151207 PN3 PS6 S3 P7 | PN3 PS6 S3      | Nov 30, 2015 2:16:27<br>AM  | 3,472             | 289.89            | 0.00              |                                      |
| 11                       | 20151207 PN3 PS6 S3 P7 | PN3 PS6 S3      | Nov 30, 2015 2:16:28<br>AM  | 3,472             | 318.88            | 0.00              |                                      |
| 12                       | 20151207 PN3 PS6 S3 P7 | PN3_PS6_S3      | Nov 30, 2015 2:16:29<br>AM  | 3.472             | 347.87            | 0.00              |                                      |
| 13                       | 20151207 PN3 PS6 S3 P7 | PN3_PS6_S3      | Nov 30, 2015 2:16:30<br>AM  | 3.472             | 376.86            | 0.00              |                                      |
| 14                       | 20151207 PN3 PS6 S3 P7 | PN3 PS6 S3      | Nov 30, 2015 2:16:31        | 3.472             | 405.84            | 0.00              |                                      |

*Figure 23. Résultat de l'analyse Paramétrique*

### <span id="page-82-0"></span>**Annexe C. Pack de contenu et artefacts de Predictive Warranty**

Le pack de contenu Predictive Warranty contient une collection d'artefacts, tels que des scripts de base de données et des fichiers XML de configuration. Ces artefacts prennent en charge le modèle logique, le modèle physique et les orchestrations, ainsi que les connecteurs pour appeler l'algorithme et les rapports contenant l'analyse. L'auteur d'un contenu peut le modifier en fonction de ses besoins métier.

A la racine du pack de contenu se trouve un fichier nommé solutionconfiguration.xml. A chaque niveau de la hiérarchie du modèle logique, vous pouvez définir des associations aux artefacts de contenu pour charger des données, faire des prévisions et visualiser les résultats. Ce fichier contient le catalogue de tous les artefacts de votre solution. Il indique le numéro de version et le nom de chaque artefact de contenu, et les catégories auxquelles il appartient. Exemple :

```
<solutionDefinitionModel version="1.0"
        path="pmq_models/solution_definition/PMQ_solution_definition.xml"
        id="solutiondefinition" author="IBM"></solutionDefinitionModel>
```
Si vous le modifiez, augmentez le numéro de la version.

```
<solutionDefinitionModel version="1.1"
        path="pmq_models/solution_definition/PMQ_solution_definition.xml"
        id="solutiondefinition" author="IBM"></solutionDefinitionModel>
```
Pour supprimer un artefact, supprimez une ligne.

#### **Modèle de données**

Les fichiers de modèle de données de Predictive Warranty sont IBMPMQ.sql et IBMPMQ\_additional.sql. Ils sont dans le dossier database\_scripts du pack de contenu.

#### **IBMPMQ.sql**

Contient la définition du modèle physique utilisé pour Predictive Warranty (table de données maître, tables d'événements, indicateurs clés de performance et tables de profil).

#### **IBMPMQ\_additional.sql**

Contient une procédure stockée permettant d'initialiser les données du calendrier et de fournir la langue par défaut et le locataire de la solution.

#### **Artefacts Analytics Solutions Foundation**

Analytic Solutions Foundation permet de définir et de gérer les agrégats, et de générer le processus d'orchestration qui fournit les données agrégées aux modèles prédictifs.

Les solutions créées avec Analytics Solutions Foundation consomment des événements et font des recommandations. Elles utilisent des profils et des indicateurs clés de performance pour agréger les événements. Les agrégations sont utilisées pour générer des scores à l'aide de modèles prédictifs. La fonction de gestion des décisions émet des recommandations en fonction de la valeur des scores.

#### <span id="page-83-0"></span>**Flux de maintenance**

Le dossier logical\_model contient les fichiers XML suivants :

#### **BaseLogicalModel.xml**

Contient les structures de données communes requises de tous les impératifs métier (qualité, garantie et maintenance prédictives) pour définir et charger les données maître.

#### **BaseQualityLogicalModel.xml**

Contient les structures de données communes aux scénarios d'utilisation de QEWS (Inspection, Paramétrique et Garantie). Les structures de données permettent de définir une structure pour le chargement des données maître dans le magasin de données de la solution, conformément aux impératifs métier de Predictive Quality.

#### **WarrantyLogicalModel.xml**

Contient les définitions des entités et des événements qui chargent les données de Predictive Warranty. Les sous-types d'événement sont SalesEvent et WarrantyEvent.

Le dossier orchestration contient les fichiers XML suivants :

#### **PMQ\_Orchestration\_definition\_warranty.xml**

Définit les règles de chargement des données d'événement ou de fait dans le magasin de données de la solution.

#### **PMQ\_Orchestration\_definition\_warranty\_job.xml**

Définit les étapes permettant d'appeler l'analyse de durée de vie. Est d'abord appelé un flux SPSS qui prépare les données pour l'algorithme, puis l'algorithme pour l'analyse de durée de vie.

Le dossier solution\_definition contient PMQ\_Solution\_definition.xml. Ce fichier définit les structures de table et d'objet qui définissent la base de données.

#### **Artefacts IBM SPSS**

Les flux IBM SPSS sont utilisés dans Predictive Warranty pour transformer les données d'événement et les données maître afin de créer une structure de table. Cette-ci est utilisée en entrée pour déclencher l'algorithme d'analyse de la durée de vie.

Les flux suivants sont dans le dossier predictive :

#### **IBMPMQ\_QEWSL\_SALES.str**

Utilisé pour préparer les données SALES pour l'analyse. Dans le scénario d'utilisation SALES, le début de la garantie est la date de vente provenant des données d'événement.

#### **IBMPMQ\_QEWSL\_WARR.str**

Utilisé pour préparer les données PROD et MFG pour l'analyse. Dans MFG et PROD, le début de la garantie est la date de production du produit ou la date d'assemblage de la ressource.

### <span id="page-84-0"></span>**Artefacts IBM Cognos Business Intelligence**

IBM Cognos Business Intelligence on Cloud est une suite qui contient des outils permettant de créer des rapports et des tableaux de bord et de générer des analyses interactives. L'auteur d'un contenu peut développer de nouvelles vues BI et les ajouter à l'archive de déploiement fournie dans le pack de contenu par défaut.

### **Rapport de garantie**

Le rapport sur la garantie surveille les informations sur les durées de vie des systèmes et les composants individuels. Sa date d'exécution et la granularité des produits sont paramétrables. Il contient les graphiques suivants :

#### **Graphique SPC**

Tracé des variations en fonction du temps.

#### **Graphique des preuves**

Permet aux professionnels de recevoir de manière anticipée des alertes sur la durée de vie des produits et leur taux d'usure.

### **Fichiers de configuration initiale**

Des métadonnées sous la forme de fichiers .csv sont utilisées pour créer les tables de configuration utilisées par IBM Predictive Solutions Foundation on Cloud. Les tables de configuration peuvent être modifiées en fonction des besoins métier. Les fichiers .csv qui définissent les tables de configuration se trouvent dans le dossier source\_connectors\config\_data\_sets.

#### **Artefacts des tables de configuration**

Les artefacts des tables de configuration sont décrits dans le tableau suivant :

*Tableau 17. Artefacts des tables de configuration*

| Nom du ficher    | Description                                                                                                    |
|------------------|----------------------------------------------------------------------------------------------------|
| SourceSystem.csv | Définit la source dont sont issues les<br>données maître ou d'événement, par<br>exemple MAXIMO (logiciel de gestion<br>des biens d'entreprise) ou SENSOR (si les<br>données de fait proviennent de<br>détecteurs). |
| ValueType.csv    | Définit le type des valeurs fournies par<br>les données d'événement (réelles,<br>prévisions ou planifiées).                                                                                                    |

### **Exemple de données Predictive Warranty**

#### **Scénario métier pour Durée de vie ou analyse de la garantie**

Les données et l'analyse de la garantie peuvent être exploitées de différentes façons dans une société de production. L'identification des conditions menant au remplacement accéléré ou à l'usure des pièces (processus, qualité du fournisseur, qualité des pièces, conditions en service), analyse du coût de la garantie (y compris celui de la garantie étendue), identification du fournisseur stratégique, et ainsi de suite, en sont des utilisations courantes.

Tous les autres scénarios d'utilisation dépendent du scénario d'utilisation Garantie principal. Par exemple, pour implémenter l'analyse du coût de la garantie, vous devez d'abord comprendre les facteurs qui affectent les taux d'usure et de remplacement d'une pièce particulière sous garantie.

Si une société peut identifier de façon précoce les points d'occurrence d'une usure accélérée, elle peut réaliser des économies non seulement en corrigeant plus tôt la cause de l'usure, mais aussi en empêchant la vente des pièces susceptibles de subir les mêmes phénomènes, évitant ainsi les réclamations et les pertes associées.

IBM Predictive Warranty est une implémentation de l'algorithme IBM QEWSL (Quality Early Warning System, dédié aux applications de durée de vie), qui a prouvé sa capacité à envoyer des signaux d'alerte anticipés sur l'usure accélérée ou le remplacement d'une pièce, avec un très faible taux de fausses alertes.

Predictive Warranty utilise l'algorithme QEWSL principal dans trois scénarios d'utilisation : Ventes, Production et Fabrication. Ces scénarios d'utilisation varient en termes de chargement des données et de transformation des données SPSS. Les étapes opérationnelles et les autres étapes sont communes à tous les scénarios d'utilisation.

#### **Scénario d'utilisation SALES**

Ce scénario d'utilisation permet d'identifier la variation des taux d'usure et de remplacement lorsqu'ils sont agrégés au niveau des dates de vente respectives. Les dates de vente peuvent correspondre à des conditions de service atypiques pour un schéma climatique donné, ou à la vente à un même client, ou à d'autres situations liées à une période particulière.

Par exemple, certaines pièces possédant une garantie courante d'une année, et qui deviennent fragiles à cause du froid à un emplacement donné, vont s'user rapidement pendant les premiers mois de service, puis plus progressivement pendant les derniers mois de leur garantie si elles sont mises en service en hiver. L'inverse va se produire pour les pièces vendues pendant l'été. Ces variations vont, à leur tour, avoir une incidence sur les taux d'usure et de remplacement pondérés, qui peut être prise en compte très tôt par l'algorithme QEWSL.

#### **Scénario d'utilisation PROD (Production)**

Ce scénario d'utilisation permet d'identifier la variation des taux d'usure et de remplacement d'un type de pièce donné intégrés à une ressource lorsqu'ils sont agrégés au niveau de la date de production de la pièce. La similarité des anomalies pour une date de production peut correspondre à la qualité des pièces, ou à des problèmes dans le processus de production.

Par exemple, les ressources contenant certains lots de pièces produits à une date ou une période donnée peuvent s'user ou devoir être remplacées rapidement, sans que la cause puisse être identifiable par le biais de la date de fabrication, d'assemblage ou de vente de la ressource. L'utilisation du scénario d'utilisation Production de la fonction IBM PMQ Warranty peut permettre d'identifier et de comprendre plus rapidement ce type de phénomène.

#### **Scénario d'utilisation MFG (Fabrication)**

Ce scénario d'utilisation permet d'identifier la variation des taux d'usure et de remplacement d'un type de pièce donné intégré à une ressource lorsqu'ils sont agrégés au niveau de la date de fabrication ou d'assemblage de la ressource. La similarité des anomalies pour une date de fabrication

peut correspondre à des lots de production endommagés ou à des problèmes d'assemblage liés à une raison particulière à une date ou une période donnée.

Par exemple, pour certains lots d'une ressource dont les pièces tombent en panne prématurément à cause de problèmes dans le processus de fabrication ou sur la chaîne d'assemblage, il peut être plus simple ou plus rapide d'identifier les problèmes à l'aide du scénario d'utilisation Fabrication.

#### **Fichiers en entrée pour Predictive Warranty**

Il existe trois principaux types de fichiers en entrée :

- Fichiers de configuration
	- Fichiers de modèle logique
	- Fichiers d'orchestration
	- Fichiers de définition de solution
- v Fichiers CSV maître
- Fichiers CSV d'événement

#### **Fichiers de configuration**

Le fichier XML du modèle logique Warranty (dans le dossier logicalmodel) décrit la manière dont les fichiers CSV doivent être structurés. Il définit la structure des entités de données maître et des entités de données d'événement, et le mécanisme de déclenchement du scénario d'utilisation Garantie. Les entités de données maître et d'événement sont mappées à la table maître correspondante qui est définie dans le modèle de données Predictive Warranty.

Ainsi, l'entité maître Product (du scénario d'utilisation Garantie) est définie de la manière suivante :

```
<entity code="Product" description="Represents a product"
displayName="Product" extendable="false" id="" version="1.0" author="IBM">
    <instanceTableMap instanceTableCode="MASTER_PRODUCT" />
    <attribute code="ProductCode" displayName="Product Code"
columnCode="PRODUCT_CD" dataType="string" isKey="true" isRequired="true"
description=""/>
    <attribute code="ProductName" displayName="Product Name"
columnCode="PRODUCT_NAME" dataType="string" isKey="false" isRequired="true"
description=""/>
    <attribute code="ProductTypeCode" displayName="Product Type Code"
columnCode="PRODUCT_TYPE_CD" dataType="string" isKey="true" isRequired="true"
description=""/>
    <attribute code="ProductTypeName" displayName="Product Type Name"
columnCode="PRODUCT_TYPE_NAME" dataType="string" isKey="false"
isRequired="true" description=""/>
    <attribute code="IsActive" displayName="Is Active"
columnCode="IS_ACTIVE" dataType="boolean" isKey="false"
isRequired="true"
description=""/>
   <selfReference columnCode="PARENT_PRODUCT_ID">
     <attribute code="ParentProductCode" dataType="string"
description="Parent Product Code" displayName="Parent Product Code"
attributeRef="ProductCode"/>
     <attribute code="ParentProductTypeCode" dataType="string"
description="Parent Product Type Code" displayName="Parent Product Type Code"
attributeRef="ProductTypeCode" />
    </selfReference>
</entity>
```
Les colonnes de l'entité maître Product apparaissent en tant qu'attributs, et ces références cycliques ou auto-références sont définies pour le produit lui-même. Le mappage à la table MASTER\_PRODUCT est dans la balise instanceTableMap.

Les paramètres (LAM0, LAM1, CW0, CW1, PROB0 et PROBW0) figurent sous Master, où est définie l'entité table master\_parameter\_grain, qui fournit une identité de granularité pour une combinaison unique d'emplacement, de produit, de lot de production, de ressource, de processus, de matière première et de type de mesure. Le type de mesure est étroitement lié au type d'événement, ce qui signifie que lorsqu'un type d'événement est défini, le type de mesure est défini dans ses attributs.

La table master\_parameter contient des paramètres tels que - LAM0, LAM1, etc. Le paramètre maître et la granularité des paramètres sont associés dans une table de valeur des paramètres dans laquelle sont chargées leurs valeurs pour chaque type de mesure et d'événement.

L'exemple suivant montre la définition de la granularité des paramètres dans le modèle logique, et les paramètres utilisés pour le scénario d'utilisation Garantie :

```
<entity code="Parameter" description="Parameter"
displayName="Parameter" extendable="true"
id="" version="1.0" author="IBM">
        <typeTableMap typeTableCode="MASTER_MODEL_TYPE"
typeCodeColumnRef="MODEL_TYPE_CD" typeParentCodeColumnRef="PARENT_MODEL_TYPE_ID"
typeNameColumnRef="MODEL_TYPE_NAME"></typeTableMap>
        <attributeTableMap attributeTableCode="MASTER_PARAMETER"
attributeCodeColumnRef="PARAMETER_CD" attributeNameColumnRef="PARAMETER_NAME"
attributeDataTypeColumnRef="PARAMETER_DATA_TYPE"
typeCodeColumnRef="MODEL_TYPE_ID"/>
       <instanceTableMap instanceTableCode="MASTER_PARAMETER_GRAIN"/>
        <attributeValueTableMap attributeValueTableCode="MASTER_PARAMETER_VALUE"
attributeCodeColumnRef="PARAMETER_ID"
attributeTextValueColumnRef="PARAMETER_TEXT_VALUE"
attributeNumberValueColumnRef="PARAMETER_NUMBER_VALUE"
instanceColumnRef="PARAMETER_GRAIN_ID"/>
<reference entityRef="Location" isRequired="true"
columnCode="LOCATION_ID" isKey="true">
        <attribute code="Location" description="Location"
displayName="Location"
dataType="string" attributeRef="LocationCode"/>
       </reference>
               <reference entityRef="Resource" isRequired="true"
columnCode="RESOURCE_ID" isKey="true">
                     <attribute code="ResourceCd1"
description="Resource Code 1" displayName="Resource Code 1" dataType="string"
attributeRef="ResourceCd1"/>
                     <attribute code="ResourceCd2"
description="Resource Code 2" displayName="Resource Code 2" dataType="string"
attributeRef="ResourceCd2"/>
               </reference>
                <reference entityRef="Product" isRequired="true"
columnCode="PRODUCT_ID" isKey="true">
                      <attribute code="ProductCode" description="Product Code"
displayName="Product Code" dataType="string" attributeRef="ProductCode"/>
                      <attribute code="ProductTypeCode"
description="Product Type Code" displayName="Product Type Code" dataType="string"
attributeRef="ProductTypeCode"/>
                </reference>
                <reference entityRef="Process" isRequired="true"
columnCode="PROCESS_ID" isKey="true">
                     <attribute code="ProcessCode" description="Process Code"
displayName="Process Code" dataType="string" attributeRef="ProcessCode"/>
                </reference>
```

```
<reference entityRef="ProductionBatch" isRequired="true"
columnCode="PRODUCTION_BATCH_ID" isKey="true">
                      <attribute code="ProductionBatchCode"
description="Production Batch Code" displayName="Production Batch Code"
dataType="string" attributeRef="ProductionBatchCode"/>
               </reference>
               <reference entityRef="Material" isRequired="true"
columnCode="MATERIAL_ID" isKey="true">
                      <attribute code="MaterialCode"
description="Material Code" displayName="Material Code" dataType="string"
attributeRef="MaterialCode"/>
              </reference>
               <reference entityRef="MeasurementType" isRequired="true"
columnCode="MEASUREMENT_TYPE_ID" isKey="true">
                      <attribute code="MeasurementTypeCode"
description="Measurement Type Code" displayName="Measurement Type Code"
dataType="string" attributeRef="MeasurementTypeCode"/>
                       <attribute dataType="string" code="EventTypeCode"
description="Event Type Code" attributeRef="EventTypeCode"/>
               </reference>
</entity>
```
La définition XML suivante étend la définition des paramètres. Le fichier CSV des paramètres de Garantie est défini de telle sorte que le premier ensemble de colonnes contienne toutes les références d'entité maître destinées à la granularité des paramètres, et que dans la seconde partie, les paramètres (en tant qu'attributs) constituent les noms des colonnes (LAM0, LAM1, PROB0). Ainsi, la granularité des paramètres et les paramètres correspondant sont définis sur la même ligne du fichier CSV.

```
<entitySubType code="Warranty" description="Warranty" displayName="Warranty"
extends="Parameter" id="" version="1.0" author="IBM">
    <attribute code="LAM0" displayName="LAM 0" dataType="double"
description="LAM 0" isRequired="true"/>
    <attribute code="LAM1" displayName="LAM 1" dataType="double"
description="LAM 1" isRequired="true"/>
    <attribute code="PROB0" displayName="PROB 0" dataType="double"
description="PROB 0" isRequired="true"/>
    <attribute code="CW0" displayName="CW 0" dataType="double"
description="CW 0" isRequired="true"/>
    <attribute code="CW1" displayName="CW 1" dataType="double"
description="CW 1" isRequired="true"/>
    <attribute code="PROBW0" displayName="PROB W0" dataType="double"
description="PROB W0" isRequired="true"/>
  </entitySubType>
```
Les entités d'événement sont définies de la même façon. Les granularités des références maître sous QualityEvent et ce type d'entité sont étendues par SalesEvent et WarrantyEvent. SalesEvent contient l'attribut WarrantyPeriod (en mois), tandis que WarrantyEvent contient l'attribut WarrantyIndicator (un indicateur de mesure signalant si les données de fait sont couvertes par la garantie). Le CSV de ces deux types d'événement contient l'attribut QualityEventn qui couvre les entités à granularités multiples et la mesure ou l'observation relative à ce type de sous-entité.

Structure du modèle logique SalesEvent :

```
<eventSubType code="SalesEvent" description="Represents
a sales event in PMQ" displayName="Sales Event" extends="QualityEvent"
id="" version="1.0" author="IBM">
 <attribute code="WarrantyPeriod" displayName="Warranty Period"
dataType="double" description="Warranty Period">
```

```
<typePropertyValue propertyRef="UnitOfMeasure"
value="months"/>
</attribute>
</eventSubType>
```
Structure du modèle logique WarrantyEvent :

```
<eventSubType code="WarrantyEvent"
description="Represents a warranty event in PMQ" displayName="Warranty Event"
extends="QualityEvent" id="" version="1.0" author="IBM">
<attribute code="WarrantyIndicator" displayName="Warranty Indicator"
dataType="string" description="Warranty Indicator"/>
</eventSubType>
```
Les fichiers d'orchestration (dans le dossier orchestration) sont également importants pour la configuration. Il existe deux fichiers d'orchestration : un pour la gestion de la persistance des données d'événement associées à Garantie dans le magasin d'événements Predictive Warranty, l'autre pour le déclenchement de l'analyse Garantie.

Le dernier fichier de configuration est le fichier XML de définition de la solution. Ce fichier définit toutes les structures de table qui font partie du magasin de données Predictive Quality et Predictive Warranty.

#### **Fichiers CSV maître**

Les fichiers CSV maître contiennent tous les ensembles de données maître ou les ensembles de données d'entité dont les observations ou les mesures sont enregistrées et analysées. Pour le bon fonctionnement de Predictive Warranty, les ensembles de données maître requis suivants doivent être chargés avant le chargement des données de fait.

La liste des fichiers CSV à charger en séquence est :

1. **Master\_Value\_type** - Le type de valeur n'a que trois valeurs : ACTUAL, PLAN et FORECAST. Normalement, les données associées aux événements Inspection ou Paramétrique sont uniquement du type ACTUAL.

# ValueTypeCode, ValueTypeName **ACTUAL, Actual** FORECAST, Forecast PLAN, Plan

*Figure 24. Master\_Value\_type*

2. **Master\_Location** - Les données d'emplacement contiennent les informations spécifiques à l'emplacement géographique dans lequel l'événement est créé, ou à la ressource qui crée les événements.

```
LocationCode, LocationName, RegionCode, RegionName, CountryCode, CountryName, StateFrovinceCode, StateFrovinceName, CityName, Latitude, Longitude, IsActive
-NA-, Not Applicable,,,,,,,,0,0,1<br>@M, Alpha, East, East, Ind, India, Delhi, DEL, Delhi, 61.35935609,161.1369669,1
64B. Beta, West, West, NA. USA, Arizona, Phoenix, PHO. 24.15282313.170.7718418.
0W, Gamma, West, West, NA, USA, Indiana, Indianapolis, INP, 67.89297295, -107.1131083, 1
6MC, Delta, West, West, NA, USA, Texas, Houston, HOU, 16.76626443, -103.50556, 1<br>@OK, Epsilon, West, West, NA, USA, Texas, Houston, HOU, 80.16695077, -53.97308411, 1
0f2, Zeta, West, West, NA, USA, Illinois, Chicago, CHG, 74.38993306, 135.8986027,
Off., Eta, West, West, NA, USA, Illinois, Chicago, CHG, 7.449092406, -144.9498589, 3
191K, Theta, West, West, NA, USA, Florida, Jacksonville, JAC, 66.25985051, -88.44326498, 1<br>194J, Iota, West, West, NA, USA, Texas, San Antonio, SA, 52.61651111, -5.452186555, 1
60M, Kappa, West, West, NA, USA, Texas, San Antonio, SA, 27.9235523, -80.39298376, 1
ENV, Lambda, West, Me.st, NA, USA, Texas, Fort Worth, FW, 16.94600745, -117.7305483, 1
```
*Figure 25. Master\_Location*

3. **Master product** - Cette table contient les principales données du scénario d'utilisation Garantie. Elle contient les informations relatives aux produits et aux types de produits.

```
ProductCode, ProductName, ProductTypeCode, ProductTypeName, ParentProductCode, ParentProductTypeCode, IsActive
-NA-, Not Applicable, -NA-, Not Applicable,,,1
PPR-00000001, Luna, PPA-00000003, Aix sponsa,,, 1
PRA-00000013, Opal, PPX-00000006, Strix, PPR-00000001, PPA-00000003, 1
PPY-00000007, Topaz, PPM-00000009, Aquila chrysaetos, PRA-00000013, PPX-00000006, 1
PRP-00000010, Ruby, PPM-00000006, Castor, PPY-00000007, PPM-00000009, 1
PRR-00000011, Saphire, PPA-00000003, Aix sponsa, PRP-00000010, PPM-00000006, 1
PRC-00000015, Emerald, PPM-00000099, Aquila chrysaetos, PPR-00000001, PPA-00000003, 1
PRY-00000017, Spinel, PPM-00000006, Castor, PRC-00000015, PPM-00000009, 1
PRZ-00000018, Mercurius, PPA-00000003, Aix sponsa, PRY-00000017, PPM-00000006, 1
PPB-00000004, Aquamarine, PPX-00000006, Strix, PRP-00000010, PPM-00000006, 1
PDP-00000020, Amber, PPX-00000006, Strix, PRZ-00000018, PPA-00000003, 1
PDD-00000022, Tanzanite, PPM-00000009, Aquila chrysaetos, PPR-00000001, PPA-00000003, 1
```
*Figure 26. Master\_Product*

4. **Master\_ProductionBatch** - Cette table contient des informations sur les lots de production utilisés pour produire les produits. Des informations détaillées telles que le produit, sa date de fabrication et les informations sur les lots y figurent.

```
ProductionBatchCode, ProductionBatchName, ProductCode, ProductTypeCode, ProducedDate
-NA-, Not Applicable, -NA-, -NA-, 2014-01-01
PPR-XXX-001, Castor, PDP-00000020, PPX-00000006, 2010-12-01
PPB-XXY-003, Melospiza lincolnii, PPB-00000004, PPX-00000006, 2011-01-01
PPC-XXY-005, Procyon lotor, PRA-00000013, PPX-00000006, 2011-01-28
PPM-XXZ-006, Tagetes tenuifolia, PRY-00000017, PPM-00000006, 2011-02-28
PPS-XXZ-008, Statice, PPB-00000004, PPX-00000006, 2011-04-01
PP9-XX9-009, Allium, PRR-00000011, PPA-00000003, 2011-07-01
PRR-XXX-011, Bellis perennis, PPB-00000004, PPX-00000006, 2011-07-01
PRD-XXX-012, Lavandula, PPB-00000004, PPX-00000006, 2011-07-01
PRB-XXY-013, Dactylorhiza, PPB-00000004, PPX-00000006, 2011-08-01
PRC-XXY-015, Campanula, PPB-00000004, PPX-00000006, 2011-08-01
PRM-XXZ-016, Acacia, PRR-00000011, PPA-00000003, 2011-01-28
```
#### *Figure 27. Master production batch*

5. **Master Resource** - Master Resource doit être chargé si vous devez réaliser une analyse granulaire du scénario d'utilisation Garantie. Il contient les informations sur la ressource et la date à laquelle elle a été assemblée ou fabriquée, le scénario d'utilisation MFG de Garantie.

ResourceCd1.ResourceCd2.ResourceName.ManufacturingDate.ResourceLocation.GroupTvpeCd1.GroupNemberCd1.GroupTvpeCd2.GroupNemberCd2.GroupTvpeCd3.GroupNvpeCd3.GroupNemberCd3.GroupNemberCd3.GroupNemberCd3.Group , GroupMemberCd4, GroupTypeCd5, GroupMemberCd5, FarentResourceCd1, FarentResourceCd2, IsActive AAAX2-2222T-TV, XYY, Earch, 2011-01-20, MMB, GGP-002, GGP-002, GGP-002, GGP-002, GGP-002, GGP-002, GGP-002, GGP-002, GGP-002, GGP-002, CGP-002, CGP-002, CGP-002, CGP-002, CGP-002, CGP-002, CGP-002, CGP-002, CGP-002, CGP-00 AAAX3-2222T-TP, YKY, Lunar, 2011-02-18, MWV, 09A-003, 09A-003, 09A-003, 09A-003, 09A-003, 09A-003, 09A-003, 09A-003, 09A-003, 09A-003, AAAX4-2222T-TY, YTT, Volcano, 2011-03-20, MMC, 088-004, 088-004, 088-004, 088-004, 088-004, 088-004, 088-004, 088-004, 088-004, 088-004, 088-004, 088-004, 088-004, 088-004, 088-004, 088-004, 088-004, 088-004, 088-004, 088-AAAY5-ZZZZT-TT, XYY, Auza, 2011-04-20, MM, GGC-005, GGC-005, GGC-005, GGC-005, GGC-005, GGC-005, GGC-005, GGC-005, GGC-005, GGC-005, .. 1 AAAY6-2222T-TR, YXY, Hydra, 2011-05-30, MHZ, GSR-001, GSR-001, GSR-001, GSR-001, GSR-001, GSR-001, GSR-001, GSR-001, GSR-001, GSR-001, ...

#### *Figure 28. Master Resource*

6. **Master Resource Production Batch** - Dans l'analyse de durée de vie ou de garantie, cette table contient le taux du nombre d'éléments ou de produits d'un lot de production donné qui ont participé à la ressource. g\_master\_resource\_production\_batch.jpg

ResourceCode1, ResourceCode2, ProductionBatchCode, Quantity AAAX1-ZZZZT-TC, YXY, PPR-XXX-001, 10 AAAX2-ZZZZT-TV, XYY, PPR-XXX-001, 10 AAAX3-ZZZZT-TP, YXY, PPR-XXX-001, 10 AAAX4-ZZZZT-TY, YTT, PPR-XXX-001, 10 AAAY5-ZZZZT-TT, XYY, PPR-XXX-001, 10 AAAY6-ZZZZT-TR, YXY, PPR-XXX-001, 10

*Figure 29. Master Resource Production Batch*

#### **Fichiers CSV d'événement**

Les fichiers CSV d'événement contiennent les données de fait de l'analyse Garantie. Chaque fois qu'une ressource est vendue, cet inventaire est chargé par le type d'événement SalesEvent, et chaque fois qu'une ressource est remplacée, il est chargé par le type d'événement WarrantyEvent.

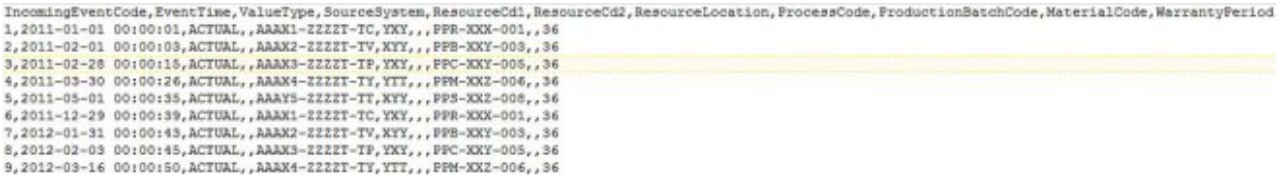

#### *Figure 30. Sales Event*

IncomingEventCode,EventTime,ValueType,SourceSystem,ResourceCd1,ResourceCd2,ResourceLocation,ProcessCode,ProductionBatchCode,NaterialCode,WarrantyIndicator<br>2,2011-08-01 00:00:02,ACTUAL,AAAX1-22221-TC,YXY,-BA-,-NA-,PBR-XXX-0  $\begin{smallmatrix}4\,,&2011-09-01&00100106\,,&\text{ACTUAL}\,,&\text{AAAX2}-22227-TV,XYY,-\text{NA}-,-\text{NA}-\,,&\text{FPE}-XXY-003\,,&\text{-NA}-\,,&\text{YPE}-XXY-003\,,&\text{-NA}-\,,&\text{YPE}-XXY-003\,,&\text{-NA}-\,,&\text{YPE}-XXY-003\,,&\text{-NA}-\,,&\text{YPE}-XXY-003\,,&\text{-NA}-\,,&\text{YPE}-XXY-003\,,&\text{-NA}-\,,&\text{YPE}-XXY-00$ 6, 2013-07-01 00:00:06, ACTUAL, , AAAX2-2222T-TV, XYY, -NA-, -NA-, PPB-XXY-003, -NA-, Y<br>7, 2013-07-01 00:00:09, ACTUAL, , AAAX2-2222T-TV, XYY, -NA-, -NA-, PPB-XXY-003, -NA-, Y  $\begin{array}{l} 0\,,\, 2013-07-01\quad 00:00:10\,,\, \text{ACTUAL}\,,\, \text{AAAX2}-22227-TV, \text{XYY}, -\text{NA}-\,,\, -\text{NA}-\,,\, \text{PED}-\text{XXY}-003\,,\, -\text{NA}-\,,\, \text{Y}-\,\text{X}-\,,\, \text{Y}-\,\text{X}-\,\text{X}-\,\text{X}-\,\text{X}-\,\text{X}-\,\text{X}-\,\text{X}-\,\text{X}-\,\text{X}-\,\text{X}-\,\text{X}-\,\text{X}-\,\text{X}-\,\text{$ 10,2013-07-01 00:00:12,ACTUAL, AAAX2-ZZZZT-TV,XYY,-NA-,-NA-,PPB-XXY-003,-NA-,Y

#### *Figure 31. Warranty Event*

#### **Arguments transmis lors du déclenchement de l'analyse Garantie**

L'analyse Garantie est déclenchée avec l'ensemble d'arguments suivant :

- 1. WARRANTY\_RUNDATE Date jusqu'à laquelle vous voulez traiter les informations dans le sous-scénario d'utilisation. Cette valeur peut être la date du jour ou une date passée.
- 2. WARRANTY\_SUBUSECASE Les valeurs de sous-scénarios d'utilisation admises sont MFG (Fabrication), PROD (Production)ou SALES (le scénario d'utilisation dans lequel la date de SALES devient la date de début de la garantie).

#### **Interprétation du graphique Garantie**

Les rapports montrent deux graphiques.

Le premier graphique s'appelle le graphique du taux de remplacement/d'usure. Il s'agit d'un graphique de contrôle des processus statistiques. Il est doté d'un axe des X à double échelle. L'échelle inférieure est le nombre de pièces d'origine. L'échelle supérieure représente la quantité cumulée testée. L'axe des Y a aussi une double échelle. L'échelle située à gauche montre le taux de remplacement pour 100 unités, tandis que l'échelle située à droite montre le taux d'usure mensuel. La courbe orange représente le taux de remplacement par rapport au nombre de pièces d'origine ou à la quantité testée. La courbe rose en pointillé représente le taux d'usure par rapport au nombre de pièces d'origine ou à la quantité testée. La ligne en pointillé parallèle à l'axe des X est la moyenne de remplacement acceptable. Selon les normes statistiques, chaque fois que la courbe du taux de remplacement dépasse cette limite, la qualité du produit ou de l'entité concernée sort du niveau de tolérance accepté. La même règle s'applique à l'usure, mais le niveau d'acceptation n'est pas tracé. Il s'agit d'un mécanisme réactif, dans lequel les mesures de résolution ne peuvent être appliquées qu'à partir du premier dépassement du niveau accepté.

Le second graphique est appelé le graphique des preuves. Il est la propriété d'IBM Research. L'axe des X utilise les mêmes échelles que le graphique du taux de valeurs variables. L'échelle de l'axe des Y est la somme cumulée (cusum) des remplacements. La courbe bleue représente la somme cumulée du taux de remplacement par rapport au nombre de pièces d'origine ou à la quantité testée. La ligne grise parallèle à l'axe des X est le seuil d'acceptation, qui dépend de la somme cumulée des taux de refus. Des triangles figurent sur la courbe là où elle dépasse le seuil. Le premier dépassement du seuil est appelé le premier signal d'alarme. L'extrémité droite du graphique contient une ligne bleue verticale en pointillé, parallèle à l'axe des Y. Elle montre le plus haut niveau d'inacceptabilité atteint par le nombre de pièces d'origine. L'écart sur l'axe des X entre le dernier nombre de pièces d'origine et ce plus haut niveau d'inacceptabilité est appelé la valeur RCUN. Après avoir atteint sont plus haut point d'inacceptabilité, la courbe redescend au niveau inférieur et le point de descente est appelé le facteur de résilience. Le facteur de résilience correspond à un niveau auquel, selon la tendance en cours, la courbe devrait revenir à un niveau normal. De la même façon, la courbe rose représente la somme cumulée des taux d'usure. Ici, les triangles sont remplacés par des puces qui signalent que la courbe a dépassé le seuil d'usure. Le seuil d'usure est représenté par une ligne rose en pointillé parallèle à l'axe des X.

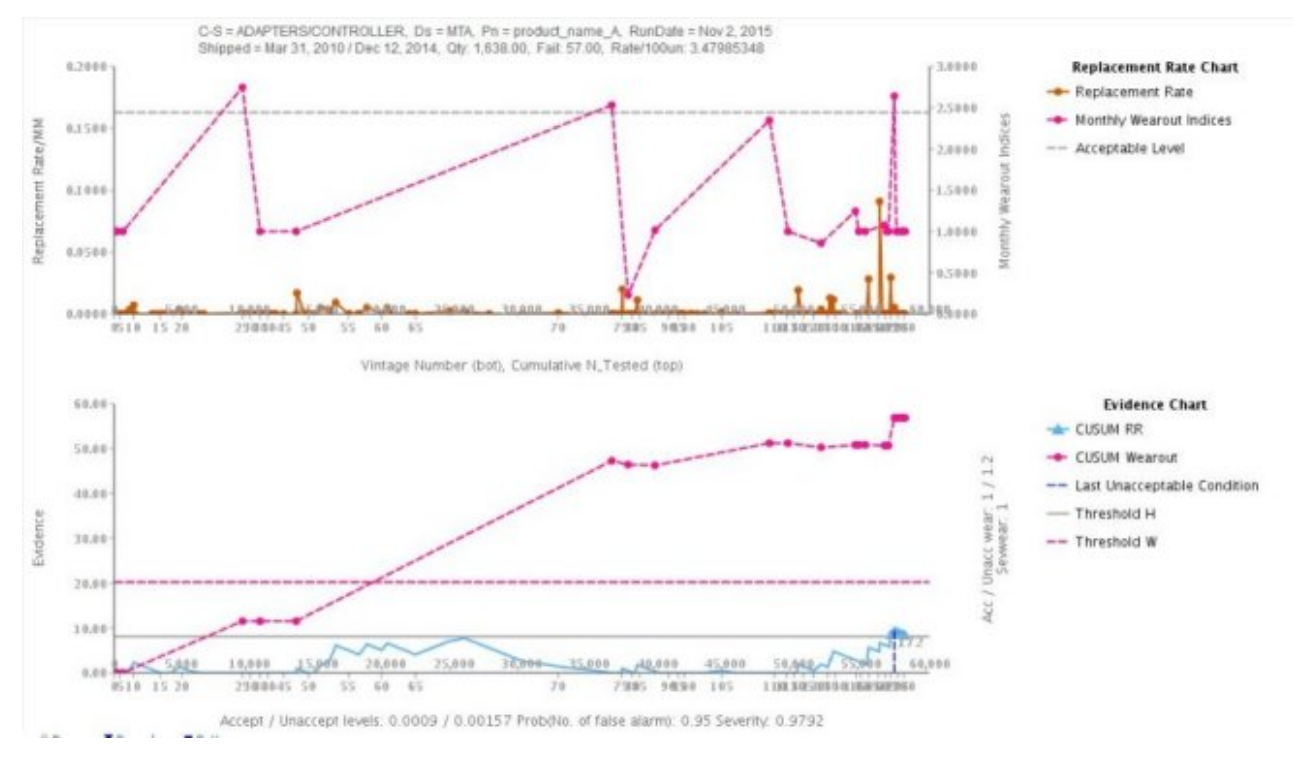

*Figure 32. Graphique Garantie 1*

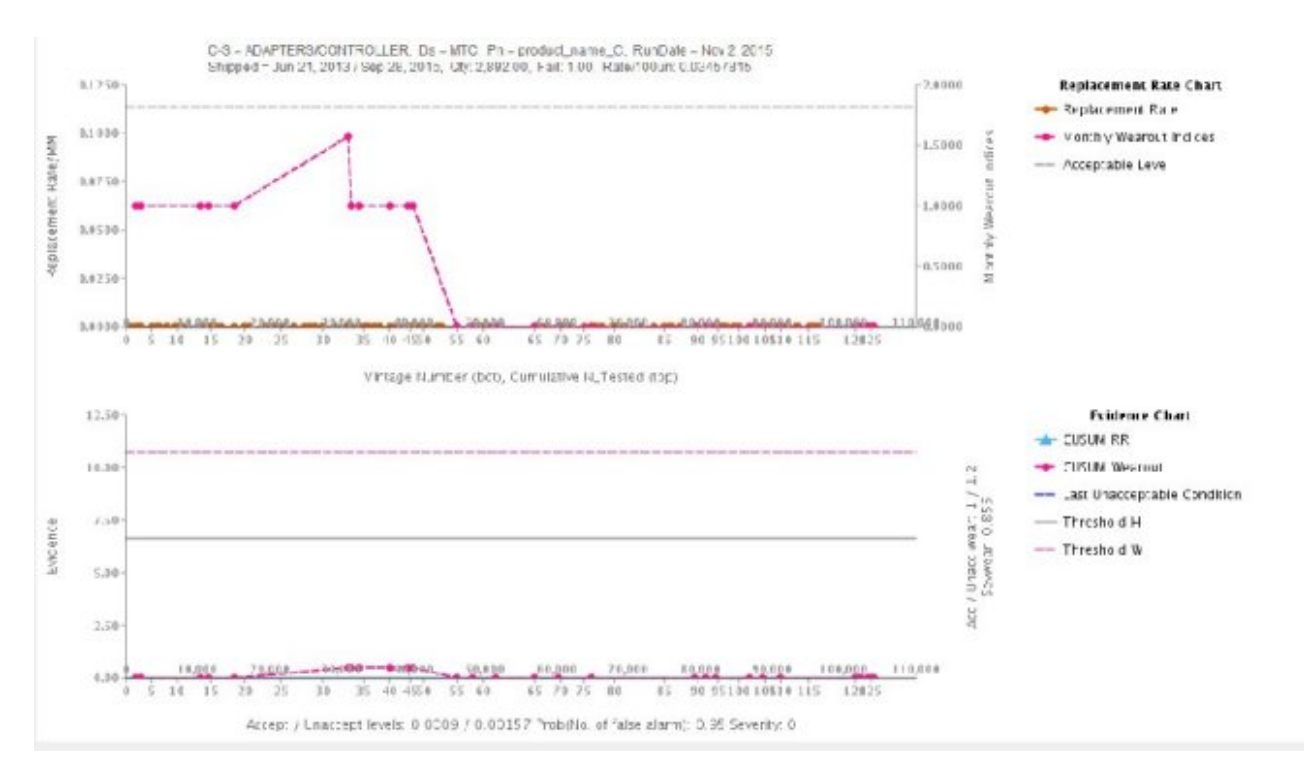

*Figure 33. Graphique Garantie 2*

Outre le graphique ci-dessus, le rapport contient également un tableau récapitulatif.

| C-S = ADAPTERS/CONTROLLER<br>Shipped - Jan 1, 2011 / Dec 29, 2011 |                 |                  |               |                                               |                       | $Pa = Amber$                                                                  |            |                    |                       | RUN DATE = Jan 1, 2013<br>Rate/100un: 35 |                        |           |                |                      |                   |            |  |          |   |  |  |          |    |    |    |       |
|-------------------------------------------------------------------|-----------------|------------------|---------------|-----------------------------------------------|-----------------------|-------------------------------------------------------------------------------|------------|--------------------|-----------------------|------------------------------------------|------------------------|-----------|----------------|----------------------|-------------------|------------|--|----------|---|--|--|----------|----|----|----|-------|
|                                                                   |                 |                  |               |                                               |                       |                                                                               | Fail: 7.00 |                    |                       |                                          |                        |           | Sevwear: 0.915 |                      |                   |            |  |          |   |  |  |          |    |    |    |       |
|                                                                   |                 |                  |               |                                               |                       |                                                                               |            |                    |                       |                                          |                        |           |                |                      |                   |            |  |          |   |  |  |          |    |    |    |       |
|                                                                   |                 |                  |               |                                               |                       |                                                                               |            |                    |                       |                                          |                        |           |                |                      |                   |            |  |          |   |  |  |          |    |    |    |       |
| DATES<br>OBS                                                      | <b>EVIDENCE</b> | CUSUM<br>Wearout | <b>TESTED</b> | FAIL5                                         | <b>RATES</b><br>na ma | OV                                                                            |            | ×.<br>FAIL<br>---- | $\sim$<br><b>TSTC</b> | %<br>FAILC                               | $\frac{N}{\text{FVM}}$ | Condition |                |                      |                   |            |  |          |   |  |  | 15       | 16 |    | 10 | , m   |
| 2011-01-<br>01                                                    | 3.66            | 251              | 278           | ×                                             | 0.014                 |                                                                               | 10         | 40.00              | 50.00                 | 57.10                                    | 57.10                  |           |                | $\Omega$             |                   | $\Omega$   |  | $\Omega$ | Ð |  |  | $\alpha$ | D  | D  |    |       |
| 2011-12-<br>ALC:                                                  | 6.42            | 4.35             | 274           |                                               | 0.011                 |                                                                               |            | 30.00              | 100.00                | 100.00                                   | 42.90                  |           | D.             |                      |                   | D          |  |          |   |  |  |          | D  | Đ. | o  | $-14$ |
|                                                                   |                 |                  |               | Accept / Unaccept Levels: 0.000995 / 0.002487 |                       | $Ds = PPX.030000066$<br>Qty: 20.00<br>Threshold III: 1.6645<br>선발하다 일 아이들 어때? |            | <b>LQTY</b>        | 10                    | Threshold W: 10.6481                     |                        |           | Last           | Unacceptable<br>8.49 | Severity: 1<br>D. | 하겠다 소리의 인기 |  |          |   |  |  |          |    |    |    |       |

*Figure 34. Tableau récapitulatif de Garantie*

### **Remarques**

Le présent document peut contenir des informations ou des références concernant certains produits, logiciels ou services IBM disponibles dans différents pays.

Il peut être mis à disposition par IBM dans d'autres langues. Toutefois, il peut être nécessaire de posséder une copie du produit ou de la version du produit dans cette langue pour pouvoir y accéder.

Le présent document peut contenir des informations ou des références concernant certains produits, logiciels ou services IBM non annoncés dans ce pays. Pour plus de détails, référez-vous aux documents d'annonce disponibles dans votre pays, ou adressez-vous à votre partenaire commercial IBM. Toute référence à un produit, logiciel ou service IBM n'implique pas que seul ce produit, logiciel ou service puisse être utilisé. Tout autre élément fonctionnellement équivalent peut être utilisé, s'il n'enfreint aucun droit d'IBM. Il est de la responsabilité de l'utilisateur d'évaluer et de vérifier lui-même les installations et applications réalisées avec des produits, logiciels ou services non expressément référencés par IBM. Ce document peut décrire des produits, services ou fonctions qui ne sont pas inclus dans le Logiciel ou l'autorisation de licence que vous avez acquis.

IBM peut détenir des brevets ou des demandes de brevet couvrant les produits mentionnés dans le présent document. La remise de ce document ne vous donne aucun droit de licence sur ces brevets. Si vous désirez recevoir des informations concernant l'acquisition de licences, veuillez en faire la demande par écrit à l'adresse suivante :

IBM Director of Licensing IBM Corporation North Castle Drive Armonk, NY 10504-1785 U.S.A.

Pour le Canada, veuillez adresser votre courrier à :

IBM Director of Commercial Relations IBM Canada Ltd 3600 Steeles Avenue East Markham, Ontario L3R 9Z7 Canada

Les informations sur les licences concernant les produits utilisant un jeu de caractères double octet peuvent être obtenues par écrit à l'adresse suivante :

Intellectual Property Licensing Legal and Intellectual Property Law IBM Japan Ltd. 19-21, Nihonbashi-Hakozakicho, Chuo-ku Tokyo 103-8510, Japon

Le paragraphe suivant ne s'applique ni au Royaume-Uni, ni dans aucun pays dans lequel il serait contraire aux lois locales. LE PRESENT DOCUMENT EST LIVRE EN L'ETAT SANS AUCUNE GARANTIE EXPLICITE OU IMPLICITE. IBM DECLINE NOTAMMENT TOUTE RESPONSABILITE RELATIVE A CES INFORMATIONS EN CAS DE CONTREFAÇON AINSI QU'EN CAS DE DEFAUT D'APTITUDE A L'EXECUTION D'UN TRAVAIL DONNE. Certaines juridictions n'autorisent pas l'exclusion des garanties implicites, auquel cas l'exclusion ci-dessus ne vous sera pas applicable.

Le présent document peut contenir des inexactitudes ou des coquilles. Ce document est mis à jour périodiquement. Chaque nouvelle édition inclut les mises à jour. IBM peut, à tout moment et sans préavis, modifier les produits et logiciels décrits dans ce document.

Les références à des sites Web non IBM sont fournies à titre d'information uniquement et n'impliquent en aucun cas une adhésion aux données qu'ils contiennent. Les éléments figurant sur ces sites Web ne font pas partie des éléments du présent produit IBM et l'utilisation de ces sites relève de votre seule responsabilité.

IBM peut utiliser ou diffuser, de toute manière qu'elle jugera appropriée et sans aucune obligation de sa part, tout ou partie des informations qui lui seront fournies.

Les licenciés souhaitant obtenir des informations permettant : (i) l'échange des données entre des logiciels créés de façon indépendante et d'autres logiciels (dont celui-ci), et (ii) l'utilisation mutuelle des données ainsi échangées, doivent adresser leur demande à :

IBM Software Group Attention: Licensing 3755 Riverside Dr. Ottawa, ON K1V 1B7 Canada

Ces informations peuvent être soumises à des conditions particulières, prévoyant notamment le paiement d'une redevance.

Le logiciel sous licence décrit dans ce document et tous les éléments sous licence disponibles s'y rapportant sont fournis par IBM conformément aux dispositions de l'ICA, des Conditions internationales d'utilisation des logiciels IBM ou de tout autre accord équivalent.

Les données de performance indiquées dans ce document ont été déterminées dans un environnement contrôlé. Par conséquent, les résultats peuvent varier de manière significative selon l'environnement d'exploitation utilisé. Certaines mesures

évaluées sur des systèmes en cours de développement ne sont pas garanties sur tous les systèmes disponibles. En outre, elles peuvent résulter d'extrapolations. Les résultats peuvent donc varier. Il incombe aux utilisateurs de ce document de vérifier si ces données sont applicables à leur environnement d'exploitation.

Les informations concernant des produits non IBM ont été obtenues auprès des fournisseurs de ces produits, par l'intermédiaire d'annonces publiques ou via d'autres sources disponibles. IBM n'a pas testé ces produits et ne peut confirmer l'exactitude de leurs performances ni leur compatibilité. Elle ne peut recevoir aucune réclamation concernant des produits non IBM. Toute question concernant les performances de produits non IBM doit être adressée aux fournisseurs de ces produits.

Toute instruction relative aux intentions d'IBM pour ses opérations à venir est susceptible d'être modifiée ou annulée sans préavis, et doit être considérée uniquement comme un objectif.

Le présent document peut contenir des exemples de données et de rapports utilisés couramment dans l'environnement professionnel. Ces exemples mentionnent des noms fictifs de personnes, de sociétés, de marques ou de produits à des fins illustratives ou explicatives uniquement. Toute ressemblance avec des noms de personnes, de sociétés ou des données réelles serait purement fortuite.

Si vous visualisez ces informations en ligne, il se peut que les photographies et illustrations en couleur n'apparaissent pas à l'écran.

Cette Offre Logiciels n'utilise pas de cookies ou d'autres techniques pour collecter des informations personnelles identifiables.

#### **Marques**

IBM, le logo IBM et ibm.com sont des marques d'International Business Machines Corp. dans de nombreux pays. Les autres noms de produits et de services peuvent être des marques d'IBM ou d'autres sociétés. La liste actualisée de toutes les marques d'IBM est disponible sur la page Web [«Copyright and trademark](http://www.ibm.com/legal/copytrade.shtml) [information»](http://www.ibm.com/legal/copytrade.shtml) à l'adresse www.ibm.com/legal/copytrade.shtml.

## **Index**

### **A**

actifs [hiérarchie](#page-18-0) 1[3, 37](#page-42-0)[, 38](#page-43-0) actifs instrumentés [définition](#page-6-0) [1, 11](#page-16-0) affichage [journal d'activité du projet](#page-19-0) 14 [rapports](#page-40-0) 35 [résultats des tests](#page-27-0) 22 [tableaux de bord](#page-40-0) 35 amélioration [prévisions](#page-27-0) 22 analyse [données initiales](#page-26-0) 2[1, 26](#page-31-0)[, 32](#page-37-0) Analytics Solutions Manager on Cloud [authentification](#page-24-0) 19 [description](#page-6-0) 1 [flux de données](#page-12-0) [7, 8](#page-13-0) archives de déploiement [modification](#page-12-0) 7 archives de déploiement Cognos BI [modification](#page-12-0) 7 artefacts dans les packs de contenu [Analytics Solutions Foundation](#page-47-0) 42 [Cognos BI](#page-50-0) 4[5, 56](#page-61-0)[, 79](#page-84-0) [modèle de données](#page-46-0) 4[1, 55](#page-60-0)[, 77](#page-82-0) [SPSS](#page-50-0) 4[5, 55](#page-60-0)[, 77](#page-82-0)[, 78](#page-83-0) [tables de configuration](#page-58-0) 5[3, 57](#page-62-0)[, 79](#page-84-0) [tables système](#page-58-0) 5[3, 79](#page-84-0) [WebSphere Cast Iron Live](#page-52-0) 47 artefacts Analytics Solutions Foundation [dans les packs de contenu](#page-47-0) 42 artefacts Cognos BI [dans les packs de contenu](#page-50-0) 4[5, 56](#page-61-0)[, 79](#page-84-0) artefacts des tables de configuration [dans les packs de contenu](#page-58-0) 5[3, 57](#page-62-0)[, 79](#page-84-0) artefacts des tables système [dans les packs de contenu](#page-58-0) 5[3, 79](#page-84-0) artefacts SPSS [dans les packs de contenu](#page-50-0) 4[5, 55](#page-60-0)[, 77](#page-82-0)[, 78](#page-83-0) artefacts WebSphere Cast Iron Live [dans les packs de contenu](#page-52-0) 47 authentification [pour l'intégration Maximo](#page-24-0) 19

# **C**

chargement [contrôle de la progression](#page-22-0) 1[7, 22](#page-27-0)[, 25](#page-30-0)[, 28](#page-33-0)[, 31](#page-36-0)[, 34](#page-39-0) [données d'événement](#page-27-0) 2[2, 28](#page-33-0)[, 34](#page-39-0) données incrémentielles [à partir de fichiers](#page-27-0) 2[2, 28](#page-33-0)[, 34](#page-39-0) [à partir de Maximo](#page-28-0) 23 données initiales [à partir de fichiers](#page-22-0) 1[7, 25](#page-30-0)[, 31](#page-36-0) [à partir de Maximo](#page-23-0) 18 [données maître](#page-27-0) 2[2, 28](#page-33-0)[, 34](#page-39-0) Cognos Framework Manager [description](#page-12-0) 7

connecteur sécurisé [création](#page-24-0) 19 création [exemple de projet](#page-18-0) 13 [projets](#page-17-0) 12

# **D**

définition [actifs instrumentés](#page-6-0) [1, 11](#page-16-0) [données d'entraînement](#page-26-0) 21 [données d'événement](#page-22-0) 1[7, 25](#page-30-0)[, 31](#page-36-0) [données de test](#page-26-0) 21 [données maître](#page-22-0) 1[7, 25](#page-30-0)[, 31](#page-36-0) [packs de contenu](#page-16-0) 11 [projets](#page-16-0) 11 description [Analytics Solutions Manager on Cloud](#page-6-0) 1 [Cognos Framework Manager](#page-12-0) 7 [Inspection](#page-7-0) 2 [Paramétrique](#page-7-0) 2 [Predictive Maintenance on Cloud](#page-6-0) 1 [Predictive Quality on Cloud](#page-7-0) 2 [Predictive Solutions Foundation on Cloud](#page-6-0) 1 [Predictive Warranty on Cloud](#page-10-0) 5 données [analyse](#page-26-0) 2[1, 26](#page-31-0)[, 32](#page-37-0) chargement incrémentiel [à partir de fichiers](#page-27-0) 2[2, 28](#page-33-0)[, 34](#page-39-0) [à partir de Maximo](#page-28-0) 23 chargement initial [à partir de fichiers](#page-22-0) 1[7, 25](#page-30-0)[, 31](#page-36-0) [à partir de Maximo](#page-23-0) 18 [effacement](#page-22-0) 1[7, 22](#page-27-0)[, 25](#page-30-0)[, 28](#page-33-0)[, 31](#page-36-0)[, 34](#page-39-0) [flux](#page-12-0) 7 [organisation dans les modèles](#page-22-0) 1[7, 22](#page-27-0)[, 25](#page-30-0)[, 28](#page-33-0)[, 31](#page-36-0)[, 34](#page-39-0) [restauration](#page-13-0) 8 [sauvegarde](#page-13-0) 8 données d'entraînement [définition](#page-26-0) 21 données d'événement [chargement](#page-27-0) 2[2, 28](#page-33-0)[, 34](#page-39-0) [définition](#page-22-0) 1[7, 25](#page-30-0)[, 31](#page-36-0) données d'historique [analyse](#page-26-0) 21 [chargement à partir de Maximo](#page-23-0) 18 [chargement à partir des fichiers](#page-22-0) 1[7, 25](#page-30-0)[, 31](#page-36-0) données de test [définition](#page-26-0) 21 données incrémentielles [chargement à partir de Maximo](#page-28-0) 23 [chargement à partir des fichiers](#page-27-0) 2[2, 28](#page-33-0)[, 34](#page-39-0) données initiales [analyse](#page-26-0) 2[1, 26](#page-31-0)[, 32](#page-37-0) [chargement à partir de Maximo](#page-23-0) 18 [chargement à partir des fichiers](#page-22-0) 1[7, 25](#page-30-0)[, 31](#page-36-0) données maître [chargement](#page-27-0) 2[2, 28](#page-33-0)[, 34](#page-39-0) [définition](#page-22-0) 1[7, 25](#page-30-0)[, 31](#page-36-0)

**E** exemple de projet [création](#page-18-0) 13 exemples de données [chargement](#page-18-0) 13 exportation [journal d'activité du projet](#page-19-0) 14 [packs de contenu](#page-12-0) [7, 37](#page-42-0)

# **F**

fichiers [chargement des données à partir de](#page-22-0) 1[7, 22](#page-27-0)[, 25](#page-30-0)[, 28](#page-33-0)[, 31](#page-36-0)[, 34](#page-39-0) filtrage [résultats des tests](#page-27-0) 22

# **G**

gestion [rapports](#page-40-0) 35 glissement [fichiers de données](#page-22-0) 1[7, 22](#page-27-0)[, 25](#page-30-0)[, 28](#page-33-0)[, 31](#page-36-0)[, 34](#page-39-0)

# **H**

hiérarchie [actifs](#page-18-0) 1[3, 37](#page-42-0)[, 38](#page-43-0)

# **I**

importation [packs de contenu](#page-18-0) 1[3, 38](#page-43-0) Inspection [description](#page-7-0) 2

# **J**

journal d'activité du projet [affichage](#page-19-0) 14 [exportation](#page-19-0) 14

# **M**

Maximo [authentification](#page-24-0) 19 [chargement des données incrémentielles](#page-28-0) 23 [chargement des données initiales](#page-23-0) 18 modèles de connexion [propriétés](#page-54-0) 49 [téléchargement](#page-26-0) 21 [modèle de données](#page-46-0) 4[1, 55](#page-60-0)[, 77](#page-82-0) [modèle de fichier à plat](#page-27-0) 2[2, 28](#page-33-0)[, 34](#page-39-0) modèles [chargement des données à partir de](#page-22-0) 1[7, 22](#page-27-0)[, 25](#page-30-0)[, 28](#page-33-0)[, 31](#page-36-0)[, 34](#page-39-0) modèles de connexion [propriétés](#page-54-0) 49 modèles prédictifs [modification](#page-12-0) 7 modification [archives de déploiement](#page-12-0) 7 [modèles prédictifs](#page-12-0) 7 [orchestrations](#page-12-0) 7 [rapports](#page-40-0) 35

# **O**

orchestrations [modification](#page-12-0) 7

# **P**

pack de contenu par défaut [importation](#page-18-0) 13 packs de contenu artefacts [Analytics Solutions Foundation](#page-47-0) 42 [Cognos BI](#page-50-0) 4[5, 56](#page-61-0)[, 79](#page-84-0) [modèle de données](#page-46-0) 4[1, 55](#page-60-0)[, 77](#page-82-0) [SPSS](#page-50-0) 4[5, 55](#page-60-0)[, 77](#page-82-0)[, 78](#page-83-0) [tables de configuration](#page-58-0) 5[3, 57](#page-62-0)[, 79](#page-84-0) [tables système](#page-58-0) 5[3, 79](#page-84-0) [WebSphere Cast Iron Live](#page-52-0) 47 [définition](#page-16-0) 11 [exportation](#page-12-0) [7, 37](#page-42-0) [importation](#page-18-0) 13 [importation dans les projets](#page-43-0) 38 [sauvegarde](#page-13-0) 8 [téléchargement](#page-16-0) 11 Paramétrique [description](#page-7-0) 2 personnalisation [archives de déploiement](#page-12-0) 7 [modèles prédictifs](#page-12-0) 7 [orchestrations](#page-12-0) 7 [rapports](#page-40-0) 35 planification [rapports](#page-40-0) 35 Predictive Maintenance on Cloud [description](#page-6-0) 1 Predictive Quality on Cloud [description](#page-7-0) 2 Predictive Solutions Foundation on Cloud [description](#page-6-0) 1 Predictive Warranty on Cloud [description](#page-10-0) 5 prévisions [amélioration](#page-27-0) 22 [tests](#page-26-0) 21 projets [création](#page-17-0) 12 [définition](#page-16-0) 11 [importation de packs de contenu](#page-18-0) 1[3, 38](#page-43-0) projets Cast Iron [propriétés](#page-54-0) 49 propriétés [projets Cast Iron](#page-54-0) 49

# **R**

rapports [affichage](#page-40-0) 35 [utilisation](#page-40-0) 35 rapports de validation du modèle [affichage](#page-27-0) 22 restauration [données](#page-13-0) 8 résultats des tests [affichage](#page-27-0) 22 [filtrage](#page-27-0) 22

# **S**

sauvegarde [données](#page-13-0) 8

# **T**

tableaux de bord [affichage](#page-40-0) 35 téléchargement [packs de contenu](#page-16-0) 11 tests [prévisions](#page-26-0) 21 traitement des incidents [journal d'activité du projet](#page-19-0) 14

# **W**

WebSphere Cast Iron Live [authentification](#page-24-0) 19 [téléchargement de projets](#page-26-0) 21